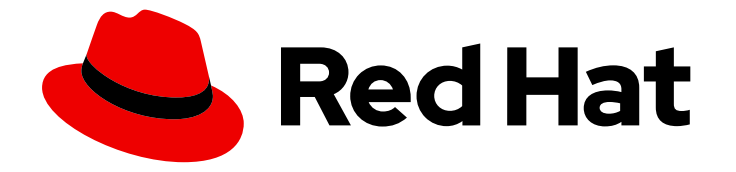

# Red Hat OpenShift Service on AWS 4

# Install ROSA Classic clusters

Installing, accessing, and deleting Red Hat OpenShift Service on AWS (ROSA) clusters.

Last Updated: 2024-04-29

Installing, accessing, and deleting Red Hat OpenShift Service on AWS (ROSA) clusters.

# Legal Notice

Copyright © 2024 Red Hat, Inc.

The text of and illustrations in this document are licensed by Red Hat under a Creative Commons Attribution–Share Alike 3.0 Unported license ("CC-BY-SA"). An explanation of CC-BY-SA is available at

http://creativecommons.org/licenses/by-sa/3.0/

. In accordance with CC-BY-SA, if you distribute this document or an adaptation of it, you must provide the URL for the original version.

Red Hat, as the licensor of this document, waives the right to enforce, and agrees not to assert, Section 4d of CC-BY-SA to the fullest extent permitted by applicable law.

Red Hat, Red Hat Enterprise Linux, the Shadowman logo, the Red Hat logo, JBoss, OpenShift, Fedora, the Infinity logo, and RHCE are trademarks of Red Hat, Inc., registered in the United States and other countries.

Linux ® is the registered trademark of Linus Torvalds in the United States and other countries.

Java ® is a registered trademark of Oracle and/or its affiliates.

XFS ® is a trademark of Silicon Graphics International Corp. or its subsidiaries in the United States and/or other countries.

MySQL<sup>®</sup> is a registered trademark of MySQL AB in the United States, the European Union and other countries.

Node.js ® is an official trademark of Joyent. Red Hat is not formally related to or endorsed by the official Joyent Node.js open source or commercial project.

The OpenStack ® Word Mark and OpenStack logo are either registered trademarks/service marks or trademarks/service marks of the OpenStack Foundation, in the United States and other countries and are used with the OpenStack Foundation's permission. We are not affiliated with, endorsed or sponsored by the OpenStack Foundation, or the OpenStack community.

All other trademarks are the property of their respective owners.

# Abstract

This document provides information on how to install Red Hat OpenShift Service on AWS (ROSA) clusters. The document also provides details on how to access a cluster, configure identity providers, revoke cluster access, and delete a cluster.

# Table of Contents

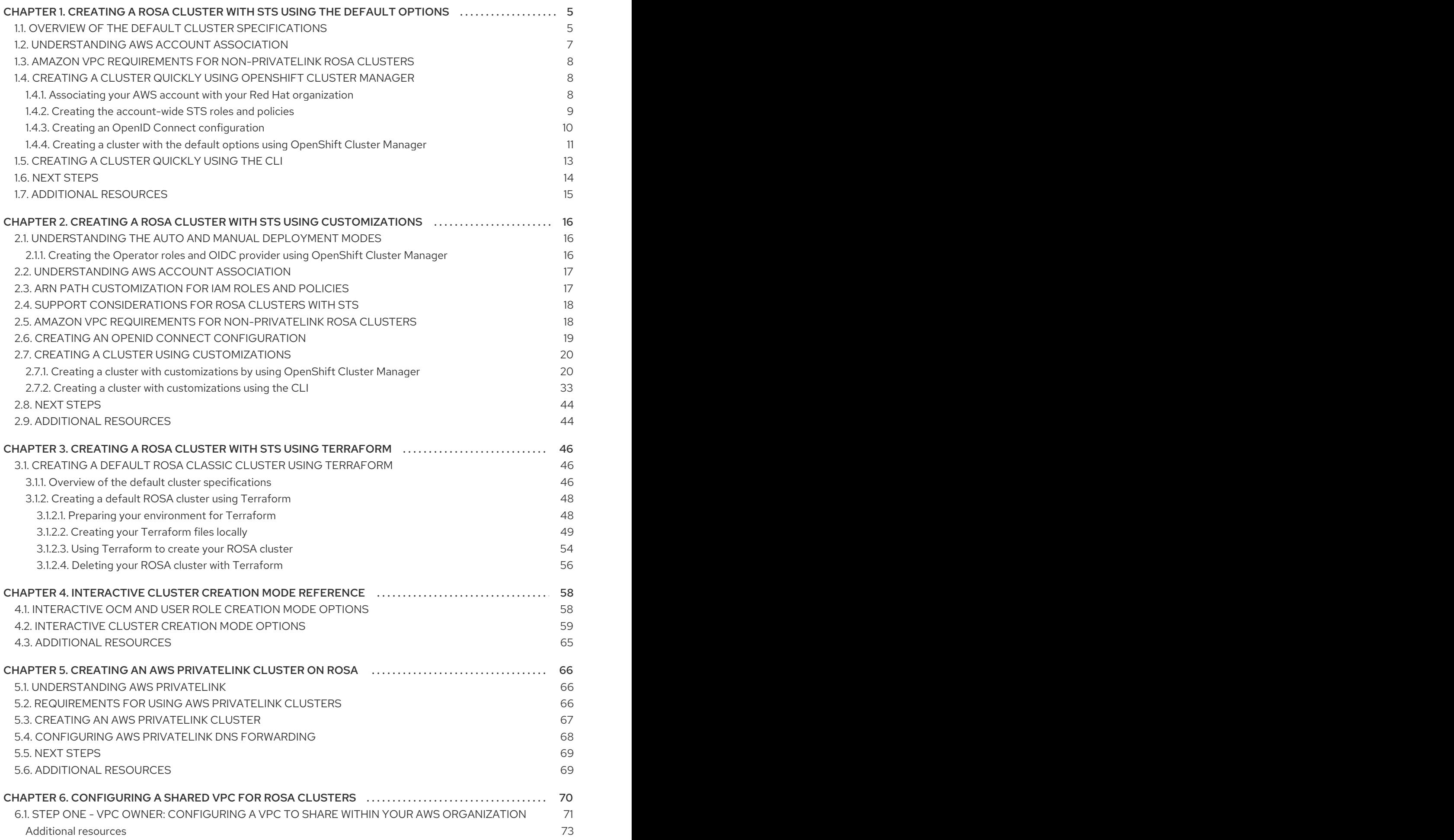

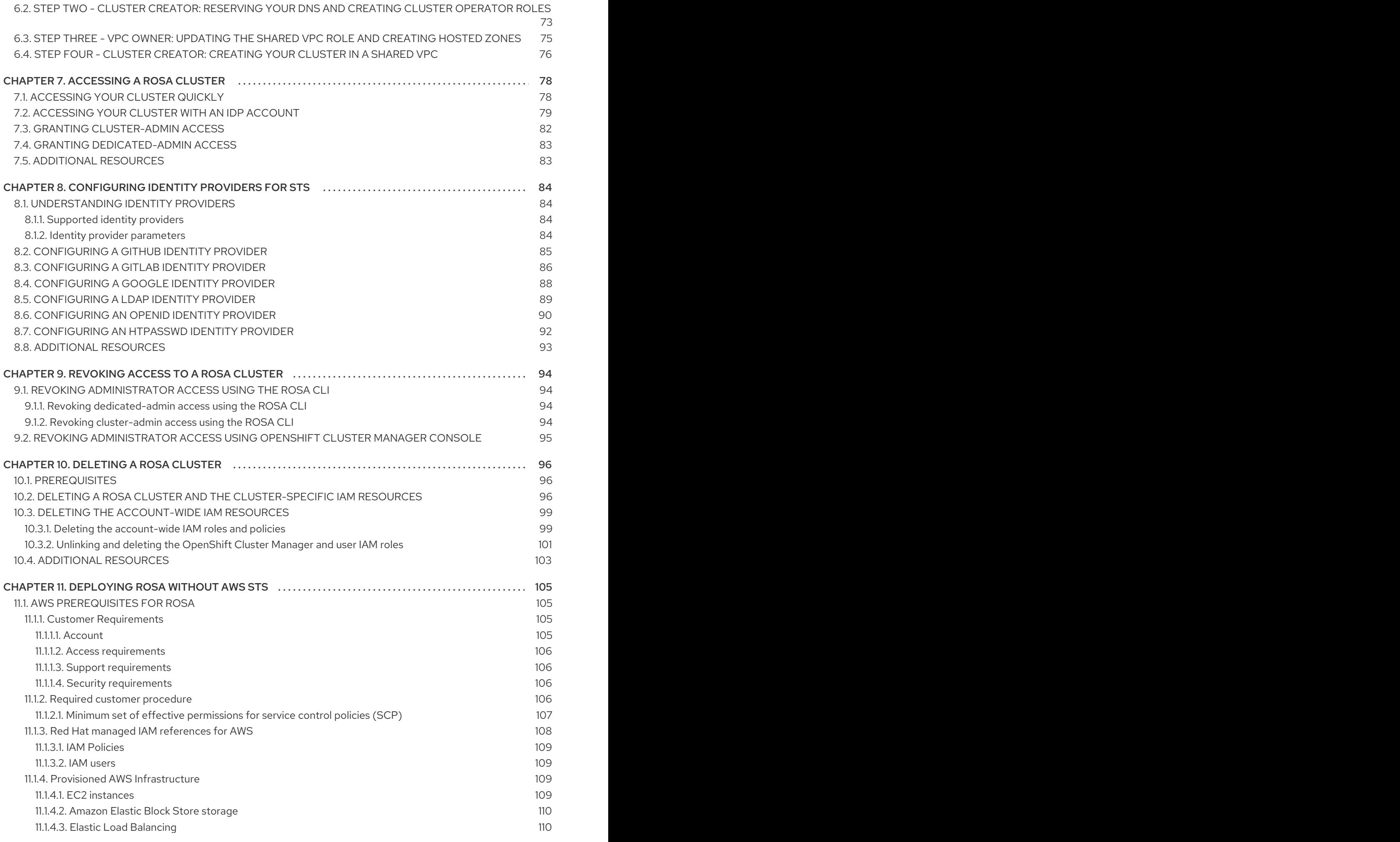

![](_page_6_Picture_568.jpeg)

# <span id="page-8-0"></span>CHAPTER 1. CREATING A ROSA CLUSTER WITH STS USING THE DEFAULT OPTIONS

![](_page_8_Picture_2.jpeg)

# **NOTE**

If you are looking for a quickstart guide for ROSA, see Red Hat [OpenShift](https://access.redhat.com/documentation/en-us/red_hat_openshift_service_on_aws/4/html-single/getting_started/#rosa-quickstart-guide-ui) Service on AWS quickstart guide.

Create a Red Hat OpenShift Service on AWS (ROSA) cluster quickly by using the default options and automatic AWS Identity and Access Management (IAM) resource creation. You can deploy your cluster by using Red Hat OpenShift Cluster Manager or the ROSA CLI (**rosa**).

The procedures in this document use the **auto** modes in the ROSA CLI (**rosa**) and OpenShift Cluster Manager to immediately create the required IAM resources using the current AWS account. The required resources include the account-wide IAM roles and policies, cluster-specific Operator roles and policies, and OpenID Connect (OIDC) identity provider.

Alternatively, you can use **manual** mode, which outputs the **aws** commands needed to create the IAM resources instead of deploying them automatically. For steps to deploy a ROSA cluster by using **manual** mode or with customizations, see Creating a cluster using [customizations](#page-35-0) .

# Next steps

Ensure that you have completed the AWS [prerequisites.](https://access.redhat.com/documentation/en-us/red_hat_openshift_service_on_aws/4/html-single/prepare_your_environment/#detailed-requirements-for-deploying-rosa-using-sts)

![](_page_8_Figure_10.jpeg)

# **NOTE**

ROSA CLI 1.2.7 introduces changes to the OIDC provider endpoint URL format for new clusters. Red Hat OpenShift Service on AWS cluster OIDC provider URLs are no longer regional. The AWS CloudFront implementation provides improved access speed and resiliency and reduces latency.

Because this change is only available to new clusters created by using ROSA CLI 1.2.7 or later, existing OIDC-provider configurations do not have any supported migration paths.

# <span id="page-8-1"></span>1.1. OVERVIEW OF THE DEFAULT CLUSTER SPECIFICATIONS

You can quickly create a Red Hat OpenShift Service on AWS (ROSA) cluster with the AWS Security Token Service (STS) by using the default installation options. The following summary describes the default cluster specifications.

### Table 1.1. Default ROSA with STS cluster specifications

![](_page_8_Picture_716.jpeg)

![](_page_9_Picture_401.jpeg)

![](_page_10_Picture_657.jpeg)

# <span id="page-10-0"></span>1.2. UNDERSTANDING AWS ACCOUNT ASSOCIATION

Before you can use Red Hat OpenShift Cluster Manager on the Red Hat Hybrid Cloud [Console](https://console.redhat.com) to create Red Hat OpenShift Service on AWS (ROSA) clusters that use the AWS Security Token Service (STS), you must associate your AWS account with your Red Hat organization. You can associate your account by creating and linking the following IAM roles.

# OpenShift Cluster Manager role

Create an OpenShift Cluster Manager IAM role and link it to your Red Hat organization. You can apply basic or administrative permissions to the OpenShift Cluster Manager role. The basic permissions enable cluster maintenance using OpenShift Cluster Manager. The administrative permissions enable automatic deployment of the cluster-specific Operator roles and the OpenID Connect (OIDC) provider using OpenShift Cluster Manager.

You can use the administrative permissions with the OpenShift Cluster Manager role to deploy a cluster quickly.

# User role

Create a user IAM role and link it to your Red Hat user account. The Red Hat user account must exist in the Red Hat organization that is linked to your OpenShift Cluster Manager role. The user role is used by Red Hat to verify your AWS identity when you use the OpenShift Cluster Manager Hybrid Cloud Console to install a cluster and the required STS resources.

#### Additional resources

For detailed steps to create and link the OpenShift Cluster Manager and user IAM roles, see Associating your AWS account with your Red Hat [organization](#page-12-1) .

# <span id="page-11-0"></span>1.3. AMAZON VPC REQUIREMENTS FOR NON-PRIVATELINK ROSA CLUSTERS

To create an Amazon VPC, You must have the following:

- An internet gateway,
- A NAT gateway,
- Private and public subnets that have internet connectivity provided to install required components.

You must have at least one single private and public subnet for Single-AZ clusters, and you need at least three private and public subnets for Multi-AZ clusters.

#### Additional resources

- For more information about the default components required for an AWS cluster, see Default VPCs in the AWS [documentation.](https://docs.aws.amazon.com/vpc/latest/userguide/default-vpc.html)
- For instructions on creating a VPC in the AWS console, see [Create](https://docs.aws.amazon.com/vpc/latest/userguide/create-vpc.html) a VPC in the AWS documentation.

# <span id="page-11-1"></span>1.4. CREATING A CLUSTER QUICKLY USING OPENSHIFT CLUSTER MANAGER

When using Red Hat OpenShift Cluster Manager to create a Red Hat OpenShift Service on AWS (ROSA) cluster that uses the AWS Security Token Service (STS), you can select the default options to create the cluster quickly.

Before you can use OpenShift Cluster Manager to deploy ROSA with STS clusters, you must associate your AWS account with your Red Hat organization and create the required account-wide STS roles and policies.

### <span id="page-11-2"></span>1.4.1. Associating your AWS account with your Red Hat organization

Before using Red Hat OpenShift Cluster Manager on the Red Hat Hybrid Cloud [Console](https://console.redhat.com) to create Red Hat OpenShift Service on AWS (ROSA) clusters that use the AWS Security Token Service (STS), create an OpenShift Cluster Manager IAM role and link it to your Red Hat organization. Then, create a user IAM role and link it to your Red Hat user account in the same Red Hat organization.

#### **Prerequisites**

- You have completed the AWS prerequisites for ROSA with STS.
- You have available AWS service quotas.
- You have enabled the ROSA service in the AWS Console.

<span id="page-12-1"></span>You have installed and configured the latest ROSA CLI (**rosa**) on your installation host.

![](_page_12_Figure_2.jpeg)

# **NOTE**

To successfully install ROSA clusters, use the latest version of the ROSA CLI.

- You have logged in to your Red Hat account by using the ROSA CLI.
- You have organization administrator privileges in your Red Hat organization.

#### Procedure

1. Create an OpenShift Cluster Manager role and link it to your Red Hat organization:

![](_page_12_Picture_9.jpeg)

# **NOTE**

To enable automatic deployment of the cluster-specific Operator roles and the OpenID Connect (OIDC) provider using the OpenShift Cluster Manager Hybrid Cloud Console, you must apply the administrative privileges to the role by choosing the *Admin OCM role* command in the Accounts and rolesstep of creating a ROSA cluster. For more information about the basic and administrative privileges for the OpenShift Cluster Manager role, see *Understanding AWS account association*.

![](_page_12_Figure_12.jpeg)

# **NOTE**

If you choose the *Basic OCM role* command in the Accounts and rolesstep of creating a ROSA cluster in the OpenShift Cluster Manager Hybrid Cloud Console, you must deploy a ROSA cluster using manual mode. You will be prompted to configure the cluster-specific Operator roles and the OpenID Connect (OIDC) provider in a later step.

![](_page_12_Picture_15.jpeg)

### \$ rosa create ocm-role

Select the default values at the prompts to quickly create and link the role.

2. Create a user role and link it to your Red Hat user account:

# \$ rosa create user-role

Select the default values at the prompts to quickly create and link the role.

![](_page_12_Picture_21.jpeg)

# **NOTE**

The Red Hat user account must exist in the Red Hat organization that is linked to your OpenShift Cluster Manager role.

# <span id="page-12-0"></span>1.4.2. Creating the account-wide STS roles and policies

Before using the Red Hat OpenShift Cluster Manager Hybrid Cloud Console to create Red Hat OpenShift Service on AWS (ROSA) clusters that use the AWS Security Token Service (STS), create the required account-wide STS roles and policies, including the Operator policies.

### Prerequisites

- You have completed the AWS prerequisites for ROSA with STS.
- You have available AWS service quotas.
- You have enabled the ROSA service in the AWS Console.
- You have installed and configured the latest ROSA CLI (**rosa**) on your installation host. Run **rosa version** to see your currently installed version of the ROSA CLI. If a newer version is available, the CLI provides a link to download this upgrade.
- You have logged in to your Red Hat account by using the ROSA CLI.

### Procedure

1. Check your AWS account for existing roles and policies:

![](_page_13_Picture_9.jpeg)

- \$ rosa list account-roles
- 2. If they do not exist in your AWS account, create the required account-wide STS roles and policies:

\$ rosa create account-roles

Select the default values at the prompts to quickly create the roles and policies.

# <span id="page-13-0"></span>1.4.3. Creating an OpenID Connect configuration

When using a Red Hat OpenShift Service on AWS cluster, you can create the OpenID Connect (OIDC) configuration prior to creating your cluster. This configuration is registered to be used with OpenShift Cluster Manager.

#### **Prerequisites**

You have installed and configured the latest Red Hat OpenShift Service on AWS (ROSA) CLI, **rosa**, on your installation host.

### Procedure

1. To create your OIDC configuration alongside the AWS resources, run the following command:

\$ rosa create oidc-config --mode=auto --yes

This command returns the following information.

### Example output

? Would you like to create a Managed (Red Hat hosted) OIDC Configuration Yes

I: Setting up managed OIDC configuration

I: To create Operator Roles for this OIDC Configuration, run the following command and remember to replace <user-defined> with a prefix of your choice:

rosa create operator-roles --prefix <user-defined> --oidc-config-id 13cdr6b If you are going to create a Hosted Control Plane cluster please include '--hosted-cp' I: Creating OIDC provider using 'arn:aws:iam::4540112244:user/userName' ? Create the OIDC provider? Yes I: Created OIDC provider with ARN 'arn:aws:iam::4540112244:oidc-

provider/dvbwgdztaeq9o.cloudfront.net/13cdr6b'

When creating your cluster, you must supply the OIDC config ID. The CLI output provides this value for **--mode auto**, otherwise you must determine these values based on **aws** CLI output for **--mode manual**.

2. Optional: you can save the OIDC configuration ID as a variable to use later. Run the following command to save the variable:

![](_page_14_Picture_5.jpeg)

[1](#page-14-1)

<span id="page-14-1"></span>\$ export OIDC\_ID=<oidc\_config\_id> **1** 

In the example output above, the OIDC configuration ID is 13cdr6b.

View the value of the variable by running the following command:

![](_page_14_Picture_9.jpeg)

### Example output

13cdr6b

### Verification

You can list the possible OIDC configurations available for your clusters that are associated with your user organization. Run the following command:

![](_page_14_Picture_14.jpeg)

### Example output

ID MANAGED ISSUER URL SECRET ARN 2330dbs0n8m3chkkr25gkkcd8pnj3lk2 true https://dvbwgdztaeq9o.cloudfront.net/2330dbs0n8m3chkkr25gkkcd8pnj3lk2 233hvnrjoqu14jltk6lhbhf2tj11f8un false https://oidc-r7u1.s3.us-east-1.amazonaws.com aws:secretsmanager:us-east-1:242819244:secret:rosa-private-key-oidc-r7u1-tM3MDN

# <span id="page-14-0"></span>1.4.4. Creating a cluster with the default options using OpenShift Cluster Manager

When using Red Hat OpenShift Cluster Manager on the Red Hat Hybrid Cloud [Console](https://console.redhat.com) to create a Red Hat OpenShift Service on AWS (ROSA) cluster that uses the AWS Security Token Service (STS), you can select the default options to create the cluster quickly. You can also use the admin OpenShift Cluster Manager IAM role to enable automatic deployment of the cluster-specific Operator roles and the OpenID Connect (OIDC) provider.

### **Prerequisites**

You have completed the AWS prerequisites for ROSA with STS.

- You have available AWS service quotas.
- You have enabled the ROSA service in the AWS Console.
- You have installed and configured the latest ROSA CLI (**rosa**) on your installation host. Run **rosa version** to see your currently installed version of the ROSA CLI. If a newer version is available, the CLI provides a link to download this upgrade.
- You have verified that the AWS Elastic Load Balancing (ELB) service role exists in your AWS account.
- You have associated your AWS account with your Red Hat organization. When you associated your account, you applied the administrative permissions to the OpenShift Cluster Manager role. For detailed steps, see *Associating your AWS account with your Red Hat organization* .
- You have created the required account-wide STS roles and policies. For detailed steps, see *Creating the account-wide STS roles and policies* .

### Procedure

- 1. Navigate to [OpenShift](https://console.redhat.com/openshift) Cluster Manager and select Create cluster.
- 2. On the Create an OpenShift clusterpage, select Create cluster in the Red Hat OpenShift Service on AWS (ROSA) row.
- 3. Verify that your AWS account ID is listed in the Associated AWS accounts drop-down menu and that the installer, support, worker, and control plane account role Amazon Resource Names (ARNs) are listed on the **Accounts and roles** page.

![](_page_15_Picture_11.jpeg)

# **NOTE**

If your AWS account ID is not listed, check that you have successfully associated your AWS account with your Red Hat organization. If your account role ARNs are not listed, check that the required account-wide STS roles exist in your AWS account.

- 4. Click Next.
- 5. On the Cluster details page, enter a Cluster name. Leave the default values in the remaining fields and click Next.

![](_page_15_Picture_16.jpeg)

### **NOTE**

Cluster creation generates a domain prefix as a subdomain for your provisioned cluster on **openshiftapps.com**. If the cluster name is less than or equal to 15 characters, that name is used for the domain prefix. If the cluster name is longer than 15 characters, the domain prefix is randomly generated to a 15 character string. To customize the subdomain, select the Create custom domain prefix checkbox, and enter your domain prefix name in the Domain prefix field.

- 6. To deploy a cluster quickly, leave the default options in the Cluster settings, Networking, Cluster roles and policies, and Cluster updates pages and click Next on each page.
- 7. On the Review your ROSA cluster page, review the summary of your selections and click Create clusterto start the installation.

### Verification

• You can check the progress of the installation in the Overview page for your cluster. You can view the installation logs on the same page. Your cluster is ready when the Status in the Details section of the page is listed as Ready.

![](_page_16_Picture_3.jpeg)

### **NOTE**

If the installation fails or the cluster State does not change to Ready after about 40 minutes, check the installation troubleshooting documentation for details. For more information, see *Troubleshooting installations*. For steps to contact Red Hat Support for assistance, see *Getting support for Red Hat OpenShift Service on AWS*.

# <span id="page-16-0"></span>1.5. CREATING A CLUSTER QUICKLY USING THE CLI

When using the Red Hat OpenShift Service on AWS (ROSA) CLI, **rosa**, to create a cluster that uses the AWS Security Token Service (STS), you can select the default options to create the cluster quickly.

### Prerequisites

- You have completed the AWS prerequisites for ROSA with STS.
- You have available AWS service quotas.
- You have enabled the ROSA service in the AWS Console.
- You have installed and configured the latest ROSA CLI (**rosa**) on your installation host. Run **rosa version** to see your currently installed version of the ROSA CLI. If a newer version is available, the CLI provides a link to download this upgrade.
- You have logged in to your Red Hat account by using the ROSA CLI.
- You have verified that the AWS Elastic Load Balancing (ELB) service role exists in your AWS account.

#### Procedure

1. Create the required account-wide roles and policies, including the Operator policies:

![](_page_16_Picture_17.jpeg)

\$ rosa create account-roles --mode auto

![](_page_16_Picture_19.jpeg)

# **NOTE**

When using **auto** mode, you can optionally specify the **-y** argument to bypass the interactive prompts and automatically confirm operations.

2. Create a cluster with STS using the defaults. When you use the defaults, the latest stable OpenShift version is installed:

<span id="page-16-2"></span><span id="page-16-1"></span>\$ rosa create cluster --cluster-name <cluster\_name> \ **1** --sts --mode auto **2**

![](_page_17_Picture_1.jpeg)

Replace **<cluster\_name>** with the name of your cluster.

![](_page_17_Picture_3.jpeg)

When you specify **--mode auto**, the **rosa create cluster** command creates the clusterspecific Operator IAM roles and the OIDC provider automatically. The Operators use the OIDC provider to authenticate.

![](_page_17_Picture_5.jpeg)

### **NOTE**

If your cluster name is longer than 15 characters, it will contain an autogenerated domain prefix as a sub-domain for your provisioned cluster on **\*.openshiftapps.com**.

To customize the subdomain, use the **--domain-prefix** flag. The domain prefix cannot be longer than 15 characters, must be unique, and cannot be changed after cluster creation.

3. Check the status of your cluster:

\$ rosa describe cluster --cluster <cluster\_name|cluster\_id>

The following **State** field changes are listed in the output as the cluster installation progresses:

- **waiting (Waiting for OIDC configuration)**
- **pending (Preparing account)**
- **installing (DNS setup in progress)**
- **installing**
- **ready**

![](_page_17_Picture_17.jpeg)

#### **NOTE**

<span id="page-17-1"></span>If the installation fails or the **State** field does not change to **ready** after about 40 minutes, check the installation troubleshooting documentation for details. For more information, see *Troubleshooting installations*. For steps to contact Red Hat Support for assistance, see *Getting support for Red Hat OpenShift Service on AWS*.

4. Track the progress of the cluster creation by watching the OpenShift installer logs:

\$ rosa logs install --cluster <cluster\_name|cluster\_id> --watch **1**

Specify the **--watch** flag to watch for new log messages as the installation progresses. This argument is optional.

# <span id="page-17-0"></span>1.6. NEXT STEPS

[1](#page-17-1)

[Accessing](#page-83-0) a ROSA cluster

# <span id="page-18-0"></span>1.7. ADDITIONAL RESOURCES

- For steps to deploy a ROSA cluster using manual mode, see Creating a cluster using [customizations.](#page-35-0)
- For more information about the AWS Identity Access Management (IAM) resources required to deploy Red Hat [OpenShift](https://access.redhat.com/documentation/en-us/red_hat_openshift_service_on_aws/4/html-single/introduction_to_rosa/#rosa-sts-about-iam-resources) Service on AWS with STS, see About IAM resources for clusters that use STS.
- For details about [optionally](https://access.redhat.com/documentation/en-us/red_hat_openshift_service_on_aws/4/html-single/introduction_to_rosa/#rosa-sts-about-operator-role-prefixes_rosa-sts-about-iam-resources) setting an Operator role name prefix, see About custom Operator IAM role prefixes.
- For information about the [prerequisites](https://access.redhat.com/documentation/en-us/red_hat_openshift_service_on_aws/4/html-single/prepare_your_environment/#rosa-sts-aws-prereqs) to installing ROSA with STS, see AWS prerequisites for ROSA with STS.
- For details about using the **auto** and **manual** modes to create the required STS resources, see [Understanding](#page-19-1) the auto and manual deployment modes .
- For more information about using OpenID Connect (OIDC) identity providers in AWS IAM, see Creating OpenID Connect (OIDC) identity [providers](https://docs.aws.amazon.com/IAM/latest/UserGuide/id_roles_providers_create_oidc.html) in the AWS documentation.
- For more information about troubleshooting ROSA cluster installations, see [Troubleshooting](https://access.redhat.com/documentation/en-us/red_hat_openshift_service_on_aws/4/html-single/support/#rosa-troubleshooting-installations) installations.
- For steps to contact Red Hat Support for [assistance,](https://access.redhat.com/documentation/en-us/red_hat_openshift_service_on_aws/4/html-single/support/#getting-support) see Getting support for Red Hat OpenShift Service on AWS.

# <span id="page-19-0"></span>CHAPTER 2. CREATING A ROSA CLUSTER WITH STS USING CUSTOMIZATIONS

Create a Red Hat OpenShift Service on AWS (ROSA) cluster with the AWS Security Token Service (STS) using customizations. You can deploy your cluster by using Red Hat OpenShift Cluster Manager or the ROSA CLI (**rosa**).

With the procedures in this document, you can also choose between the **auto** and **manual** modes when creating the required AWS Identity and Access Management (IAM) resources.

# <span id="page-19-1"></span>2.1. UNDERSTANDING THE AUTO AND MANUAL DEPLOYMENT **MODES**

When installing a Red Hat OpenShift Service on AWS (ROSA) cluster that uses the AWS Security Token Service (STS), you can choose between the **auto** and **manual** modes to create the required AWS Identity and Access Management (IAM) resources.

#### **auto** mode

With this mode, the ROSA CLI (**rosa**) immediately creates the required IAM roles and policies, and an OpenID Connect (OIDC) provider in your AWS account.

#### **manual** mode

With this mode, **rosa** outputs the **aws** commands needed to create the IAM resources. The corresponding policy JSON files are also saved to the current directory. By using **manual** mode, you can review the generated **aws** commands before running them manually. **manual** mode also enables you to pass the commands to another administrator or group in your organization so that they can create the resources.

![](_page_19_Picture_10.jpeg)

# IMPORTANT

If you opt to use **manual** mode, the cluster installation waits until you create the clusterspecific Operator roles and OIDC provider manually. After you create the resources, the installation proceeds. For more information, see *Creating the Operator roles and OIDC provider using OpenShift Cluster Manager*.

For more information about the AWS IAM resources required to install ROSA with STS, see *About IAM resources for clusters that use STS*.

# <span id="page-19-2"></span>2.1.1. Creating the Operator roles and OIDC provider using OpenShift Cluster Manager

If you use Red Hat OpenShift Cluster Manager to install your cluster and opt to create the required AWS IAM Operator roles and the OIDC provider using **manual** mode, you are prompted to select one of the following methods to install the resources. The options are provided to enable you to choose a resource creation method that suits the needs of your organization:

#### AWS CLI (**aws**)

With this method, you can download and extract an archive file that contains the **aws** commands and policy files required to create the IAM resources. Run the provided CLI commands from the directory that contains the policy files to create the Operator roles and the OIDC provider.

#### The Red Hat OpenShift Service on AWS (ROSA) CLI,**rosa**

You can run the commands provided by this method to create the Operator roles and the OIDC provider for your cluster using **rosa**.

If you use **auto** mode, OpenShift Cluster Manager creates the Operator roles and the OIDC provider automatically, using the permissions provided through the OpenShift Cluster Manager IAM role. To use this feature, you must apply admin privileges to the role.

# <span id="page-20-0"></span>2.2. UNDERSTANDING AWS ACCOUNT ASSOCIATION

Before you can use Red Hat OpenShift Cluster Manager on the Red Hat Hybrid Cloud [Console](https://console.redhat.com) to create Red Hat OpenShift Service on AWS (ROSA) clusters that use the AWS Security Token Service (STS), you must associate your AWS account with your Red Hat organization. You can associate your account by creating and linking the following IAM roles.

### OpenShift Cluster Manager role

Create an OpenShift Cluster Manager IAM role and link it to your Red Hat organization. You can apply basic or administrative permissions to the OpenShift Cluster Manager role. The basic permissions enable cluster maintenance using OpenShift Cluster Manager. The administrative permissions enable automatic deployment of the cluster-specific Operator roles and the OpenID Connect (OIDC) provider using OpenShift Cluster Manager.

You can use the administrative permissions with the OpenShift Cluster Manager role to deploy a cluster quickly.

### User role

Create a user IAM role and link it to your Red Hat user account. The Red Hat user account must exist in the Red Hat organization that is linked to your OpenShift Cluster Manager role. The user role is used by Red Hat to verify your AWS identity when you use the OpenShift Cluster Manager Hybrid Cloud Console to install a cluster and the required STS resources.

# Additional resources

For detailed steps to create and link the OpenShift Cluster Manager and user IAM roles, see Creating a cluster with [customizations](#page-30-0) by using OpenShift Cluster Manager .

# <span id="page-20-1"></span>2.3. ARN PATH CUSTOMIZATION FOR IAM ROLES AND POLICIES

When you create the AWS IAM roles and policies required for Red Hat OpenShift Service on AWS (ROSA) clusters that use the AWS Security Token Service (STS), you can specify custom Amazon Resource Name (ARN) paths. This enables you to use role and policy ARN paths that meet the security requirements of your organization.

You can specify custom ARN paths when you create your OCM role, user role, and account-wide roles and policies.

If you define a custom ARN path when you create a set of account-wide roles and policies, the same path is applied to all of the roles and policies in the set. The following example shows the ARNs for a set of account-wide roles and policies. In the example, the ARNs use the custom path **/test/path/dev/** and the custom role prefix **test-env**:

- **arn:aws:iam::<account\_id>:role/test/path/dev/test-env-Worker-Role**
- **arn:aws:iam::<account\_id>:role/test/path/dev/test-env-Support-Role**
- **arn:aws:iam::<account\_id>:role/test/path/dev/test-env-Installer-Role**
- **arn:aws:iam::<account\_id>:role/test/path/dev/test-env-ControlPlane-Role**
- **arn:aws:iam::<account\_id>:policy/test/path/dev/test-env-Worker-Role-Policy**
- **arn:aws:iam::<account\_id>:policy/test/path/dev/test-env-Support-Role-Policy**
- **arn:aws:iam::<account\_id>:policy/test/path/dev/test-env-Installer-Role-Policy**
- **arn:aws:iam::<account\_id>:policy/test/path/dev/test-env-ControlPlane-Role-Policy**

When you create the cluster-specific Operator roles, the ARN path for the relevant account-wide installer role is automatically detected and applied to the Operator roles.

For more information about ARN paths, see Amazon [Resource](https://docs.aws.amazon.com/general/latest/gr/aws-arns-and-namespaces.html) Names (ARNs) in the AWS documentation.

#### Additional resources

For the steps to specify custom ARN paths for IAM resources when you create Red Hat OpenShift Service on AWS clusters, see Creating a cluster using [customizations](#page-35-0) .

# <span id="page-21-0"></span>2.4. SUPPORT CONSIDERATIONS FOR ROSA CLUSTERS WITH STS

The supported way of creating a Red Hat OpenShift Service on AWS (ROSA) cluster that uses the AWS Security Token Service (STS) is by using the steps described in this product documentation.

![](_page_21_Figure_13.jpeg)

# IMPORTANT

You can use **manual** mode with the ROSA CLI (**rosa**) to generate the AWS Identity and Access Management (IAM) policy files and **aws** commands that are required to install the STS resources.

The files and **aws** commands are generated for review purposes only and must not be modified in any way. Red Hat cannot provide support for ROSA clusters that have been deployed by using modified versions of the policy files or **aws** commands.

# <span id="page-21-1"></span>2.5. AMAZON VPC REQUIREMENTS FOR NON-PRIVATELINK ROSA **CLUSTERS**

To create an Amazon VPC, You must have the following:

- An internet gateway,
- A NAT gateway,
- Private and public subnets that have internet connectivity provided to install required components.

You must have at least one single private and public subnet for Single-AZ clusters, and you need at least three private and public subnets for Multi-AZ clusters.

#### Additional resources

- For more information about the default components required for an AWS cluster, see Default VPCs in the AWS [documentation.](https://docs.aws.amazon.com/vpc/latest/userguide/default-vpc.html)
- For instructions on creating a VPC in the AWS console, see [Create](https://docs.aws.amazon.com/vpc/latest/userguide/create-vpc.html) a VPC in the AWS documentation.

# <span id="page-22-0"></span>2.6. CREATING AN OPENID CONNECT CONFIGURATION

When using a Red Hat OpenShift Service on AWS cluster, you can create the OpenID Connect (OIDC) configuration prior to creating your cluster. This configuration is registered to be used with OpenShift Cluster Manager.

### **Prerequisites**

You have installed and configured the latest Red Hat OpenShift Service on AWS (ROSA) CLI, **rosa**, on your installation host.

#### Procedure

1. To create your OIDC configuration alongside the AWS resources, run the following command:

![](_page_22_Picture_9.jpeg)

\$ rosa create oidc-config --mode=auto --yes

This command returns the following information.

### Example output

- ? Would you like to create a Managed (Red Hat hosted) OIDC Configuration Yes
- I: Setting up managed OIDC configuration

I: To create Operator Roles for this OIDC Configuration, run the following command and remember to replace <user-defined> with a prefix of your choice:

rosa create operator-roles --prefix <user-defined> --oidc-config-id 13cdr6b

- If you are going to create a Hosted Control Plane cluster please include '--hosted-cp'
- I: Creating OIDC provider using 'arn:aws:iam::4540112244:user/userName'
- ? Create the OIDC provider? Yes
- I: Created OIDC provider with ARN 'arn:aws:iam::4540112244:oidc-

provider/dvbwgdztaeq9o.cloudfront.net/13cdr6b'

When creating your cluster, you must supply the OIDC config ID. The CLI output provides this value for **--mode auto**, otherwise you must determine these values based on **aws** CLI output for **--mode manual**.

2. Optional: you can save the OIDC configuration ID as a variable to use later. Run the following command to save the variable:

![](_page_22_Picture_24.jpeg)

\$ export OIDC\_ID=<oidc\_config\_id> 1

![](_page_22_Picture_26.jpeg)

<span id="page-22-1"></span>In the example output above, the OIDC configuration ID is 13cdr6b.

View the value of the variable by running the following command:

![](_page_22_Picture_29.jpeg)

# Example output

13cdr6b

### Verification

You can list the possible OIDC configurations available for your clusters that are associated with your user organization. Run the following command:

\$ rosa list oidc-config

# Example output

ID MANAGED ISSUER URL SECRET ARN 2330dbs0n8m3chkkr25gkkcd8pnj3lk2 true https://dvbwgdztaeq9o.cloudfront.net/2330dbs0n8m3chkkr25gkkcd8pnj3lk2 233hvnrjoqu14jltk6lhbhf2tj11f8un false https://oidc-r7u1.s3.us-east-1.amazonaws.com aws:secretsmanager:us-east-1:242819244:secret:rosa-private-key-oidc-r7u1-tM3MDN

# <span id="page-23-0"></span>2.7. CREATING A CLUSTER USING CUSTOMIZATIONS

Deploy a Red Hat OpenShift Service on AWS (ROSA) with AWS Security Token Service (STS) cluster with a configuration that suits the needs of your environment. You can deploy your cluster with customizations by using Red Hat OpenShift Cluster Manager or the ROSA CLI (**rosa**).

# <span id="page-23-1"></span>2.7.1. Creating a cluster with customizations by using OpenShift Cluster Manager

When you create a Red Hat OpenShift Service on AWS (ROSA) cluster that uses the AWS Security Token Service (STS), you can customize your installation interactively by using Red Hat OpenShift Cluster Manager.

![](_page_23_Picture_12.jpeg)

# IMPORTANT

Only public and AWS PrivateLink clusters are supported with STS. Regular private clusters (non-PrivateLink) are not available for use with STS.

### **Prerequisites**

- You have completed the AWS prerequisites for ROSA with STS.
- You have available AWS service quotas.
- You have enabled the ROSA service in the AWS Console.
- You have installed and configured the latest ROSA CLI (**rosa**) on your installation host. Run **rosa version** to see your currently installed version of the ROSA CLI. If a newer version is available, the CLI provides a link to download this upgrade.
- You have verified that the AWS Elastic Load Balancing (ELB) service role exists in your AWS account.

If you are configuring a cluster-wide proxy, you have verified that the proxy is accessible from

If you are configuring a cluster-wide proxy, you have verified that the proxy is accessible from the VPC that the cluster is being installed into. The proxy must also be accessible from the private subnets of the VPC.

### Procedure

- 1. Navigate to [OpenShift](https://console.redhat.com/openshift) Cluster Manager and select Create cluster.
- 2. On the Create an OpenShift clusterpage, select Create clusterin the Red Hat OpenShift Service on AWS (ROSA) row.
- 3. If an AWS account is automatically detected, the account ID is listed in the Associated AWS accounts drop-down menu. If no AWS accounts are automatically detected, click Select an account → Associate AWS accountand follow these steps:
	- a. On the Authenticate page, click the copy button next to the **rosa login** command. The command includes your OpenShift Cluster Manager API login token.

![](_page_24_Picture_7.jpeg)

#### **NOTE**

<span id="page-24-0"></span>You can also load your API token on the OpenShift Cluster Manager API Token page on [OpenShift](https://console.redhat.com/openshift/token) Cluster Manager.

b. Run the copied command in the CLI to log in to your ROSA account.

![](_page_24_Picture_11.jpeg)

[1](#page-24-0)

\$ rosa login --token=<api\_login\_token> **1**

Replace **<api\_login\_token>** with the token that is provided in the copied command.

### Example output

I: Logged in as '<username>' on 'https://api.openshift.com'

- c. On the Authenticate page in OpenShift Cluster Manager, click Next.
- d. On the OCM role page, click the copy button next to the Basic OCM role or the Admin OCM role commands.

The basic role enables OpenShift Cluster Manager to detect the AWS IAM roles and policies required by ROSA. The admin role also enables the detection of the roles and policies. In addition, the admin role enables automatic deployment of the cluster-specific Operator roles and the OpenID Connect (OIDC) provider by using OpenShift Cluster Manager.

e. Run the copied command in the CLI and follow the prompts to create the OpenShift Cluster Manager IAM role. The following example creates a basic OpenShift Cluster Manager IAM role using the default options:

![](_page_24_Picture_20.jpeg)

### Example output

- I: Creating ocm role
- ? Role prefix: ManagedOpenShift **1**
- ? Enable admin capabilities for the OCM role (optional): No **2**
- <span id="page-25-2"></span><span id="page-25-1"></span><span id="page-25-0"></span>? Permissions boundary ARN (optional): **3**
- <span id="page-25-3"></span>? Role Path (optional): **4**
- <span id="page-25-4"></span>? Role creation mode: auto **5**

I: Creating role using 'arn:aws:iam::<aws\_account\_id>:user/<aws\_username>'

? Create the 'ManagedOpenShift-OCM-Role-<red\_hat\_organization\_external\_id>' role? Yes

I: Created role 'ManagedOpenShift-OCM-Role-<red hat organization external id>' with ARN 'arn:aws:iam::<aws\_account\_id>:role/ManagedOpenShift-OCM-Role-<red hat organization external id>'

I: Linking OCM role

? OCM Role ARN: arn:aws:iam::<aws\_account\_id>:role/ManagedOpenShift-OCM-Role-<red hat organization external id>

? Link the 'arn:aws:iam::<aws\_account\_id>:role/ManagedOpenShift-OCM-Role-<red\_hat\_organization\_external\_id>' role with organization '<red\_hat\_organization\_id>'? Yes **6**

<span id="page-25-5"></span>I: Successfully linked role-arn 'arn:aws:iam::<aws\_account\_id>:role/ManagedOpenShift-OCM-Role-<red\_hat\_organization\_external\_id>' with organization account '<red hat organization id>'

Specify the prefix to include in the OCM IAM role name. The default is **ManagedOpenShift**. You can create only one OCM role per AWS account for your Red Hat organization.

 $\mathcal{D}$ Enable the admin OpenShift Cluster Manager IAM role, which is equivalent to specifying the **--admin** argument. The admin role is required if you want to use Auto mode to automatically provision the cluster-specific Operator roles and the OIDC provider by using OpenShift Cluster Manager.

Optional: Specify a permissions boundary Amazon Resource Name (ARN) for the role. For more information, see [Permissions](https://docs.aws.amazon.com/IAM/latest/UserGuide/access_policies_boundaries.html) boundaries for IAM entities in the AWS documentation.

[4](#page-25-3) Specify a custom ARN path for your OCM role. The path must contain alphanumeric characters only and start and end with **/**, for example **/test/path/dev/**. For more information, see *ARN path customization for IAM roles and policies* .

[5](#page-25-4) Select the role creation mode. You can use **auto** mode to automatically create the OpenShift Cluster Manager IAM role and link it to your Red Hat organization account. In **manual** mode, the ROSA CLI generates the **aws** commands needed to create and link the role. In **manual** mode, the corresponding policy JSON files are also saved to the current directory. **manual** mode enables you to review the details before running the **aws** commands manually.

![](_page_25_Figure_16.jpeg)

[1](#page-25-0)

[3](#page-25-2)

Link the OpenShift Cluster Manager IAM role to your Red Hat organization account.

f. If you opted not to link the OpenShift Cluster Manager IAM role to your Red Hat organization account in the preceding command, copy the **rosa link** command from the OpenShift Cluster Manager OCM role page and run it:

![](_page_25_Picture_19.jpeg)

\$ rosa link ocm-role <arn> 1

![](_page_25_Picture_21.jpeg)

<span id="page-25-6"></span>Replace **<arn>** with the ARN of the OpenShift Cluster Manager IAM role that is included in the output of the preceding command.

- g. Select Next on the OpenShift Cluster Manager OCM role page.
- h. On the User role page, click the copy button for the User role command and run the command in the CLI. Red Hat uses the user role to verify your AWS identity when you install a cluster and the required resources with OpenShift Cluster Manager. Follow the prompts to create the user role:

\$ rosa create user-role

### Example output

- I: Creating User role
- <span id="page-26-0"></span>? Role prefix: ManagedOpenShift **1**
- <span id="page-26-1"></span>? Permissions boundary ARN (optional): **2**
- <span id="page-26-2"></span>? Role Path (optional): [? for help] **3**
- <span id="page-26-3"></span>? Role creation mode: auto **4**

I: Creating ocm user role using 'arn:aws:iam::<aws\_account\_id>:user/<aws\_username>'

? Create the 'ManagedOpenShift-User-<red\_hat\_username>-Role' role? Yes

I: Created role 'ManagedOpenShift-User-<red\_hat\_username>-Role' with ARN 'arn:aws:iam::<aws\_account\_id>:role/ManagedOpenShift-User-<red\_hat\_username>- Role'

I: Linking User role

[1](#page-26-0)

[2](#page-26-1)

2

[5](#page-26-4)

? User Role ARN: arn:aws:iam::<aws\_account\_id>:role/ManagedOpenShift-User-<red\_hat\_username>-Role

? Link the 'arn:aws:iam::<aws\_account\_id>:role/ManagedOpenShift-User-

<span id="page-26-4"></span><red\_hat\_username>-Role' role with account '<red\_hat\_user\_account\_id>'? Yes **5** I: Successfully linked role ARN 'arn:aws:iam::<aws\_account\_id>:role/ManagedOpenShift-User-<red\_hat\_username>-Role' with account '<red\_hat\_user\_account\_id>'

Specify the prefix to include in the user role name. The default is **ManagedOpenShift**.

Optional: Specify a permissions boundary Amazon Resource Name (ARN) for the role. For more information, see [Permissions](https://docs.aws.amazon.com/IAM/latest/UserGuide/access_policies_boundaries.html) boundaries for IAM entities in the AWS documentation.

Specify a custom ARN path for your user role. The path must contain alphanumeric characters only and start and end with **/**, for example **/test/path/dev/**. For more information, see *ARN path customization for IAM roles and policies* .

[4](#page-26-3) Select the role creation mode. You can use **auto** mode to automatically create the user role and link it to your OpenShift Cluster Manager user account. In **manual** mode, the ROSA CLI generates the **aws** commands needed to create and link the role. In **manual** mode, the corresponding policy JSON files are also saved to the current directory. **manual** mode enables you to review the details before running the **aws** commands manually.

Link the user role to your OpenShift Cluster Manager user account.

i. If you opted not to link the user role to your OpenShift Cluster Manager user account in the preceding command, copy the **rosa link** command from the OpenShift Cluster Manager User role page and run it:

<span id="page-26-5"></span>\$ rosa link user-role <arn> **1**

![](_page_27_Picture_1.jpeg)

Replace **<arn>** with the ARN of the user role that is included in the output of the preceding command.

- j. On the OpenShift Cluster Manager User role page, click Ok.
- k. Verify that the AWS account ID is listed in the Associated AWS accounts drop-down menu on the Accounts and rolespage.
- l. If the required account roles do not exist, a notification is provided stating that Some account roles ARNs were not detected. You can create the AWS account-wide roles and policies, including the Operator policies, by clicking the copy buffer next to the **rosa create account-roles** command and running the command in the CLI:

\$ rosa create account-roles

### Example output

I: Logged in as '<red\_hat\_username>' on 'https://api.openshift.com'

I: Validating AWS credentials...

I: AWS credentials are valid!

I: Validating AWS quota...

I: AWS quota ok. If cluster installation fails, validate actual AWS resource usage against https://docs.openshift.com/rosa/rosa\_getting\_started/rosa-required-aws-servicequotas.html

I: Verifying whether OpenShift command-line tool is available...

I: Current OpenShift Client Version: 4.0

I: Creating account roles

<span id="page-27-0"></span>? Role prefix: ManagedOpenShift **1**

<span id="page-27-1"></span>? Permissions boundary ARN (optional): **2**

<span id="page-27-2"></span>? Path (optional): [? for help] **3**

<span id="page-27-3"></span>? Role creation mode: auto **4**

I: Creating roles using 'arn:aws:iam::<aws\_account\_number>:user/<aws\_username>'

<span id="page-27-4"></span>? Create the 'ManagedOpenShift-Installer-Role' role? Yes **5**

I: Created role 'ManagedOpenShift-Installer-Role' with ARN 'arn:aws:iam::

<aws\_account\_number>:role/ManagedOpenShift-Installer-Role'

<span id="page-27-5"></span>? Create the 'ManagedOpenShift-ControlPlane-Role' role? Yes **6**

I: Created role 'ManagedOpenShift-ControlPlane-Role' with ARN 'arn:aws:iam::

<aws\_account\_number>:role/ManagedOpenShift-ControlPlane-Role'

<span id="page-27-6"></span>? Create the 'ManagedOpenShift-Worker-Role' role? Yes **7**

I: Created role 'ManagedOpenShift-Worker-Role' with ARN 'arn:aws:iam::

<aws account number>:role/ManagedOpenShift-Worker-Role'

<span id="page-27-7"></span>? Create the 'ManagedOpenShift-Support-Role' role? Yes **8**

I: Created role 'ManagedOpenShift-Support-Role' with ARN 'arn:aws:iam::

<aws\_account\_number>:role/ManagedOpenShift-Support-Role'

I: To create a cluster with these roles, run the following command:

rosa create cluster --sts

[1](#page-27-0)

Specify the prefix to include in the OpenShift Cluster Manager IAM role name. The default is **ManagedOpenShift**.

![](_page_28_Picture_1.jpeg)

[2](#page-27-1)

[3](#page-27-2)

[4](#page-27-3)

# IMPORTANT

You must specify an account-wide role prefix that is unique across your AWS account, even if you use a custom ARN path for your account roles.

Optional: Specify a permissions boundary Amazon Resource Name (ARN) for the role. For more information, see [Permissions](https://docs.aws.amazon.com/IAM/latest/UserGuide/access_policies_boundaries.html) boundaries for IAM entities in the AWS documentation.

Specify a custom ARN path for your account-wide roles. The path must contain alphanumeric characters only and start and end with **/**, for example **/test/path/dev/**. For more information, see *ARN path customization for IAM roles and policies* .

Select the role creation mode. You can use **auto** mode to automatically create the account wide roles and policies. In **manual** mode, the ROSA CLI generates the **aws** commands needed to create the roles and policies. In **manual** mode, the corresponding policy JSON files are also saved to the current directory. **manual** mode enables you to review the details before running the **aws** commands manually.

[5](#page-27-4) [6](#page-27-5) [7](#page-27-6) [8](#page-27-7) Creates the account-wide installer, control plane, worker and support roles and corresponding IAM policies. For more information, see *Account-wide IAM role and policy reference*.

![](_page_28_Picture_8.jpeg)

# **NOTE**

In this step, the ROSA CLI also automatically creates the account-wide Operator IAM policies that are used by the cluster-specific Operator policies to permit the ROSA cluster Operators to carry out core OpenShift functionality. For more information, see *Account-wide IAM role and policy reference*.

m. On the Accounts and rolespage, click Refresh ARNs and verify that the installer, support, worker, and control plane account role ARNs are listed.

If you have more than one set of account roles in your AWS account for your cluster version, a drop-down list of Installer role ARNs is provided. Select the ARN for the installer role that you want to use with your cluster. The cluster uses the account-wide roles and policies that relate to the selected installer role.

# 4. Click Next.

![](_page_28_Picture_14.jpeg)

# **NOTE**

If the Accounts and rolespage was refreshed, you might need to select the checkbox again to acknowledge that you have read and completed all of the prerequisites.

- 5. On the Cluster details page, provide a name for your cluster and specify the cluster details:
	- a. Add a Cluster name.
	- b. Optional: Cluster creation generates a domain prefix as a subdomain for your provisioned cluster on **openshiftapps.com**. If the cluster name is less than or equal to 15 characters, that name is used for the domain prefix. If the cluster name is longer than 15 characters, the

domain prefix is randomly generated to a 15 character string.

To customize the subdomain, select the Create custom domain prefixcheckbox, and enter your domain prefix name in the Domain prefix field. The domain prefix cannot be longer than 15 characters, must be unique within your organization, and cannot be changed after cluster creation.

- c. Select a cluster version from the Version drop-down menu.
- d. Select a cloud provider region from the Region drop-down menu.
- e. Select a Single zone or Multi-zone configuration.
- f. Leave Enable user workload monitoringselected to monitor your own projects in isolation from Red Hat Site Reliability Engineer (SRE) platform metrics. This option is enabled by default.
- g. Optional: Select Enable additional etcd encryptionif you require etcd key value encryption. With this option, the etcd key values are encrypted, but not the keys. This option is in addition to the control plane storage encryption that encrypts the etcd volumes in Red Hat OpenShift Service on AWS clusters by default.

![](_page_29_Figure_8.jpeg)

### **NOTE**

By enabling etcd encryption for the key values in etcd, you will incur a performance overhead of approximately 20%. The overhead is a result of introducing this second layer of encryption, in addition to the default control plane storage encryption that encrypts the etcd volumes. Consider enabling etcd encryption only if you specifically require it for your use case.

h. Optional: Select Encrypt persistent volumes with customer keysif you want to provide your own AWS Key Management Service (KMS) key Amazon Resource Name (ARN). The key is used for encryption of persistent volumes in your cluster.

![](_page_29_Picture_12.jpeg)

# IMPORTANT

Only persistent volumes (PVs) created from the default storage class are encrypted by default.

PVs created by using any other storage class are only encrypted if the storage class is configured to be encrypted.

i. Optional. To create a customer managed KMS key, follow the procedure for Creating symmetric [encryption](https://docs.aws.amazon.com/kms/latest/developerguide/create-keys.html#create-symmetric-cmk) KMS keys.

<span id="page-30-0"></span>![](_page_30_Picture_1.jpeg)

# IMPORTANT

The EBS Operator role is required in addition to the account roles to successfully create your cluster.

This role must be attached with the **ManagedOpenShift-openshiftcluster-csi-drivers-ebs-cloud-credentials** policy, an IAM policy required by ROSA to manage back-end storage through the Container Storage Interface (CSI).

For more information about the policies and permissions that the cluster Operators require, see *Methods of account-wide role creation* .

# Example EBS Operator role

"arn:aws:iam::<aws\_account\_id>:role/<cluster\_name>-xxxx**openshift-cluster-csi-drivers-ebs-cloud-credent"**

After you create your Operator roles, you must edit the *Key Policy* in the Key [Management](https://console.aws.amazon.com/kms) Service (KMS)page of the AWS Console to add the roles.

- i. Click Next.
- 6. On the Default machine pool page, select a Compute node instance type.

![](_page_30_Figure_11.jpeg)

# **NOTE**

After your cluster is created, you can change the number of compute nodes in your cluster, but you cannot change the compute node instance type in the default machine pool. The number and types of nodes available to you depend on whether you use single or multiple availability zones. They also depend on what is enabled and available in your AWS account and the selected region.

- 7. Optional: Configure autoscaling for the default machine pool:
	- a. Select Enable autoscaling to automatically scale the number of machines in your default machine pool to meet the deployment needs.
	- b. Set the minimum and maximum node count limits for autoscaling. The cluster autoscaler does not reduce or increase the default machine pool node count beyond the limits that you specify.
		- If you deployed your cluster using a single availability zone, set the Minimum node count and Maximum node count. This defines the minimum and maximum compute node limits in the availability zone.
		- **If you deployed your cluster using multiple availability zones, set the Minimum nodes** per zone and Maximum nodes per zone. This defines the minimum and maximum compute node limits per zone.

![](_page_30_Picture_19.jpeg)

# **NOTE**

Alternatively, you can set your autoscaling preferences for the default machine pool after the machine pool is created.

- 8. If you did not enable autoscaling, select a compute node count for your default machine pool:
	- **If you deployed your cluster using a single availability zone, select a Compute node count** from the drop-down menu. This defines the number of compute nodes to provision to the machine pool for the zone.
	- **If you deployed your cluster using multiple availability zones, select a Compute node count** (per zone) from the drop-down menu. This defines the number of compute nodes to provision to the machine pool per zone.
- 9. Optional: Select an EC2 Instance Metadata Service (IMDS) configuration **optional** (default) or **required** - to enforce use of IMDSv2. For more information regarding IMDS, see Instance metadata and user data in the AWS [documentation.](https://docs.aws.amazon.com/AWSEC2/latest/UserGuide/ec2-instance-metadata.html)

![](_page_31_Picture_5.jpeg)

### IMPORTANT

The Instance Metadata Service settings cannot be changed after your cluster is created.

- 10. Optional: Expand Edit node labels to add labels to your nodes. Click Add label to add more node labels and select Next.
- 11. In the Cluster privacy section of the Network configuration page, select Public or Private to use either public or private API endpoints and application routes for your cluster.

![](_page_31_Picture_10.jpeg)

### IMPORTANT

The API endpoint cannot be changed between public and private after your cluster is created.

#### Public API endpoint

Select **Public** if you do not want to restrict access to your cluster. You can access the Kubernetes API endpoint and application routes from the internet.

#### Private API endpoint

Select Private if you want to restrict network access to your cluster. The Kubernetes API endpoint and application routes are accessible from direct private connections only.

![](_page_31_Picture_17.jpeg)

### IMPORTANT

If you are using private API endpoints, you cannot access your cluster until you update the network settings in your cloud provider account.

12. Optional: If you opted to use public API endpoints, by default a new VPC is created for your cluster. If you want to install your cluster in an existing VPC instead, select Install into an existing VPC.

![](_page_32_Picture_1.jpeg)

# **WARNING**

You cannot install a ROSA cluster into an existing VPC that was created by the OpenShift installer. These VPCs are created during the cluster deployment process and must only be associated with a single cluster to ensure that cluster provisioning and deletion operations work correctly.

To verify whether a VPC was created by the OpenShift installer, check for the **owned** value on the **kubernetes.io/cluster/<infra-id>** tag. For example, when viewing the tags for the VPC named **mycluster-12abc-34def**, the **kubernetes.io/cluster/mycluster-12abc-34def** tag has a value of **owned**. Therefore, the VPC was created by the installer and must not be modified by the administrator.

![](_page_32_Picture_5.jpeg)

# **NOTE**

If you opted to use private API endpoints, you must use an existing VPC and PrivateLink and the Install into an existing VPCand Use a PrivateLink options are automatically selected. With these options, the Red Hat Site Reliability Engineering (SRE) team can connect to the cluster to assist with support by using only AWS PrivateLink endpoints.

- 13. Optional: If you are installing your cluster into an existing VPC, select Configure a cluster-wide proxy to enable an HTTP or HTTPS proxy to deny direct access to the internet from your cluster.
- 14. Click Next.
- 15. If you opted to install the cluster in an existing AWS VPC, provide your Virtual Private Cloud (VPC) subnet settings.

![](_page_32_Picture_11.jpeg)

# **NOTE**

You must ensure that your VPC is configured with a public and a private subnet for each availability zone that you want the cluster installed into. If you opted to use PrivateLink, only private subnets are required.

a. Optional: Expand Additional security groups and select additional custom security groups to apply to nodes in the machine pools created by default. You must have already created the security groups and associated them with the VPC you selected for this cluster. You cannot add or edit security groups to the default machine pools after you create the cluster. By default, the security groups you specify will be added for all node types. Uncheck the Apply the same security groups to all node types (control plane, infrastructure and worker) checkbox to select different security groups for each node type.

For more information, see the requirements for *Security groups* under *Additional resources*.

- 16. If you opted to configure a cluster-wide proxy, provide your proxy configuration details on the Cluster-wide proxy page:
	- a. Enter a value in at least one of the following fields:
- Specify a valid HTTP proxy URL.
- Specify a valid HTTPS proxy URL.
- In the Additional trust bundle field, provide a PEM encoded X.509 certificate bundle. The bundle is added to the trusted certificate store for the cluster nodes. An additional trust bundle file is required unless the identity certificate for the proxy is signed by an authority from the Red Hat Enterprise Linux CoreOS (RHCOS) trust bundle. If you use an MITM transparent proxy network that does not require additional proxy configuration but requires additional certificate authorities (CAs), you must provide the MITM CA certificate.

![](_page_33_Figure_4.jpeg)

# **NOTE**

If you upload an additional trust bundle file without specifying an HTTP or HTTPS proxy URL, the bundle is set on the cluster but is not configured to be used with the proxy.

b. Click Next.

For more information about configuring a proxy with Red Hat OpenShift Service on AWS, see *Configuring a cluster-wide proxy*.

17. In the CIDR ranges dialog, configure custom classless inter-domain routing (CIDR) ranges or use the defaults that are provided and click Next.

![](_page_33_Figure_10.jpeg)

### **NOTE**

If you are installing into a VPC, the Machine CIDR range must match the VPC subnets.

![](_page_33_Picture_13.jpeg)

# IMPORTANT

CIDR configurations cannot be changed later. Confirm your selections with your network administrator before proceeding.

18. Under the Cluster roles and policies page, select your preferred cluster-specific Operator IAM role and OIDC provider creation mode.

With Manual mode, you can use either the **rosa** CLI commands or the **aws** CLI commands to generate the required Operator roles and OIDC provider for your cluster. Manual mode enables you to review the details before using your preferred option to create the IAM resources manually and complete your cluster installation.

Alternatively, you can use Auto mode to automatically create the Operator roles and OIDC provider. To enable Auto mode, the OpenShift Cluster Manager IAM role must have administrator capabilities.

![](_page_33_Picture_19.jpeg)

# **NOTE**

If you specified custom ARN paths when you created the associated accountwide roles, the custom path is automatically detected and applied to the Operator roles. The custom ARN path is applied when the Operator roles are created by using either Manual or Auto mode.

19. Optional: Specify a Custom operator roles prefixfor your cluster-specific Operator IAM roles.

![](_page_34_Picture_2.jpeg)

# **NOTE**

By default, the cluster-specific Operator role names are prefixed with the cluster name and random 4-digit hash. You can optionally specify a custom prefix to replace **<cluster\_name>-<hash>** in the role names. The prefix is applied when you create the cluster-specific Operator IAM roles. For information about the prefix, see *About custom Operator IAM role prefixes* .

### 20. Select Next.

- 21. On the Cluster update strategy page, configure your update preferences:
	- a. Choose a cluster update method:
		- **Select Individual updates** if you want to schedule each update individually. This is the default option.
		- Select Recurring updates to update your cluster on your preferred day and start time, when updates are available.

![](_page_34_Picture_10.jpeg)

# IMPORTANT

Even when you opt for recurring updates, you must update the accountwide and cluster-specific IAM resources before you upgrade your cluster between minor releases.

![](_page_34_Figure_13.jpeg)

# **NOTE**

You can review the end-of-life dates in the update life cycle documentation for Red Hat OpenShift Service on AWS. For more information, see *Red Hat OpenShift Service on AWS update life cycle* .

- b. If you opted for recurring updates, select a preferred day of the week and upgrade start time in UTC from the drop-down menus.
- c. Optional: You can set a grace period for Node draining during cluster upgrades. A 1 hour grace period is set by default.

### d. Click Next.

![](_page_34_Picture_19.jpeg)

# **NOTE**

In the event of critical security concerns that significantly impact the security or stability of a cluster, Red Hat Site Reliability Engineering (SRE) might schedule automatic updates to the latest z-stream version that is not impacted. The updates are applied within 48 hours after customer notifications are provided. For a description of the critical impact security rating, see [Understanding](https://access.redhat.com/security/updates/classification) Red Hat security ratings .

22. Review the summary of your selections and click Create cluster to start the cluster installation.

23. If you opted to use Manual mode, create the cluster-specific Operator roles and OIDC provider

- <span id="page-35-0"></span>23. It you opted to use Manual mode, create the cluster-specific Operator roles and OIDC provider manually to continue the installation:
	- a. In the Action required to continue installationdialog, select either the AWS CLI or the ROSA CLI tab and manually create the resources:
		- **If you opted to use the AWS CLI method, click Download .zip, save the file, and then** extract the AWS CLI command and policy files. Then, run the provided **aws** commands in the CLI.

![](_page_35_Picture_4.jpeg)

# **NOTE**

You must run the **aws** commands in the directory that contains the policy files.

If you opted to use the ROSA CLI method, click the copy button next to the **rosa create** commands and run them in the CLI.

![](_page_35_Picture_8.jpeg)

# **NOTE**

If you specified custom ARN paths when you created the associated account-wide roles, the custom path is automatically detected and applied to the Operator roles when you create them by using these manual methods.

- b. In the Action required to continue installation dialog, click x to return to the Overview page for your cluster.
- c. Verify that the cluster Status in the Details section of the Overview page for your cluster has changed from Waiting to Installing. There might be a short delay of approximately two minutes before the status changes.

![](_page_35_Picture_13.jpeg)

# **NOTE**

If you opted to use Auto mode, OpenShift Cluster Manager creates the Operator roles and the OIDC provider automatically.
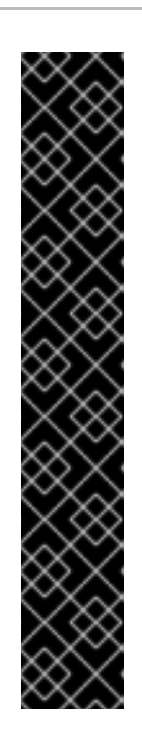

# IMPORTANT

The EBS Operator role is required in addition to the account roles to successfully create your cluster.

This role must be attached with the **ManagedOpenShift-openshift-cluster-csidrivers-ebs-cloud-credentials** policy, an IAM policy required by ROSA to manage back-end storage through the Container Storage Interface (CSI).

For more information about the policies and permissions that the cluster Operators require, see *Methods of account-wide role creation* .

## Example EBS Operator role

"arn:aws:iam::<aws\_account\_id>:role/<cluster\_name>-xxxx-openshift**cluster-csi-drivers-ebs-cloud-credent"**

After you create your Operator roles, you must edit the *Key Policy* in the Key [Management](https://console.aws.amazon.com/kms) Service (KMS) page of the AWS Console to add the roles.

## Verification

• You can monitor the progress of the installation in the Overview page for your cluster. You can view the installation logs on the same page. Your cluster is ready when the Status in the Details section of the page is listed as Ready.

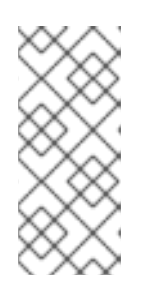

## **NOTE**

If the installation fails or the cluster State does not change to Ready after about 40 minutes, check the installation troubleshooting documentation for details. For more information, see *Troubleshooting installations*. For steps to contact Red Hat Support for assistance, see *Getting support for Red Hat OpenShift Service on AWS*.

### Additional resources

- create [cluster](https://access.redhat.com/documentation/en-us/red_hat_openshift_service_on_aws/4/html-single/cli_tools/#rosa-create-cluster-command_rosa-managing-objects-cli) in *Managing objects with the ROSA CLI*
- Methods of [account-wide](https://access.redhat.com/documentation/en-us/red_hat_openshift_service_on_aws/4/html-single/introduction_to_rosa/#rosa-sts-account-wide-roles-and-policies-creation-methods_rosa-sts-about-iam-resources) role creation

## 2.7.2. Creating a cluster with customizations using the CLI

When you create a Red Hat OpenShift Service on AWS (ROSA) cluster that uses the AWS Security Token Service (STS), you can customize your installation interactively.

When you run the **rosa create cluster --interactive** command at cluster creation time, you are presented with a series of interactive prompts that enable you to customize your deployment. For more information, see *Interactive cluster creation mode reference* .

After a cluster installation using the interactive mode completes, a single command is provided in the output that enables you to deploy further clusters using the same custom configuration.

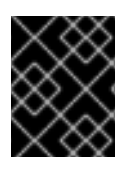

## IMPORTANT

Only public and AWS PrivateLink clusters are supported with STS. Regular private clusters (non-PrivateLink) are not available for use with STS.

#### **Prerequisites**

- You have completed the AWS prerequisites for ROSA with STS.
- You have available AWS service quotas.
- You have enabled the ROSA service in the AWS Console.
- You have installed and configured the latest ROSA CLI, **rosa**, on your installation host. Run **rosa version** to see your currently installed version of the ROSA CLI. If a newer version is available, the CLI provides a link to download this upgrade.
- If you want to use a customer managed AWS Key Management Service (KMS) key for encryption, you must create a symmetric KMS key. You must provide the Amazon Resource Name (ARN) when creating your cluster. To create a customer managed KMS key, follow the procedure for Creating symmetric [encryption](https://docs.aws.amazon.com/kms/latest/developerguide/create-keys.html#create-symmetric-cmk) KMS keys .

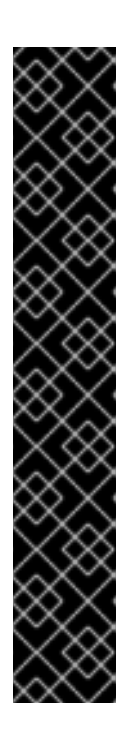

## IMPORTANT

The EBS Operator role is required in addition to the account roles to successfully create your cluster.

This role must be attached with the **ManagedOpenShift-openshift-cluster-csidrivers-ebs-cloud-credentials** policy, an IAM policy required by ROSA to manage back-end storage through the Container Storage Interface (CSI).

For more information about the policies and permissions that the cluster Operators require, see *Methods of account-wide role creation* .

### Example EBS Operator role

"arn:aws:iam::<aws\_account\_id>:role/<cluster\_name>-xxxx-openshift**cluster-csi-drivers-ebs-cloud-credent"**

After you create your Operator roles, you must edit the *Key Policy* in the Key [Management](https://console.aws.amazon.com/kms) Service (KMS) page of the AWS Console to add the roles.

#### Procedure

- 1. Create the required account-wide roles and policies, including the Operator policies:
	- a. Generate the IAM policy JSON files in the current working directory and output the **aws** CLI commands for review:

<span id="page-37-1"></span><span id="page-37-0"></span>\$ rosa create account-roles --interactive \ **1** --mode manual **2**

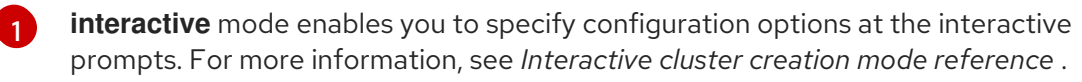

**manual** mode generates the **aws** CLI commands and JSON files needed to create the account-wide roles and policies. After review, you must run the commands manually to create the resources.

### Example output

[2](#page-37-1)

<span id="page-38-3"></span><span id="page-38-2"></span><span id="page-38-1"></span><span id="page-38-0"></span>Specify the prefix to include in the OpenShift Cluster Manager IAM role name. The I: Logged in as '<red hat username>' on 'https://api.openshift.com' I: Validating AWS credentials... I: AWS credentials are valid! I: Validating AWS quota... I: AWS quota ok. If cluster installation fails, validate actual AWS resource usage against https://docs.openshift.com/rosa/rosa\_getting\_started/rosa-required-aws-servicequotas.html I: Verifying whether OpenShift command-line tool is available... I: Current OpenShift Client Version: 4.0 I: Creating account roles ? Role prefix: ManagedOpenShift **1** ? Permissions boundary ARN (optional): **2** ? Path (optional): [? for help] **3** ? Role creation mode: auto **4** I: Creating roles using 'arn:aws:iam::<aws\_account\_number>:user/<aws\_username>' ? Create the 'ManagedOpenShift-Installer-Role' role? Yes **5** I: Created role 'ManagedOpenShift-Installer-Role' with ARN 'arn:aws:iam:: <aws\_account\_number>:role/ManagedOpenShift-Installer-Role' ? Create the 'ManagedOpenShift-ControlPlane-Role' role? Yes **6** I: Created role 'ManagedOpenShift-ControlPlane-Role' with ARN 'arn:aws:iam:: <aws\_account\_number>:role/ManagedOpenShift-ControlPlane-Role' ? Create the 'ManagedOpenShift-Worker-Role' role? Yes **7** I: Created role 'ManagedOpenShift-Worker-Role' with ARN 'arn:aws:iam:: <aws\_account\_number>:role/ManagedOpenShift-Worker-Role' ? Create the 'ManagedOpenShift-Support-Role' role? Yes **8** I: Created role 'ManagedOpenShift-Support-Role' with ARN 'arn:aws:iam:: <aws\_account\_number>:role/ManagedOpenShift-Support-Role' I: To create a cluster with these roles, run the following command: rosa create cluster --sts

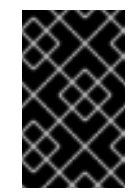

<span id="page-38-7"></span><span id="page-38-6"></span><span id="page-38-5"></span><span id="page-38-4"></span>[1](#page-38-0)

[2](#page-38-1)

[3](#page-38-2)

[4](#page-38-3)

## IMPORTANT

default is **ManagedOpenShift**.

You must specify an account-wide role prefix that is unique across your AWS account, even if you use a custom ARN path for your account roles.

Optional: Specifies a permissions boundary Amazon Resource Name (ARN) for the role. For more information, see [Permissions](https://docs.aws.amazon.com/IAM/latest/UserGuide/access_policies_boundaries.html) boundaries for IAM entities in the AWS documentation.

Specify a custom ARN path for your account-wide roles. The path must contain alphanumeric characters only and start and end with **/**, for example **/test/path/dev/**. For more information, see *ARN path customization for IAM roles and policies* .

Select the role creation mode. You can use **auto** mode to automatically create the account wide roles and policies. In **manual** mode, the **rosa** CLI generates the **aws** commands needed to create the roles and policies. In **manual** mode, the corresponding policy JSON files are also saved to the current directory. **manual** mode enables you to review the details before running the **aws** commands manually.

[5](#page-38-4) [6](#page-38-5) [7](#page-38-6) [8](#page-38-7) Creates the account-wide installer, control plane, worker and support roles and

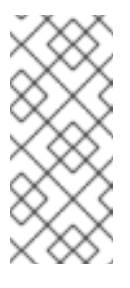

## **NOTE**

In this step, the ROSA CLI also automatically creates the account-wide Operator IAM policies that are used by the cluster-specific Operator policies to permit the ROSA cluster Operators to carry out core OpenShift functionality. For more information, see *Account-wide IAM role and policy reference*.

- b. After review, run the **aws** commands manually to create the roles and policies. Alternatively, you can run the preceding command using **--mode auto** to run the **aws** commands immediately.
- 2. Optional: If you are using your own AWS KMS key to encrypt the control plane, infrastructure, worker node root volumes, and persistent volumes (PVs), add the ARN for the account-wide installer role to your KMS key policy.

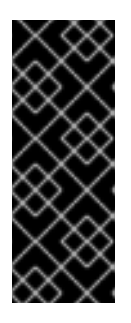

## IMPORTANT

Only persistent volumes (PVs) created from the default storage class are encrypted with this specific key.

PVs created by using any other storage class are still encrypted, but the PVs are not encrypted with this key unless the storage class is specifically configured to use this key.

a. Save the key policy for your KMS key to a file on your local machine. The following example saves the output to **kms-key-policy.json** in the current working directory:

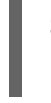

\$ aws kms get-key-policy --key-id < key id or arn> --policy-name default --output text > kms-key-policy.json **1**

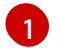

<span id="page-39-0"></span>Replace **<key\_id\_or\_arn>** with the ID or ARN of your KMS key.

b. Add the ARN for the account-wide installer role that you created in the preceding step to the **Statement.Principal.AWS** section in the file. In the following example, the ARN for the default **ManagedOpenShift-Installer-Role** role is added:

```
{
  "Version": "2012-10-17",
  "Id": "key-rosa-policy-1",
  "Statement": [
    {
       "Sid": "Enable IAM User Permissions",
       "Effect": "Allow",
       "Principal": {
          "AWS": "arn:aws:iam::<aws_account_id>:root"
       },
       "Action": "kms:*",
       "Resource": "*"
    },
     {
       "Sid": "Allow ROSA use of the key",
       "Effect": "Allow",
```

```
"Principal": {
         "AWS": [
            "arn:aws:iam::<aws_account_id>:role/ManagedOpenShift-Support-Role", 1
            "arn:aws:iam::<aws_account_id>:role/ManagedOpenShift-Installer-Role",
            "arn:aws:iam::<aws_account_id>:role/ManagedOpenShift-Worker-Role",
            "arn:aws:iam::<aws_account_id>:role/ManagedOpenShift-ControlPlane-
Role",
            "arn:aws:iam::<aws_account_id>:role/<cluster_name>-xxxx-openshift-
cluster-csi-drivers-ebs-cloud-credent" 2
         ]
       },
       "Action": [
         "kms:Encrypt",
         "kms:Decrypt",
         "kms:ReEncrypt*",
         "kms:GenerateDataKey*",
         "kms:DescribeKey"
       ],
       "Resource": "*"
    },
    {
       "Sid": "Allow attachment of persistent resources",
       "Effect": "Allow",
       "Principal": {
         "AWS": [
            "arn:aws:iam::<aws_account_id>:role/ManagedOpenShift-Support-Role", 3
            "arn:aws:iam::<aws_account_id>:role/ManagedOpenShift-Installer-Role",
            "arn:aws:iam::<aws_account_id>:role/ManagedOpenShift-Worker-Role",
            "arn:aws:iam::<aws_account_id>:role/ManagedOpenShift-ControlPlane-
Role",
            "arn:aws:iam::<aws_account_id>:role/<cluster_name>-xxxx-openshift-
cluster-csi-drivers-ebs-cloud-credent" 4
         ]
       },
       "Action": [
         "kms:CreateGrant",
         "kms:ListGrants",
         "kms:RevokeGrant"
       ],
       "Resource": "*",
       "Condition": {
         "Bool": {
            "kms:GrantIsForAWSResource": "true"
         }
       }
    }
  ]
}
```
<span id="page-40-3"></span><span id="page-40-1"></span>[1](#page-40-0) [3](#page-40-1) You must specify the ARN for the account-wide role that will be used when you create the ROSA cluster. The ARNs listed in the section must be comma-separated.

[2](#page-40-2) [4](#page-40-3) You must specify the ARN for the operator role that will be used when you create the ROSA cluster. The ARNs listed in the section must be comma-separated.

c. Apply the changes to your KMS key policy:

<span id="page-41-1"></span><span id="page-41-0"></span>\$ aws kms put-key-policy --key-id <key\_id\_or\_arn> \ **1** --policy file://kms-key-policy.json \ **2** --policy-name default

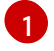

Replace **<key\_id\_or\_arn>** with the ID or ARN of your KMS key.

[2](#page-41-1)

You must include the **file://** prefix when referencing a key policy in a local file.

You can reference the ARN of your KMS key when you create the cluster in the next step.

3. Create a cluster with STS using custom installation options. You can use the **--interactive** mode to interactively specify custom settings:

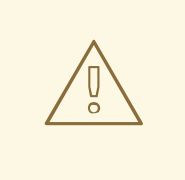

#### WARNING

You cannot install a ROSA cluster into an existing VPC that was created by the OpenShift installer. These VPCs are created during the cluster deployment process and must only be associated with a single cluster to ensure that cluster provisioning and deletion operations work correctly.

To verify whether a VPC was created by the OpenShift installer, check for the **owned** value on the **kubernetes.io/cluster/<infra-id>** tag. For example, when viewing the tags for the VPC named **mycluster-12abc-34def**, the **kubernetes.io/cluster/mycluster-12abc-34def** tag has a value of **owned**. Therefore, the VPC was created by the installer and must not be modified by the administrator.

\$ rosa create cluster --interactive --sts

#### Example output

I: Interactive mode enabled.

Any optional fields can be left empty and a default will be selected.

- ? Cluster name: <cluster\_name>
- ? Domain prefix: <domain\_prefix> **1**
- ? Deploy cluster with Hosted Control Plane (optional): No
- ? Create cluster admin user: Yes **2**
- ? Username: user-admin **3**
- ? Password: [? for help] \*\*\*\*\*\*\*\*\*\*\*\*\*\*\* **4**
- ? OpenShift version: 4.15.0 **5**
- ? Configure the use of IMDSv2 for ec2 instances optional/required (optional): **6**

I: Using arn:aws:iam::<aws\_account\_id>:role/ManagedOpenShift-Installer-Role for the Installer role **7**

I: Using arn:aws:iam::<aws\_account\_id>:role/ManagedOpenShift-ControlPlane-Role for the ControlPlane role

I: Using arn:aws:iam::<aws\_account\_id>:role/ManagedOpenShift-Worker-Role for the Worker

<span id="page-42-13"></span><span id="page-42-12"></span><span id="page-42-11"></span><span id="page-42-10"></span><span id="page-42-9"></span><span id="page-42-8"></span><span id="page-42-7"></span><span id="page-42-6"></span><span id="page-42-5"></span><span id="page-42-4"></span><span id="page-42-3"></span><span id="page-42-2"></span><span id="page-42-1"></span><span id="page-42-0"></span>Optional. When creating your cluster, you can customize the subdomain for your cluster on role I: Using arn:aws:iam::<aws\_account\_id>:role/ManagedOpenShift-Support-Role for the Support role ? External ID (optional): **8** ? Operator roles prefix: <cluster\_name>-<random\_string> **9** ? Deploy cluster using pre registered OIDC Configuration ID: ? Tags (optional) **10** ? Multiple availability zones (optional): No **11** ? AWS region: us-east-1 ? PrivateLink cluster (optional): No ? Install into an existing VPC (optional): Yes **12** ? Select availability zones (optional): No ? Enable Customer Managed key (optional): No **13** ? Compute nodes instance type (optional): ? Enable autoscaling (optional): No ? Compute nodes: 2 ? Additional Security Group IDs (optional): **14** ? > [\*] sg-0e375ff0ec4a6cfa2 ('sg-1') ? > [ ] sg-0e525ef0ec4b2ada7 ('sg-2') ? Machine CIDR: 10.0.0.0/16 ? Service CIDR: 172.30.0.0/16 ? Pod CIDR: 10.128.0.0/14 ? Host prefix: 23 ? Encrypt etcd data (optional): No **15** ? Disable Workload monitoring (optional): No I: Creating cluster '<cluster\_name>' I: To create this cluster again in the future, you can run: rosa create cluster --cluster-name <cluster\_name> --role-arn arn:aws:iam:: <aws\_account\_id>:role/ManagedOpenShift-Installer-Role --support-role-arn arn:aws:iam:: <aws\_account\_id>:role/ManagedOpenShift-Support-Role --master-iam-role arn:aws:iam:: <aws\_account\_id>:role/ManagedOpenShift-ControlPlane-Role --worker-iam-role arn:aws:iam::<aws\_account\_id>:role/ManagedOpenShift-Worker-Role --operator-roles-prefix <cluster\_name>-<random\_string> --region us-east-1 --version 4.15.0 --additional-computesecurity-group-ids sg-0e375ff0ec4a6cfa2 --additional-infra-security-group-ids sg-0e375ff0ec4a6cfa2 --additional-control-plane-security-group-ids sg-0e375ff0ec4a6cfa2 - replicas 2 --machine-cidr 10.0.0.0/16 --service-cidr 172.30.0.0/16 --pod-cidr 10.128.0.0/14 - host-prefix 23 **16** I: To view a list of clusters and their status, run 'rosa list clusters' I: Cluster '<cluster\_name>' has been created. I: Once the cluster is installed you will need to add an Identity Provider before you can login into the cluster. See 'rosa create idp --help' for more information. ...

**\*.openshiftapps.com** using the **--domain-prefix** flag. The value for this flag must be unique within your organization, cannot be longer than 15 characters, and cannot be changed after cluster creation. If the flag is not supplied, an autogenerated value is created that depends on the length of the cluster name. If the cluster name is fewer than or equal to 15 characters, that name is used for the domain prefix. If the cluster name is longer than 15 characters, the domain prefix is randomly generated to a 15 character string.

<span id="page-42-15"></span><span id="page-42-14"></span>[1](#page-42-0)

[2](#page-42-1) [3](#page-42-2) [4](#page-42-3) When creating your cluster, you can create a local administrator user for your cluster. Selecting **Yes** then prompts you to create a user name and password for the cluster admin. The user name must not contain **/**, **:**, or **%**. The password must be at least 14 characters (ASCII-standard) without whitespaces. This process automatically configures an htpasswd identity provider.

[5](#page-42-4)

When creating the cluster, the listed **OpenShift version** options include the major, minor, and patch versions, for example **4.15.0**.

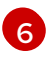

Optional: Specify 'optional' to configure all EC2 instances to use both v1 and v2 endpoints of EC2 Instance Metadata Service (IMDS). This is the default value. Specify 'required' to configure all EC2 instances to use IMDSv2 only.

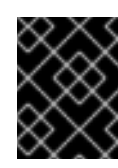

## IMPORTANT

The Instance Metadata Service settings cannot be changed after your cluster is created.

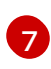

 $\mathbf{R}$ 

[9](#page-42-8)

[10](#page-42-9)

If you have more than one set of account roles for your cluster version in your AWS account, an interactive list of options is provided.

Optional: Specify an unique identifier that is passed by Red Hat OpenShift Service on AWS and the OpenShift installer when an account role is assumed. This option is only required for custom account roles that expect an external ID.

By default, the cluster-specific Operator role names are prefixed with the cluster name and a random 4-digit hash. You can optionally specify a custom prefix to replace **<cluster\_name>-<hash>** in the role names. The prefix is applied when you create the cluster-specific Operator IAM roles. For information about the prefix, see *Defining an Operator IAM role prefix*.

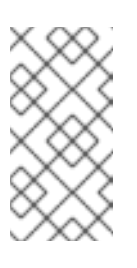

### **NOTE**

If you specified custom ARN paths when you created the associated account-wide roles, the custom path is automatically detected. The custom path is applied to the cluster-specific Operator roles when you create them in a later step.

Optional: Specify a tag that is used on all resources created by Red Hat OpenShift Service on AWS in AWS. Tags can help you manage, identify, organize, search for, and filter resources within AWS. Tags are comma separated, for example: "key value, data input".

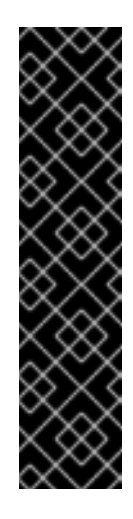

## IMPORTANT

Red Hat OpenShift Service on AWS only supports custom tags to Red Hat OpenShift resources during cluster creation. Once added, the tags cannot be removed or edited. Tags that are added by Red Hat are required for clusters to stay in compliance with Red Hat production service level agreements (SLAs). These tags must not be removed.

Red Hat OpenShift Service on AWS does not support adding additional tags outside of ROSA cluster-managed resources. These tags can be lost when AWS resources are managed by the ROSA cluster. In these cases, you might need custom solutions or tools to reconcile the tags and keep them intact.

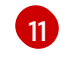

Optional: Multiple availability zones are recommended for production workloads. The default is a single availability zone.

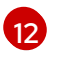

Optional: You can create a cluster in an existing VPC, or ROSA can create a new VPC to use.

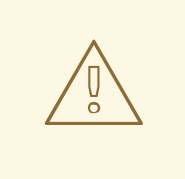

#### WARNING

You cannot install a ROSA cluster into an existing VPC that was created by the OpenShift installer. These VPCs are created during the cluster deployment process and must only be associated with a single cluster to ensure that cluster provisioning and deletion operations work correctly.

To verify whether a VPC was created by the OpenShift installer, check for the **owned** value on the **kubernetes.io/cluster/<infra-id>** tag. For example, when viewing the tags for the VPC named **mycluster-12abc-34def**, the **kubernetes.io/cluster/mycluster-12abc-34def** tag has a value of **owned**. Therefore, the VPC was created by the installer and must not be modified by the administrator.

Optional: Enable this option if you are using your own AWS KMS key to encrypt the control plane, infrastructure, worker node root volumes, and PVs. Specify the ARN for the KMS key that you added to the account-wide role ARN in the preceding step.

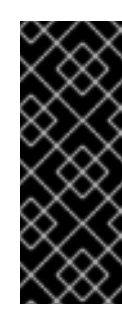

[13](#page-42-12)

[14](#page-42-13)

[15](#page-42-14)

#### IMPORTANT

Only persistent volumes (PVs) created from the default storage class are encrypted with this specific key.

PVs created by using any other storage class are still encrypted, but the PVs are not encrypted with this key unless the storage class is specifically configured to use this key.

Optional: You can select additional custom security groups to use in your cluster. You must have already created the security groups and associated them with the VPC you selected for this cluster. You cannot add or edit security groups for the default machine pools after you create the machine pool. For more information, see the requirements for *Security groups* under *Additional resources*.

Optional: Enable this option only if your use case requires etcd key value encryption in addition to the control plane storage encryption that encrypts the etcd volumes by default. With this option, the etcd key values are encrypted but not the keys.

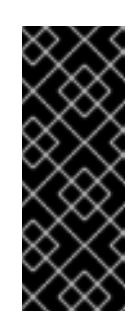

### IMPORTANT

By enabling etcd encryption for the key values in etcd, you will incur a performance overhead of approximately 20%. The overhead is a result of introducing this second layer of encryption, in addition to the default control plane storage encryption that encrypts the etcd volumes. Red Hat recommends that you enable etcd encryption only if you specifically require it for your use case.

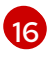

The output includes a custom command that you can run to create a cluster with the same configuration in the future.

As an alternative to using the **--interactive** mode, you can specify the customization options directly when you run the **rosa create cluster** command. Run the **rosa create cluster --help** command to view a list of available CLI options, or see *create cluster* in *Managing objects with the ROSA CLI*.

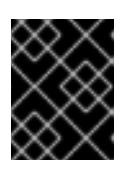

### IMPORTANT

You must complete the following steps to create the Operator IAM roles and the OpenID Connect (OIDC) provider to move the state of the cluster to **ready**.

- 4. Create the cluster-specific Operator IAM roles:
	- a. Generate the Operator IAM policy JSON files in the current working directory and output the **aws** CLI commands for review:

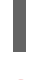

[1](#page-45-0)

\$ rosa create operator-roles --mode manual --cluster <cluster\_name|cluster\_id> **1**

**manual** mode generates the **aws** CLI commands and JSON files needed to create the Operator roles. After review, you must run the commands manually to create the resources.

b. After review, run the **aws** commands manually to create the Operator IAM roles and attach the managed Operator policies to them. Alternatively, you can run the preceding command again using **--mode auto** to run the **aws** commands immediately.

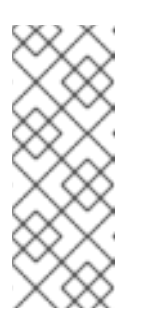

#### <span id="page-45-0"></span>**NOTE**

A custom prefix is applied to the Operator role names if you specified the prefix in the preceding step.

If you specified custom ARN paths when you created the associated account-wide roles, the custom path is automatically detected and applied to the Operator roles.

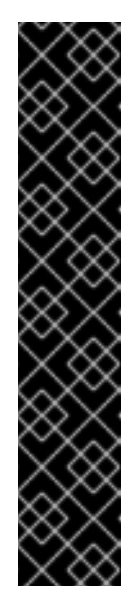

### IMPORTANT

The EBS Operator role is required in addition to the account roles to successfully create your cluster.

This role must be attached with the **ManagedOpenShift-openshift-clustercsi-drivers-ebs-cloud-credentials** policy, an IAM policy required by ROSA to manage back-end storage through the Container Storage Interface (CSI).

For more information about the policies and permissions that the cluster Operators require, see *Methods of account-wide role creation* . .Example EBS Operator role **"arn:aws:iam::<aws\_account\_id>:role/<cluster\_name> xxxx-openshift-cluster-csi-drivers-ebs-cloud-credent"**

After you create your Operator roles, you must edit the *Key Policy* in the Key [Management](https://console.aws.amazon.com/kms) Service (KMS) page of the AWS Console to add the roles.

5. Create the OpenID Connect (OIDC) provider that the cluster Operators use to authenticate:

\$ rosa create oidc-provider --mode auto --cluster <cluster\_name|cluster\_id> **1**

<span id="page-46-0"></span>**auto** mode immediately runs the **aws** CLI command that creates the OIDC provider.

6. Check the status of your cluster:

\$ rosa describe cluster --cluster <cluster\_name|cluster\_id>

#### Example output

[1](#page-46-0)

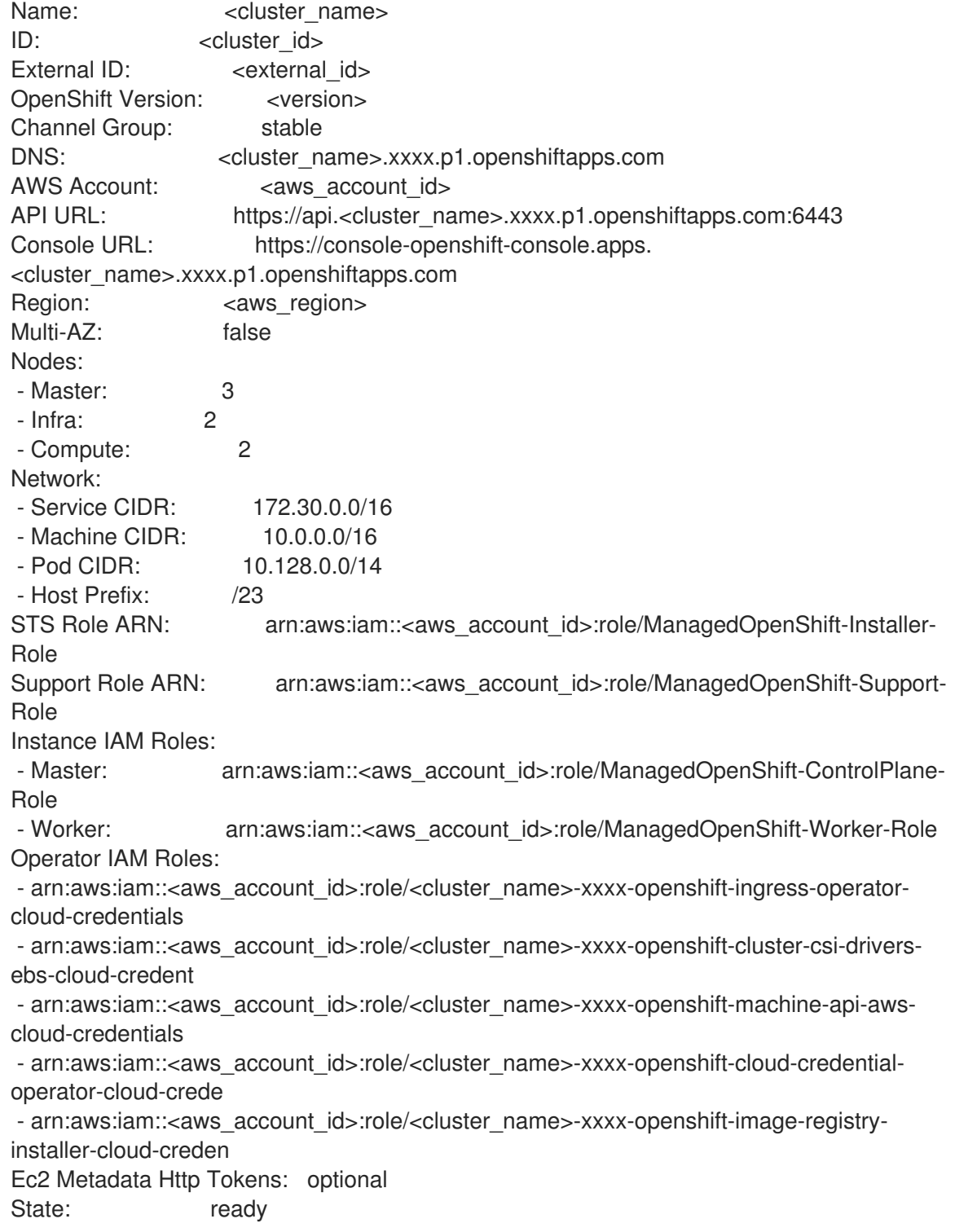

Private: No Created: Oct 1 2021 08:12:25 UTC Details Page: https://console.redhat.com/openshift/details/s/<subscription\_id> OIDC Endpoint URL: https://oidc.op1.openshiftapps.com/<cluster\_id>|<oidc\_config\_id>  $\blacksquare$ 

<span id="page-47-0"></span>1. The endpoint URL depends on the BYO OIDC configuration. If you are pre-creating the OIDC configuration, the URL ends with the **<oidc\_config\_id>** value; otherwise, the URL ends with the **<cluster-ID>** value.

The following **State** field changes are listed in the output as the cluster installation progresses:

- **waiting (Waiting for OIDC configuration)**
- **pending (Preparing account)**
- **installing (DNS setup in progress)**
- **installing**
- **ready**

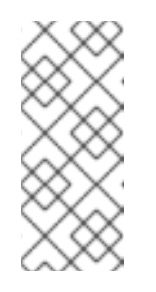

### **NOTE**

<span id="page-47-1"></span>If the installation fails or the **State** field does not change to **ready** after about 40 minutes, check the installation troubleshooting documentation for details. For more information, see *Troubleshooting installations*. For steps to contact Red Hat Support for assistance, see *Getting support for Red Hat OpenShift Service on AWS*.

7. Track the progress of the cluster creation by watching the OpenShift installer logs:

\$ rosa logs install --cluster <cluster\_name|cluster\_id> --watch **1**

**[1](#page-47-1) 1** Specify the **--watch** flag to watch for new log messages as the installation progresses. This argument is optional.

### Additional resources

- [Security](#page-115-0) groups
- Methods of [account-wide](https://access.redhat.com/documentation/en-us/red_hat_openshift_service_on_aws/4/html-single/introduction_to_rosa/#rosa-sts-account-wide-roles-and-policies-creation-methods_rosa-sts-about-iam-resources) role creation

# 2.8. NEXT STEPS

[Accessing](#page-83-0) a ROSA cluster

# 2.9. ADDITIONAL RESOURCES

For more information on configuring a ROSA cluster within a shared virtual private cloud (VPC), see [Configuring](#page-76-0) a shared VPC for ROSA clusters .

- For more information about the AWS Identity Access Management (IAM) resources required to deploy Red Hat [OpenShift](https://access.redhat.com/documentation/en-us/red_hat_openshift_service_on_aws/4/html-single/introduction_to_rosa/#rosa-sts-about-iam-resources) Service on AWS with STS, see About IAM resources for clusters that use STS.
- For details about [optionally](https://access.redhat.com/documentation/en-us/red_hat_openshift_service_on_aws/4/html-single/introduction_to_rosa/#rosa-sts-about-operator-role-prefixes_rosa-sts-about-iam-resources) setting an Operator role name prefix, see About custom Operator IAM role prefixes.
- For an overview of the options that are presented when you create the AWS IAM resources and clusters by using interactive mode, see [Interactive](#page-64-0) cluster creation mode reference.
- For information about the [prerequisites](https://access.redhat.com/documentation/en-us/red_hat_openshift_service_on_aws/4/html-single/prepare_your_environment/#rosa-sts-aws-prereqs) to installing ROSA with STS, see AWS prerequisites for ROSA with STS.
- For more information about using OpenID Connect (OIDC) identity providers in AWS IAM, see Creating OpenID Connect (OIDC) identity [providers](https://docs.aws.amazon.com/IAM/latest/UserGuide/id_roles_providers_create_oidc.html) in the AWS documentation.
- For more information about etcd encryption, see the etcd [encryption](https://access.redhat.com/documentation/en-us/red_hat_openshift_service_on_aws/4/html-single/introduction_to_rosa/#rosa-sdpolicy-etcd-encryption_rosa-service-definition) service definition .
- For information about configuring a proxy with ROSA, see Configuring a [cluster-wide](https://access.redhat.com/documentation/en-us/red_hat_openshift_service_on_aws/4/html-single/networking/#configuring-a-cluster-wide-proxy) proxy.
- For more information about troubleshooting ROSA cluster installations, see [Troubleshooting](https://access.redhat.com/documentation/en-us/red_hat_openshift_service_on_aws/4/html-single/support/#rosa-troubleshooting-cluster-deployments) cluster deployments.
- For steps to contact Red Hat Support for [assistance,](https://access.redhat.com/documentation/en-us/red_hat_openshift_service_on_aws/4/html-single/support/#getting-support) see Getting support for Red Hat OpenShift Service on AWS.

# CHAPTER 3. CREATING A ROSA CLUSTER WITH STS USING **TERRAFORM**

# 3.1. CREATING A DEFAULT ROSA CLASSIC CLUSTER USING TERRAFORM

Quickly create a Red Hat OpenShift Service on AWS (ROSA) cluster quickly by using a Terraform cluster template that is configured with the default cluster options.

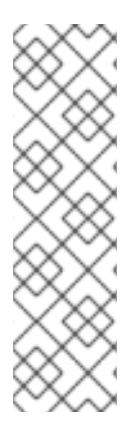

### **NOTE**

- For a quickstart guide for ROSA, see Red Hat [OpenShift](https://access.redhat.com/documentation/en-us/red_hat_openshift_service_on_aws/4/html-single/getting_started/#rosa-quickstart-guide-ui) Service on AWS quickstart guide.
- To install ROSA clusters with the default options by using the CLI or [OpenShift](https://console.redhat.com/openshift) Cluster [Manager,](#page-13-0) see Creating a ROSA cluster with STS using the default options.
- For steps to deploy a ROSA cluster by using **manual** mode or with customizations, see Creating a ROSA cluster with STS using [customizations](#page-35-0) .

The cluster creation process described below uses a Terraform configuration that prepares a ROSA Classic AWS Security Token Service (STS) cluster with the following resources:

- An OIDC provider with a managed **oidc-config**
- **•** Prerequisite Operator roles with policies
- IAM account roles with policies
- All other AWS resources required to create a ROSA with STS cluster

#### **Prerequisites**

- You have completed the Detailed [requirements](https://access.redhat.com/documentation/en-us/red_hat_openshift_service_on_aws/4/html-single/prepare_your_environment/#detailed-requirements-for-deploying-rosa-using-sts) for deploying ROSA using STS.
- You have completed the [Prerequisites](https://access.redhat.com/documentation/en-us/red_hat_openshift_service_on_aws/4/html-single/prepare_your_environment/#rosa-sts-terraform-prerequisites_rosa-understanding-terraform) for Terraform.

### 3.1.1. Overview of the default cluster specifications

#### Table 3.1. Default ROSA with STS cluster specifications

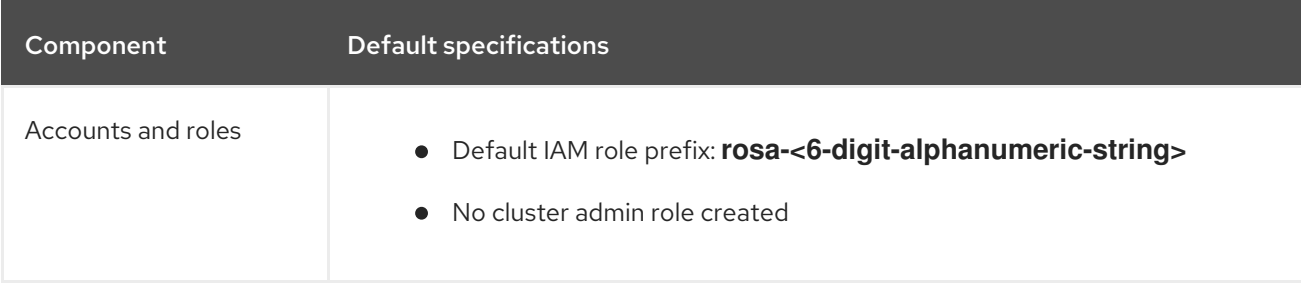

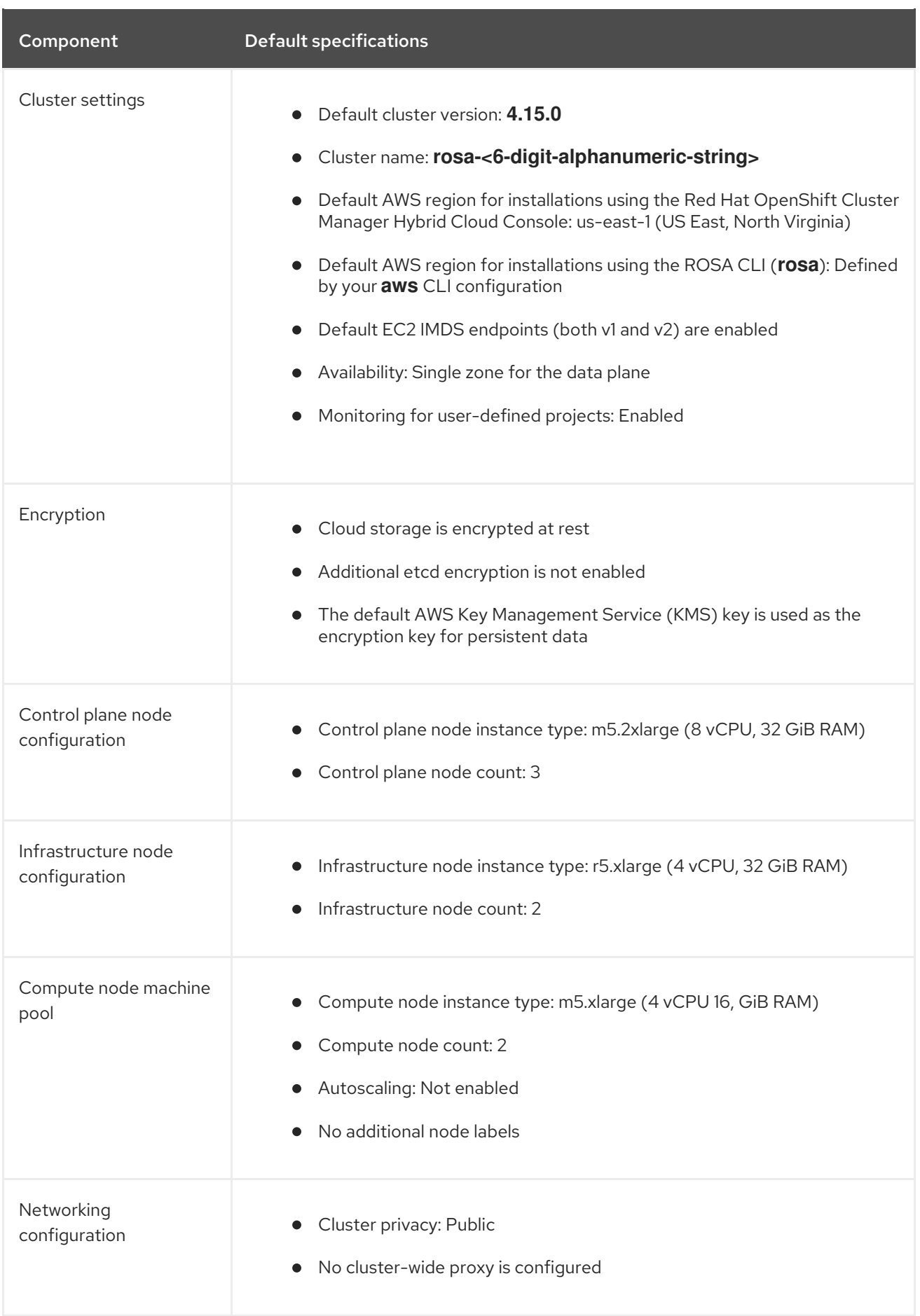

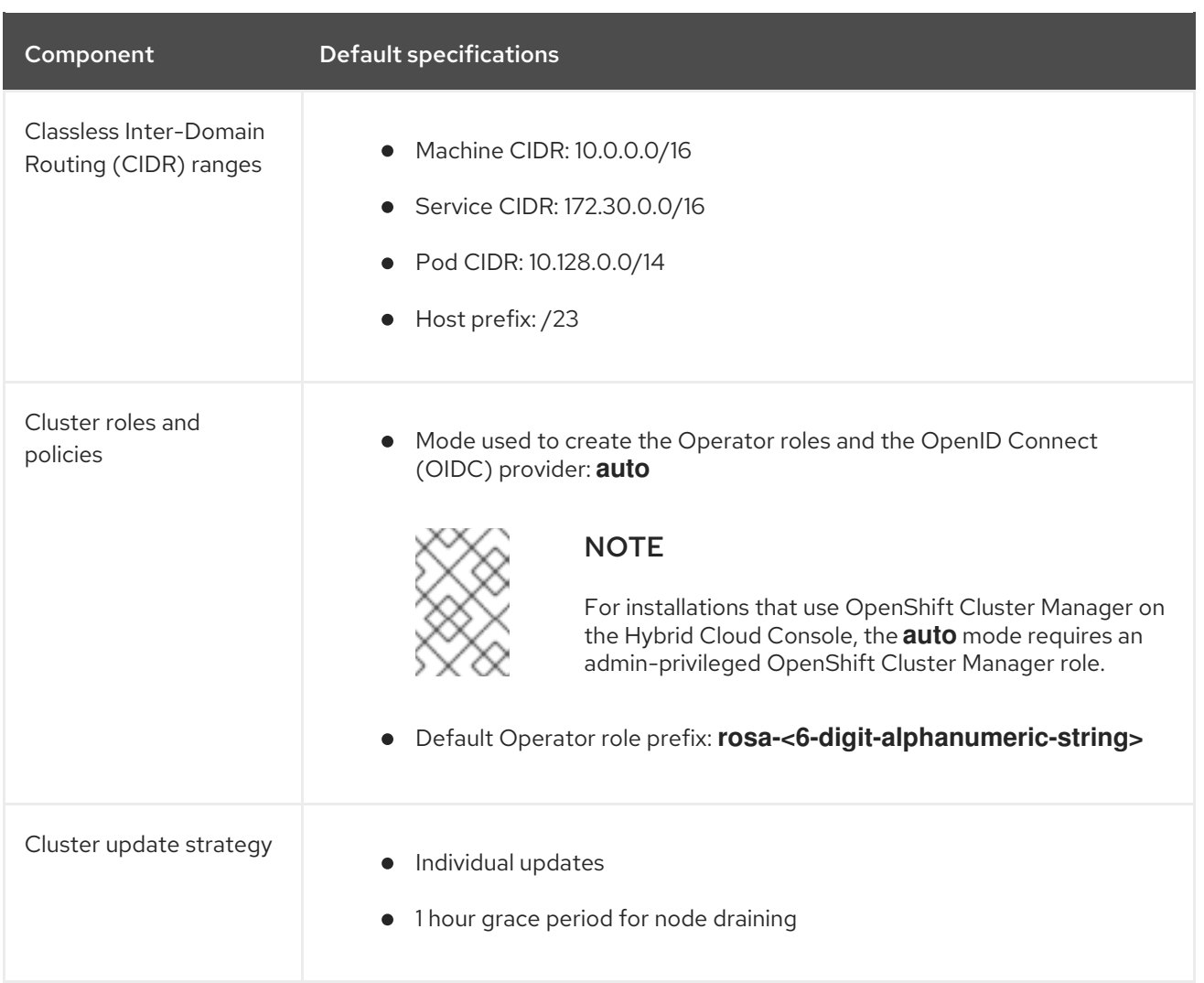

# 3.1.2. Creating a default ROSA cluster using Terraform

The cluster creation process outlined below shows how to use Terraform to create your account-wide IAM roles and a ROSA cluster with a managed OIDC configuration.

## 3.1.2.1. Preparing your environment for Terraform

Before you can create your Red Hat OpenShift Service on AWS cluster by using Terraform, you need to export your offline Red Hat [OpenShift](https://console.redhat.com/openshift/token) Cluster Manager token .

## Procedure

1. Optional: Because the Terraform files get created in your current directory during this procedure, you can create a new directory to store these files and navigate into it by running the following command:

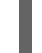

\$ mkdir terraform-cluster && cd terraform-cluster

- 2. Grant [permissions](https://console.redhat.com/openshift/token) to your account by using an offline Red Hat OpenShift Cluster Manager token.
- 3. Copy your offline token, and set the token as an environmental variable by running the following command:

\$ export RHCS\_TOKEN=<your\_offline\_token>

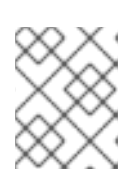

## **NOTE**

This environmental variable resets at the end of each session, such as restarting your machine or closing the terminal.

### Verification

After you export your token, verify the value by running the following command:

\$ echo \$RHCS\_TOKEN

## 3.1.2.2. Creating your Terraform files locally

After you set up your offline Red Hat [OpenShift](https://console.redhat.com/openshift/token) Cluster Manager token , you need to create the Terraform files locally to build your cluster. You can create these files by using the following code templates.

### Procedure

1. Create the **account-roles.tf** file by running the following command:

```
$ cat<<-EOF>account-roles.tf
data "rhcs_policies" "all_policies" {}
data "rhcs_versions" "all" {}
module "create_account_roles" {
 source = "terraform-redhat/rosa-sts/aws"
 version = ">=0.0.15"create account roles = true
 create_operator_roles = false
 account_role_prefix = local.cluster_name
 path = var.pathrosa_openshift_version = regex("[0-9]+\\\\.[0-9]+", var.rosa_openshift_version)
 account_role_policies = data.rhcs_policies.all_policies.account_role_policies
 all_versions = data.rhcs_versions.all
 operator_role_policies = data.rhcs_policies.all_policies.operator_role_policies
 taas = var.additional taas}
resource "time_sleep" "wait_10_seconds" {
 depends on = [module.create account roles]create duration = "10s"}
EOF
```
2. Create the **main.tf** file by running the following command:

```
$ cat<<-EOF>main.tf
#
# Copyright (c) 2023 Red Hat, Inc.
#
# Licensed under the Apache License, Version 2.0 (the "License");
# you may not use this file except in compliance with the License.
# You may obtain a copy of the License at
#
# http://www.apache.org/licenses/LICENSE-2.0
#
# Unless required by applicable law or agreed to in writing, software
# distributed under the License is distributed on an "AS IS" BASIS,
# WITHOUT WARRANTIES OR CONDITIONS OF ANY KIND, either express or implied.
# See the License for the specific language governing permissions and
# limitations under the License.
#
terraform {
 required_providers {
  aws = {
   source = "hashicorp/aws"
   version = ">= 4.20.0"}
  rhcs = {
   version = ">= 1.5.0"source = "terraform-redhat/rhcs"
  }
 }
}
# Export token using the RHCS_TOKEN environment variable
provider "rhcs" {}
provider "aws" {
 region = var.aws region
 ignore_tags {
  key_prefixes = ["kubernetes.io/"]
 }
}
data "aws_availability_zones" "available" {}
locals {
 # Extract availability zone names for the specified region, limit it to 1
 region_azs = slice([for zone in data.aws_availability_zones.available.names : format("%s",
zone)], 0, 1)
}
resource "random_string" "random_name" {
 length = 6
 special = falseupper = false}
locals {
 path = coalesce(var.path, "')
```

```
sts roles = {
  role_arn
"arn:aws:iam::\${data.aws_caller_identity.current.account_id}:role\${local.path}\${local.cluster_n
ame}-Installer-Role",
  support role arn ="arn:aws:iam::\${data.aws_caller_identity.current.account_id}:role\${local.path}\${local.cluster_n
ame}-Support-Role",
  instance iam roles = \{master role arn ="arn:aws:iam::\${data.aws_caller_identity.current.account_id}:role\${local.path}\${local.cluster_n
ame}-ControlPlane-Role",
   worker_role_arn =
"arn:aws:iam::\${data.aws_caller_identity.current.account_id}:role\${local.path}\${local.cluster_n
ame}-Worker-Role"
  },
  operator_role_prefix = local.cluster_name,
  oidc config id = rhcs rosa oidc config.oidc config.id
 }
 worker_node_replicas = coalesce(var.worker_node_replicas, 2)
 # If cluster name is not null, use that, otherwise generate a random cluster name
 cluster_name = coalesce(var.cluster_name, "rosa-\${random_string.random_name.result}")
}
data "aws_caller_identity" "current" {
}
resource "rhcs_cluster_rosa_classic" "rosa_sts_cluster" {
 name = local.cluster_name
 cloud\,\,\text{region} = var.aws region
 multiaz = false
 aws_account_id = data.aws_caller_identity.current.account_id
 availableility_zones = ['us-east-1a"]tags = var.additional tagsversion = var.rosa openshift version
 compute machine type = var.machine type = varreplicas = local .autoscaling enabled = falsests = local.sts roles
 properties = {
  rosa creator arn = data.aws caller identity.current.arn
 }
 machine cidr = var.vpc cidr block
 lifecycle {
  precondition {
   condition = can(regex("\text{a-z}[-a-z0-9]{0,13}[a-z0-9]\$", local.cluster_name))
   error message = "ROSA cluster name must be less than 16 characters, be lower case
alphanumeric, with only hyphens."
  }
 }
 depends on = [time sleep.wait 10 seconds]}
resource "rhcs_cluster_wait" "wait_for_cluster_build" {
 cluster = rhcs_cluster_rosa_classic.rosa_sts_cluster.id
```
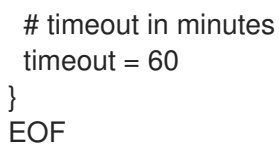

3. Create the **oidc-provider.tf** file by running the following command:

```
$ cat<<-EOF>oidc-provider.tf
resource "rhcs_rosa_oidc_config" "oidc_config" {
 managed = true
}
data "rhcs_rosa_operator_roles" "operator_roles" {
 operator_role_prefix = local.cluster_name
 account_role_prefix = local.cluster_name
}
module "oidc_provider" {
 source = "terraform-redhat/rosa-sts/aws"
 version = "0.0.15"
 create_operator_roles = false
 create_oidc_provider = true
 cluster id = "rh_oidc_provider_thumbprint = rhcs_rosa_oidc_config.oidc_config.thumbprint
 rh_oidc_provider_url = rhcs_rosa_oidc_config.oidc_config.oidc_endpoint_url
 tags = var.additional_tagspath = var.path}
EOF
```
4. Create the **operator-roles.tf** file by running the following command:

```
$ cat<<-EOF>operator-roles.tf
module "operator_roles" {
 source = "terraform-redhat/rosa-sts/aws"
 version = "0.0.15"create_operator_roles = true
 create_oidc_provider = false
 rh_oidc_provider_thumbprint = rhcs_rosa_oidc_config.oidc_config.thumbprint
 rh_oidc_provider_url = rhcs_rosa_oidc_config.oidc_config.oidc_endpoint_url
 operator_roles_properties =
data.rhcs rosa_operator_roles.operator_roles.operator_iam_roles
 tags = var.additional tags
 path = var.path}
EOF
```
5. Create the **variables.tf** file by running the following command:

```
$ cat<<-EOF>variables.tf
variable "rosa_openshift_version" {
```

```
type = stringdefault = "4.15.0"description = "Desired version of OpenShift for the cluster, for example '4.15.0'. If version is
greater than the currently running version, an upgrade will be scheduled."
}
variable "account_role_policies" {
 description = "account role policies details for account roles creation"
 type = object({}sts installer permission policy = string
  sts_support_permission_policy = string
  sts_instance_worker_permission_policy = string
  sts_instance_controlplane_permission_policy = string
 })
 default = null}
variable "operator_role_policies" {
 description = "operator role policies details for operator roles creation"
 type = object({}openshift cloud credential operator cloud credential operator iam ro creds policy =
string
  openshift cloud network config controller cloud credentials policy = string
  openshift cluster csi drivers ebs cloud credentials policy = string
  openshift image registry installer cloud credentials policy = string
  openshift_ingress_operator_cloud_credentials_policy = string = string
  openshift machine api aws cloud credentials policy = string
 })
 default = null}
# ROSA Cluster info
variable "cluster_name" {
 default = nullt\nupe = string
 description = "Provide the name of your ROSA cluster."
}
variable "additional_tags" {
 default = {
  Terraform = "true"}
 description = "Additional AWS resource tags"
 type = map(string)
}
variable "path" {
 description = "(Optional) The arn path for the account/operator roles as well as their
policies."
 type = stringdefault = null}
variable "machine_type" {
 description = "The AWS instance type used for your default worker pool."
 type = string
```

```
default = "m5.xlarge"}
variable "worker_node_replicas" {
 default = 2description = "Number of worker nodes to provision. Single zone clusters need at least 2
nodes, multizone clusters need at least 3 nodes"
 type = number}
variable "autoscaling_enabled" {
 description = "Enables autoscaling. This variable requires you to set a maximum and
minimum replicas range using the 'max_replicas' and 'min_replicas' variables. If the
autoscaling enabled is 'true', you cannot configure the worker node replicas."
 type = stringdefault = "false"}
#VPC Info
variable "vpc_cidr_block" {
 type = stringdescription = "The value of the IP address block for machines or cluster nodes for the VPC."
 default = "10.0.0.0/16"}
#AWS Info
variable "aws_region" {
 type = stringdefault = "us-east-1"
}
EOF
```
You are ready to initiate Terraform.

## 3.1.2.3. Using Terraform to create your ROSA cluster

After you create the Terraform files, you must initiate Terraform to provide all of the required dependencies. Then apply the Terraform plan.

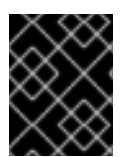

## IMPORTANT

Do not modify Terraform state files. For more information, see [Considerations](https://docs.openshift.com/rosa/rosa_planning/rosa-understanding-terraform.html#rosa-sts-terraform-considerations_rosa-understanding-terraform) when using Terraform

### Procedure

1. Set up Terraform to create your resources based on your Terraform files, run the following command:

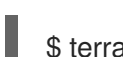

\$ terraform init

2. Optional: Verify that the Terraform you copied is correct by running the following command:

\$ terraform validate

## Example output

Success! The configuration is valid.

3. Create your cluster with Terraform by running the following command:

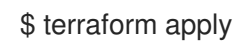

4. The Terraform interface lists the resources to be created or changed and prompts for confirmation. Enter **yes** to proceed or **no** to cancel:

#### Example output

Plan: 39 to add, 0 to change, 0 to destroy.

Do you want to perform these actions? Terraform will perform the actions described above. Only 'yes' will be accepted to approve.

Enter a value: yes

If you enter **yes**, your Terraform plan starts, creating your AWS account roles, Operator roles, and your ROSA Classic cluster.

#### Verification

1. Verify that your cluster was created by running the following command:

\$ rosa list clusters

Example output showing a cluster's ID, name, and status:

ID NAME STATE TOPOLOGY 27c3snjsupa9obua74ba8se5kcj11269 rosa-tf-demo ready Classic (STS)

2. Verify that your account roles were created by running the following command:

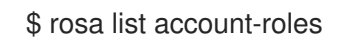

### Example output

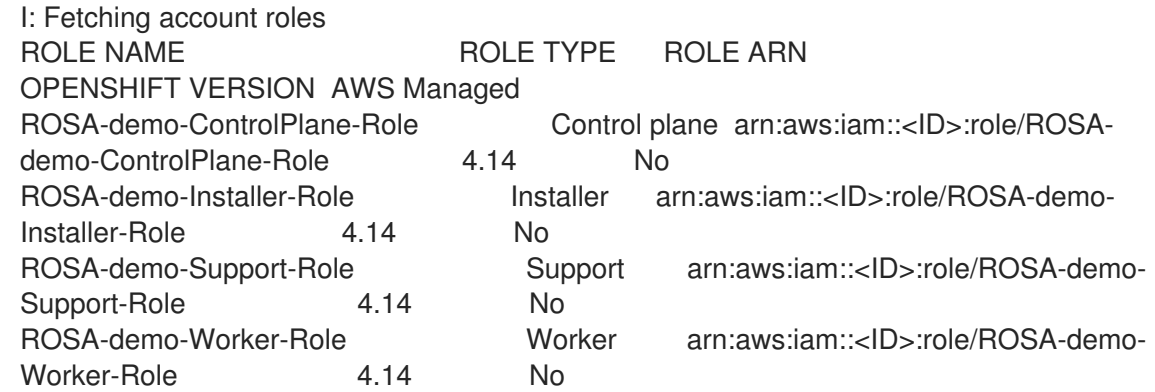

3. Verify that your Operator roles were created by running the following command:

\$ rosa list operator-roles

### Example output showing Terraform-created Operator roles:

I: Fetching operator roles ROLE PREFIX AMOUNT IN BUNDLE rosa-demo 6

#### 3.1.2.4. Deleting your ROSA cluster with Terraform

Use the **terraform destroy** command to remove all of the resources that were created with the **terraform apply** command.

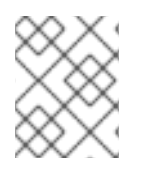

## **NOTE**

Do not modify your Terraform **.tf** files before destroying your resources. These variables are matched to resources to delete.

#### Procedure

1. In the directory where you ran the **terraform apply** command to create your cluster, run the following command to delete the cluster:

\$ terraform destroy

2. Enter **yes** to start the role and cluster deletion:

### Example output of Terraform confirmation:

Plan: 0 to add, 0 to change, 39 to destroy.

Do you really want to destroy all resources? Terraform will destroy all your managed infrastructure, as shown above. There is no undo. Only 'yes' will be accepted to confirm.

Enter a value: yes

#### Verification

1. Verify that your cluster was destroyed by running the following command:

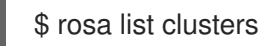

#### Example output showing no cluster

I: No clusters available

2. Verify that the account roles were destroyed by running the following command:

\$ rosa list account-roles

## Example output showing no Terraform-created account roles:

I: Fetching account roles I: No account roles available

 $\blacksquare$ 

3. Verify that the Operator roles were destroyed by running the following command:

\$ rosa list operator-roles

## Example output showing no Terraform-created Operator roles:

I: Fetching operator roles I: No operator roles available

# CHAPTER 4. INTERACTIVE CLUSTER CREATION MODE **REFERENCE**

This section provides an overview of the options that are presented when you use the interactive mode to create the OCM role, the user role, and Red Hat OpenShift Service on AWS (ROSA) clusters by using the ROSA CLI (**rosa**).

# 4.1. INTERACTIVE OCM AND USER ROLE CREATION MODE OPTIONS

Before you can use Red Hat OpenShift Cluster Manager to create Red Hat OpenShift Service on AWS (ROSA) clusters that use the AWS Security Token Service (STS), you must associate your AWS account with your Red Hat organization by creating and linking the OCM and user roles. You can enable interactive mode by specifying the **--interactive** option when you run the **rosa create ocm-role** command or the **rosa create user-role** command.

The following tables describe the interactive OCM role creation mode options:

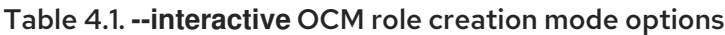

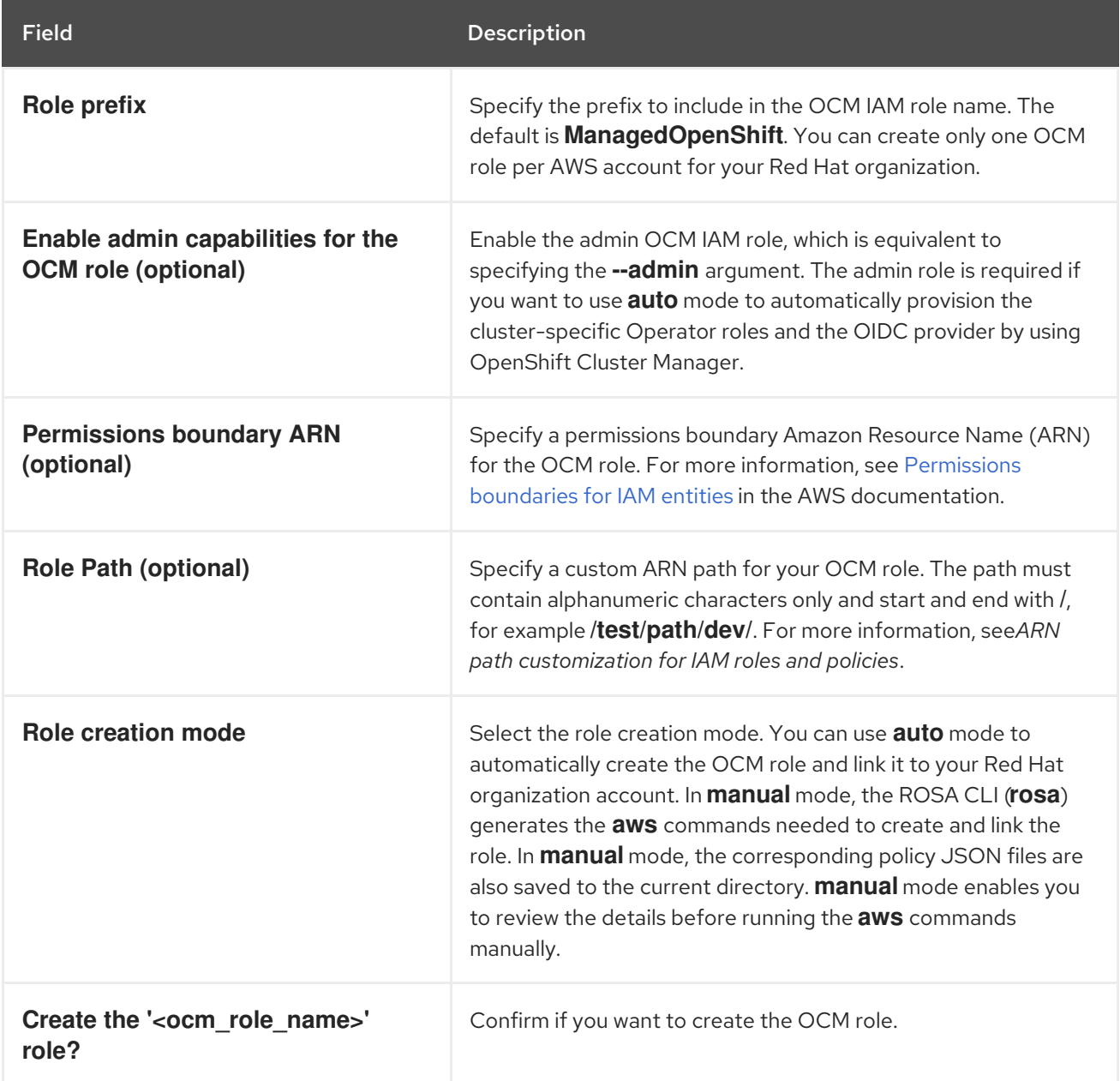

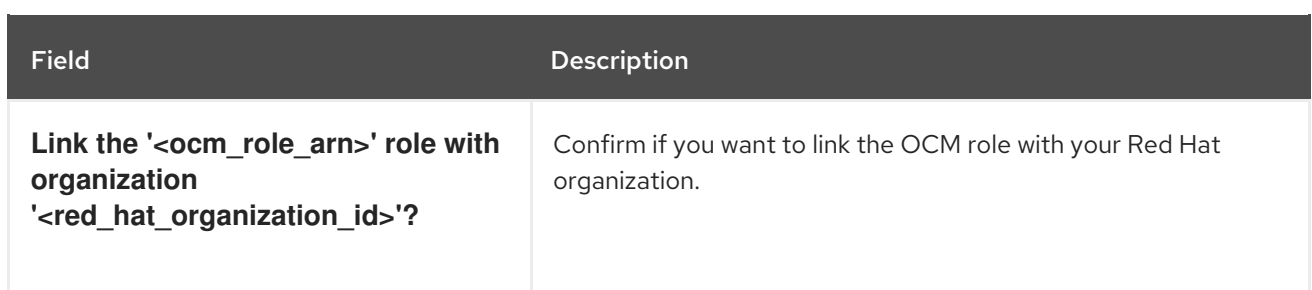

The following tables describe the interactive user role creation mode options:

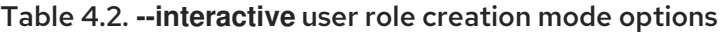

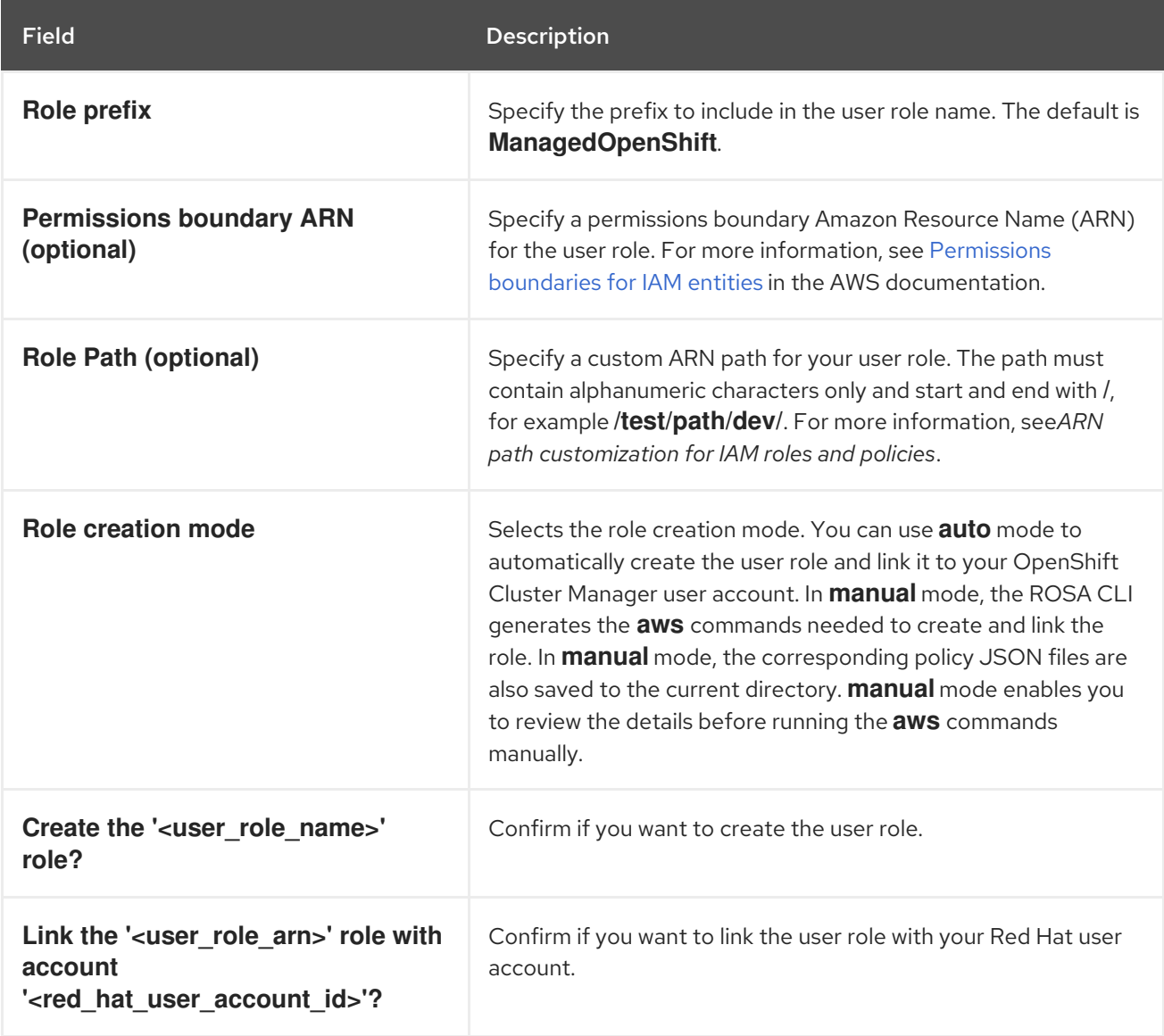

# 4.2. INTERACTIVE CLUSTER CREATION MODE OPTIONS

You can create a Red Hat OpenShift Service on AWS cluster with the AWS Security Token Service (STS) by using the interactive mode. You can enable the mode by specifying the **--interactive** option when you run the **rosa create cluster** command.

The following table describes the interactive cluster creation mode options:

### Table 4.3. **--interactive** cluster creation mode options

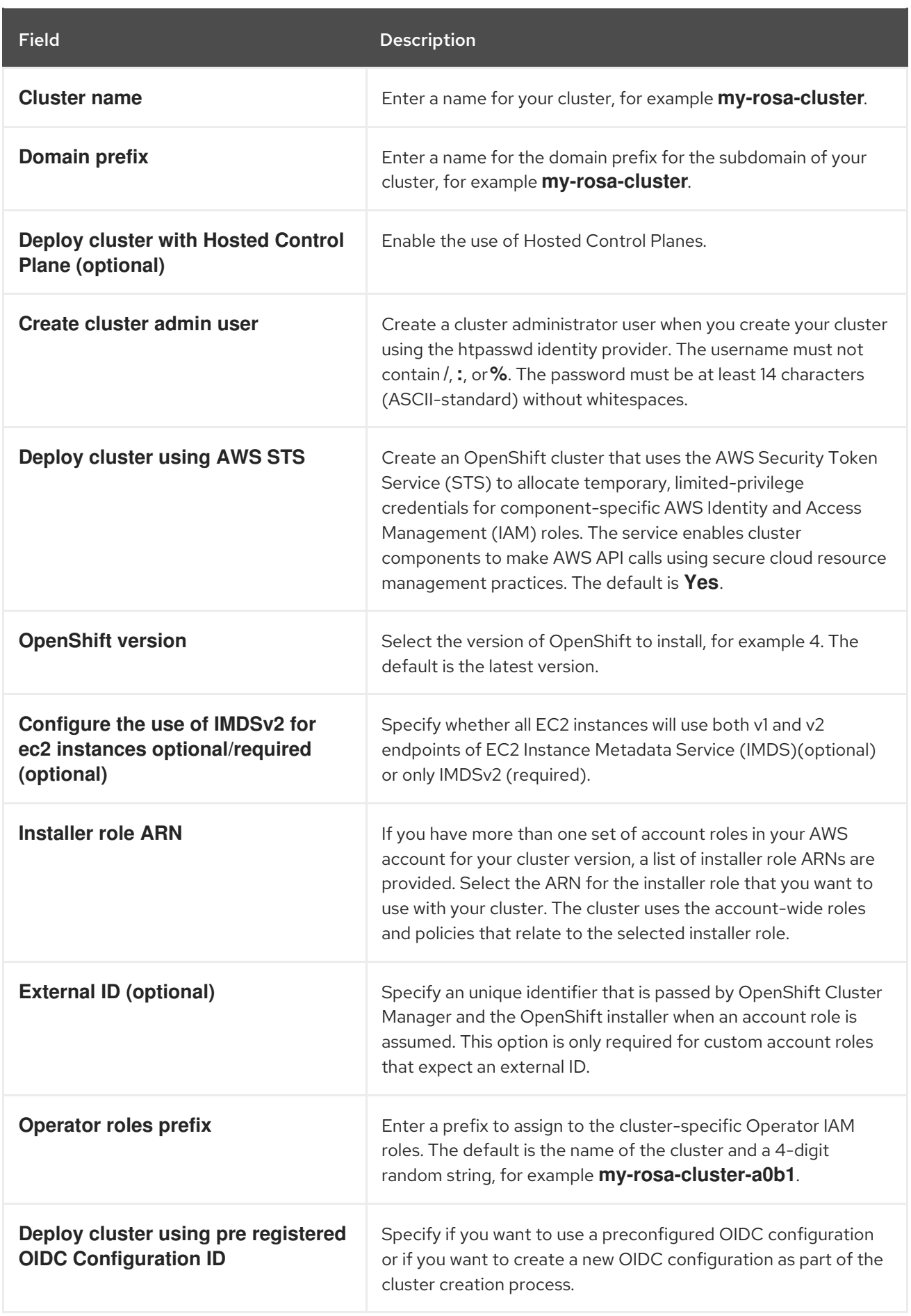

<span id="page-64-0"></span>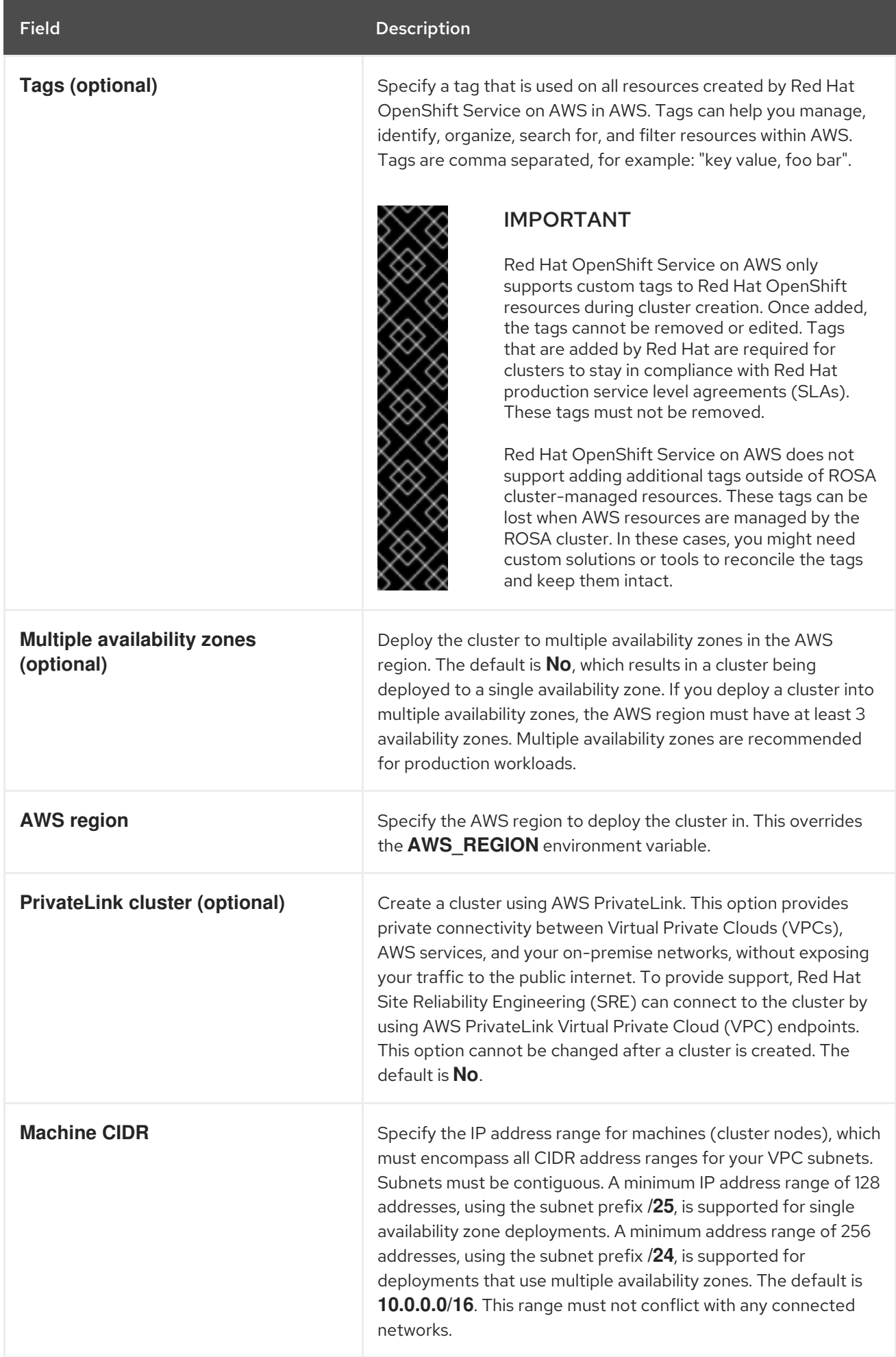

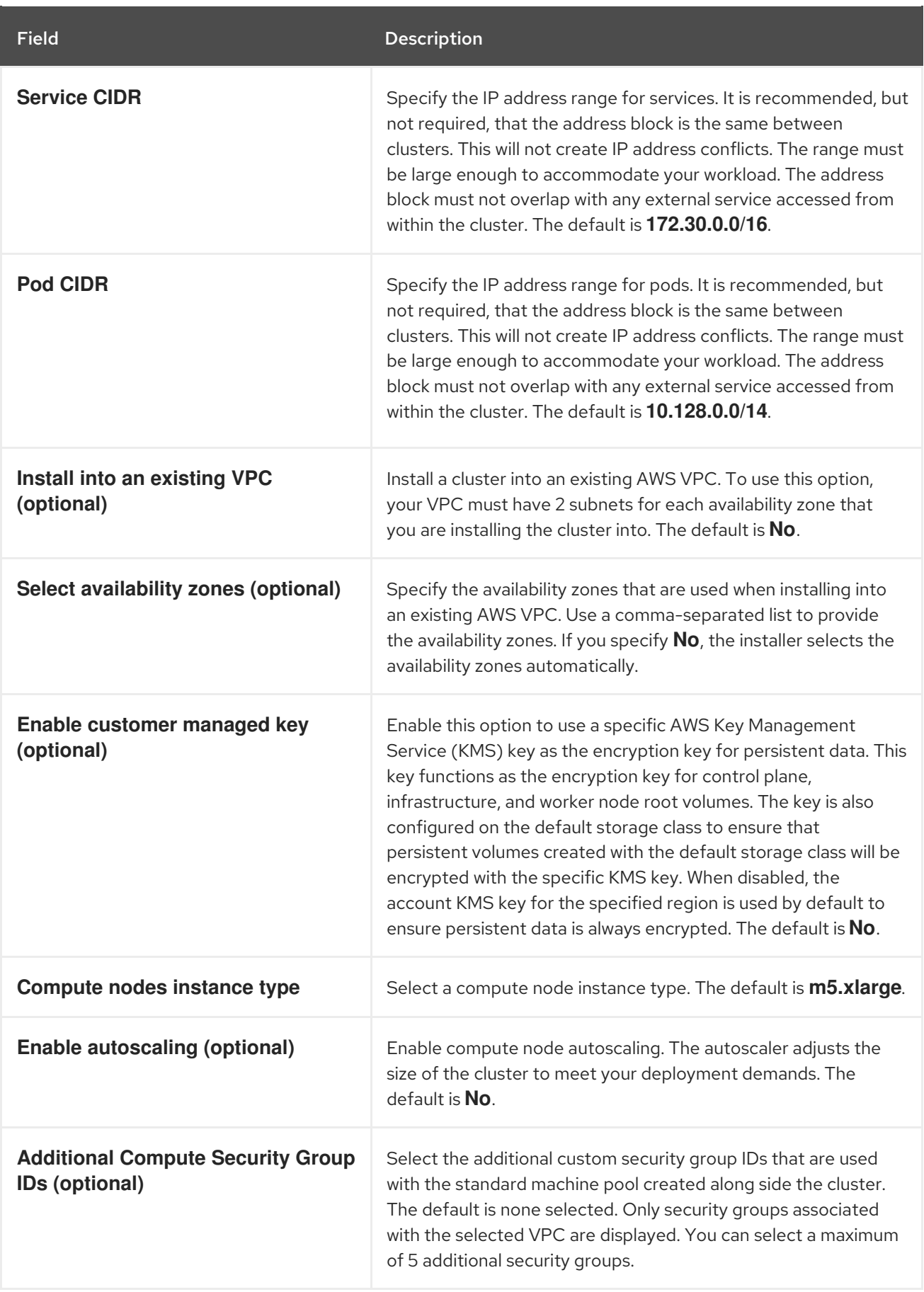

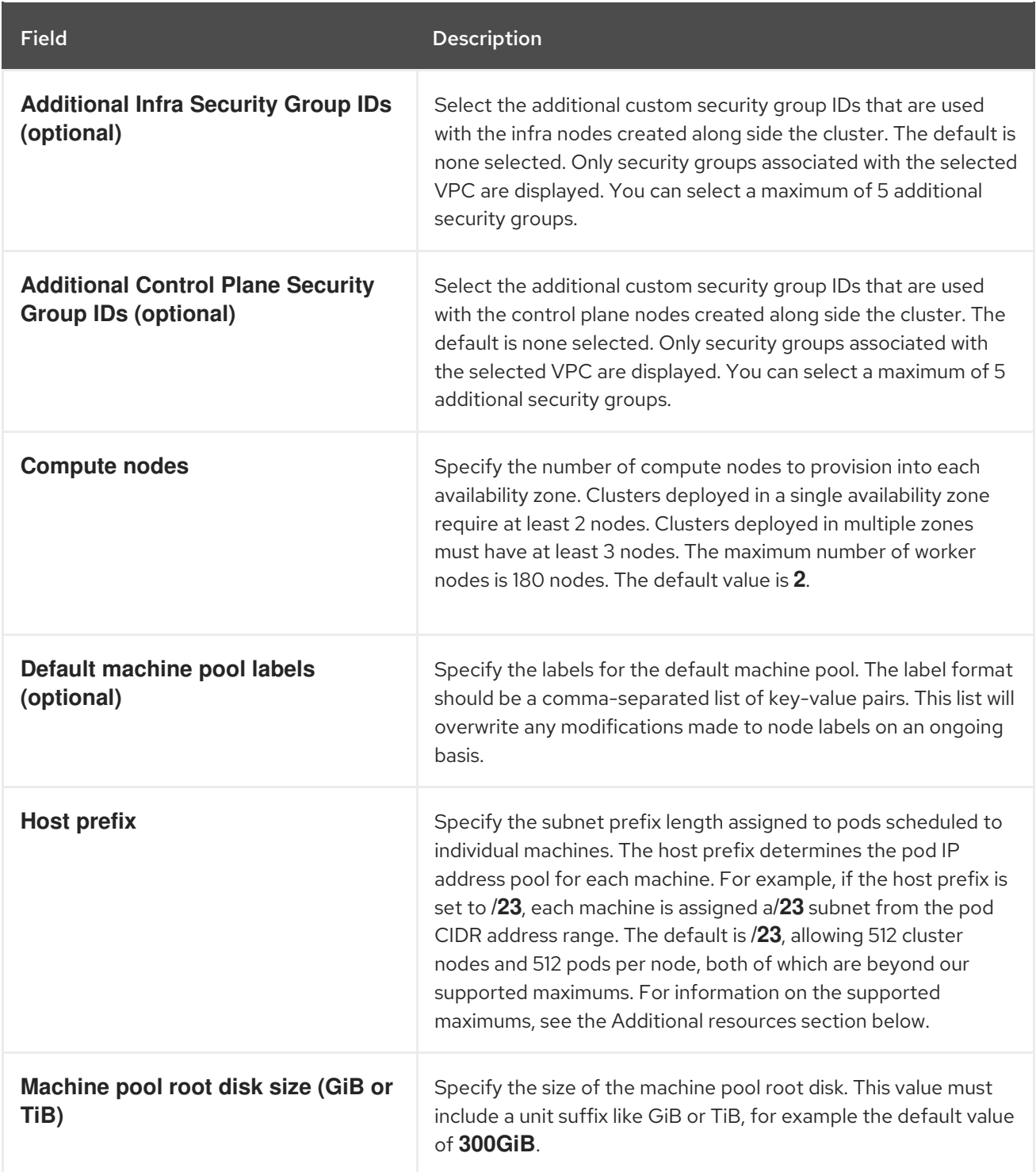

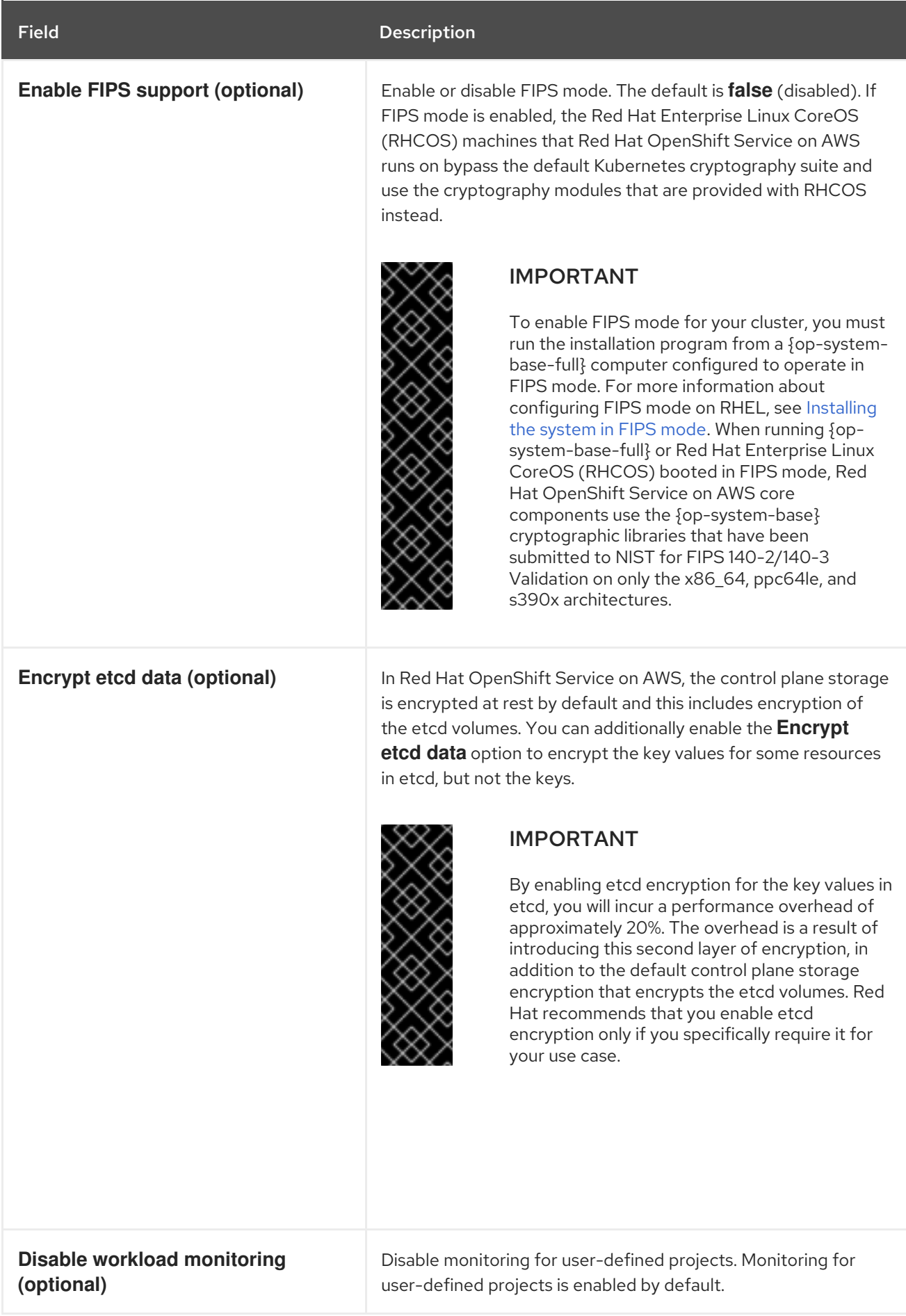

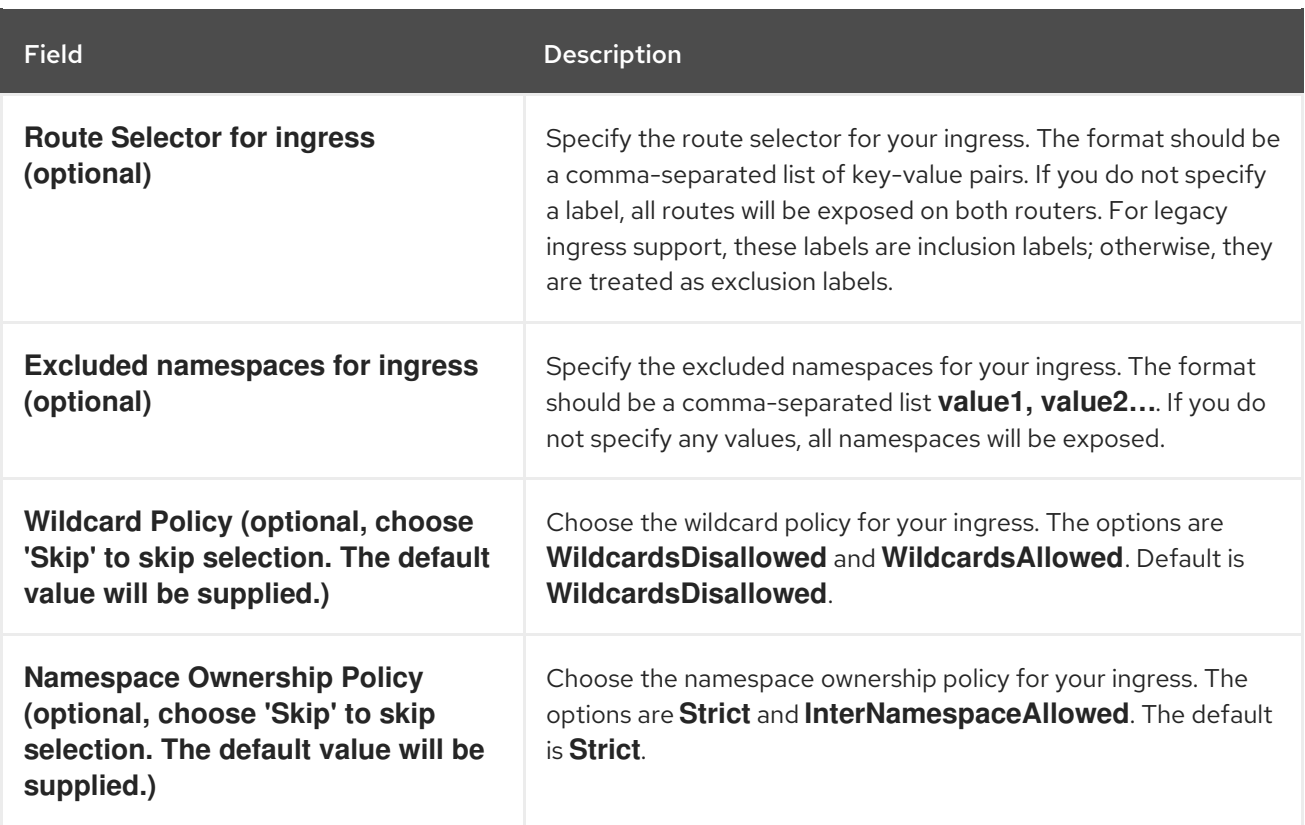

# 4.3. ADDITIONAL RESOURCES

- For more information about using custom ARN paths for the OCM role, user role, and accountwide roles, see ARN path [customization](#page-21-0) for IAM roles and policies .
- For a list of the supported maximums, see ROSA tested cluster [maximums.](https://access.redhat.com/documentation/en-us/red_hat_openshift_service_on_aws/4/html-single/prepare_your_environment/#tested-cluster-maximums_rosa-limits-scalability)
- For detailed steps to quickly create a ROSA cluster with STS, including the AWS IAM resources, see [Creating](#page-13-1) a ROSA cluster with STS using the default options .
- For detailed steps to create a ROSA cluster with STS using customizations, including the AWS IAM resources, see Creating a ROSA cluster with STS using [customizations](#page-33-0) .
- For more information about etcd encryption, see the etcd [encryption](https://access.redhat.com/documentation/en-us/red_hat_openshift_service_on_aws/4/html-single/introduction_to_rosa/#rosa-sdpolicy-etcd-encryption_rosa-service-definition) service definition .
- For an example VPC architecture, see this sample VPC [architecture](https://access.redhat.com/documentation/en-us/red_hat_openshift_service_on_aws/4/html-single/prepare_your_environment/#rosa-vpc_rosa-sts-aws-prereqs).

# CHAPTER 5. CREATING AN AWS PRIVATELINK CLUSTER ON ROSA

This document describes how to create a ROSA cluster using AWS PrivateLink.

# 5.1. UNDERSTANDING AWS PRIVATELINK

A Red Hat OpenShift Service on AWS cluster can be created without any requirements on public subnets, internet gateways, or network address translation (NAT) gateways. In this configuration, Red Hat uses AWS PrivateLink to manage and monitor a cluster to avoid all public ingress network traffic. Without a public subnet, it is not possible to configure an application router as public. Configuring private application routers is the only option.

For more information, see AWS [PrivateLink](https://aws.amazon.com/privatelink/) on the AWS website.

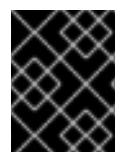

## IMPORTANT

You can only make a PrivateLink cluster at installation time. You cannot change a cluster to PrivateLink after installation.

# 5.2. REQUIREMENTS FOR USING AWS PRIVATELINK CLUSTERS

For AWS PrivateLink clusters, internet gateways, NAT gateways, and public subnets are not required, but the private subnets must have internet connectivity provided to install required components. At least one single private subnet is required for Single-AZ clusters and at least 3 private subnets are required for Multi-AZ clusters. The following table shows the AWS resources that are required for a successful installation:

### Table 5.1. Required AWS resources

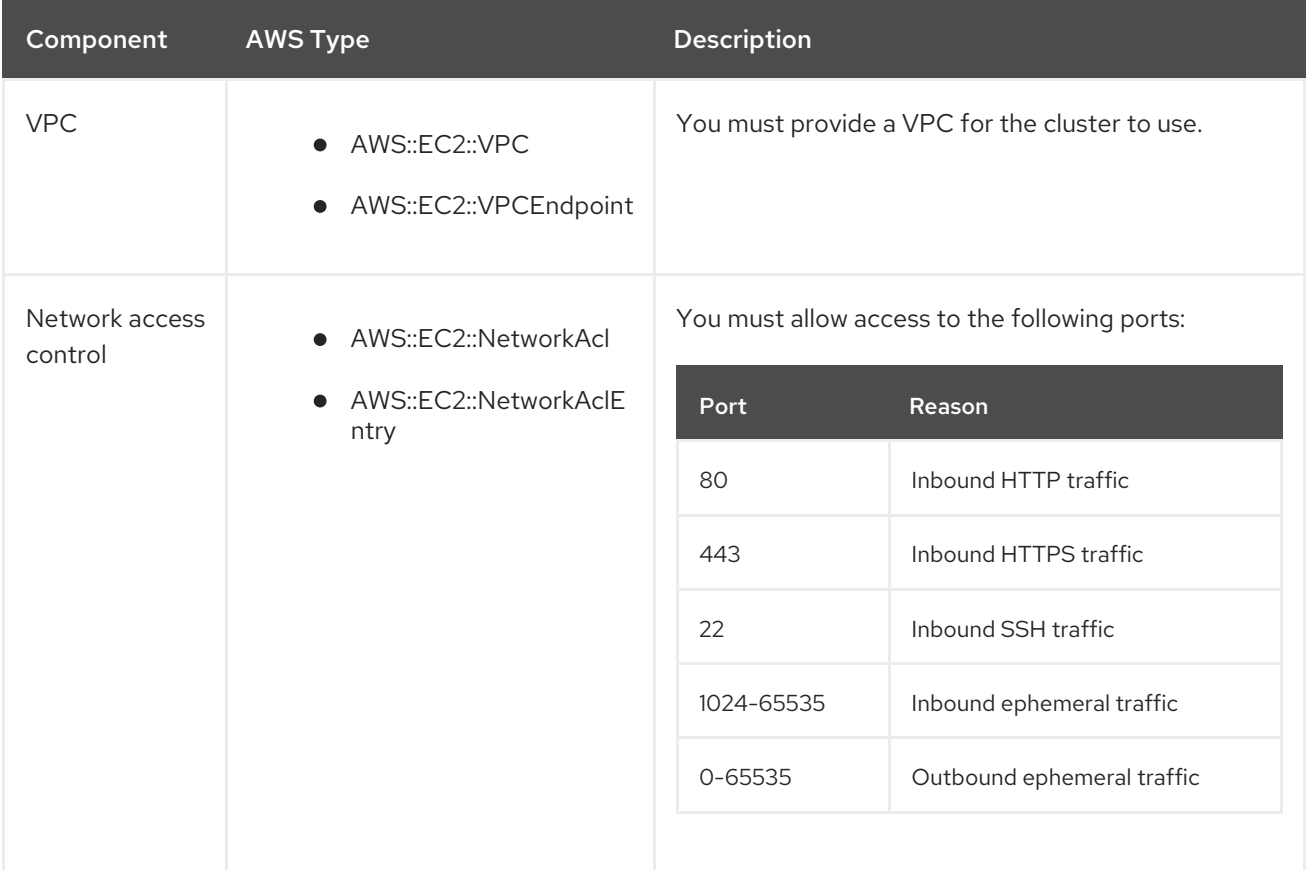

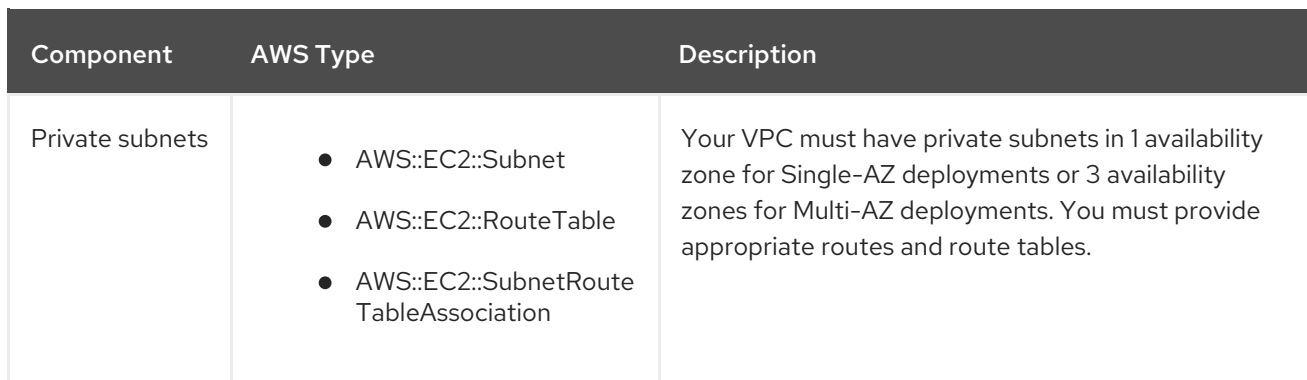

# 5.3. CREATING AN AWS PRIVATELINK CLUSTER

You can create an AWS PrivateLink cluster using the Red Hat OpenShift Service on AWS (ROSA) CLI, **rosa**.

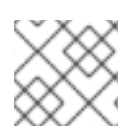

# **NOTE**

AWS PrivateLink is supported on existing VPCs only.

### Prerequisites

- You have available AWS service quotas.
- You have enabled the ROSA service in the AWS Console.
- You have installed and configured the latest Red Hat OpenShift Service on AWS (ROSA) CLI, **rosa**, on your installation host.

## Procedure

Creating a cluster can take up to 40 minutes.

1. With AWS PrivateLink, you can create a cluster with a single availability zone (Single-AZ) or multiple availability zones (Multi-AZ). In either case, your machine's classless inter-domain routing (CIDR) must match your virtual private cloud's CIDR. See [Requirements](https://docs.openshift.com/container-platform/4.14/installing/installing_aws/installing-aws-vpc.html#installation-custom-aws-vpc-requirements_installing-aws-vpc) for using your own VPC and VPC [Validation](https://docs.openshift.com/container-platform/4.14/installing/installing_aws/installing-aws-vpc.html#installation-custom-aws-vpc-validation_installing-aws-vpc) for more information.

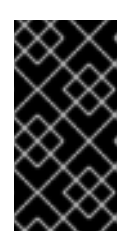

## IMPORTANT

If you use a firewall, you must configure it so that Red Hat OpenShift Service on AWS can access the sites that it requires to function.

For more information, see the AWS PrivateLink firewall prerequisites section.

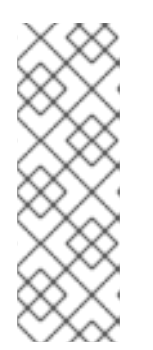

## **NOTE**

If your cluster name is longer than 15 characters, it will contain an autogenerated domain prefix as a sub-domain for your provisioned cluster on **\*.openshiftapps.com**.

To customize the subdomain, use the **--domain-prefix** flag. The domain prefix cannot be longer than 15 characters, must be unique, and cannot be changed after cluster creation.

To create a Single-AZ cluster:

\$ rosa create cluster --private-link --cluster-name=<cluster-name> [--machine-cidr=<VPC CIDR>/16] --subnet-ids=<private-subnet-id>

To create a Multi-AZ cluster:

\$ rosa create cluster --private-link --multi-az --cluster-name=<cluster-name> [--machinecidr=<VPC CIDR>/16] --subnet-ids=<private-subnet-id1>,<private-subnet-id2>,<privatesubnet-id3>

2. Enter the following command to check the status of your cluster. During cluster creation, the **State** field from the output will transition from **pending** to **installing**, and finally to **ready**.

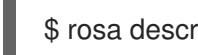

\$ rosa describe cluster --cluster=<cluster\_name>

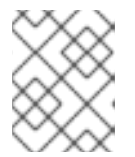

### **NOTE**

If installation fails or the **State** field does not change to **ready** after 40 minutes, check the installation troubleshooting documentation for more details.

3. Enter the following command to follow the OpenShift installer logs to track the progress of your cluster:

\$ rosa logs install --cluster=<cluster\_name> --watch

# 5.4. CONFIGURING AWS PRIVATELINK DNS FORWARDING

With AWS PrivateLink clusters, a public hosted zone and a private hosted zone are created in Route 53. With the private hosted zone, records within the zone are resolvable only from within the VPC to which it is assigned.

The *Let's Encrypt DNS-01* validation requires a public zone so that valid, publicly trusted certificates can be issued for the domain. The validation records are deleted after *Let's Encrypt* validation is complete; however, the zone is still required for issuing and renewing these certificates, which are typically required every 60 days. While these zones usually appear empty, it is serving a critical role in the validation process.

For more information about private hosted zones, see AWS private hosted zones [documentation](https://docs.aws.amazon.com/Route53/latest/DeveloperGuide/hosted-zones-private.html) . For more information about public hosted zones, see AWS public hosted zones [documentation](https://docs.aws.amazon.com/Route53/latest/DeveloperGuide/AboutHZWorkingWith.html) .

#### **Prerequisites**

- Your corporate network or other VPC has connectivity
- UDP port 53 and TCP port 53 ARE enabled across your networks to allow for DNS queries
- You have created an AWS PrivateLink cluster using Red Hat OpenShift Service on AWS

#### Procedure

1. To allow for records such as **api.<cluster\_domain>** and **\*.apps.<cluster\_domain>** to resolve outside of the VPC, [configure](https://aws.amazon.com/premiumsupport/knowledge-center/route53-resolve-with-inbound-endpoint/) a Route 53 Resolver Inbound Endpoint .
- 2. When you configure the inbound endpoint, select the VPC and private subnets that were used when you created the cluster.
- 3. After the endpoints are operational and associated, configure your corporate network to forward DNS queries to those IP addresses for the top-level cluster domain, such as **drow-pl-01.htno.p1.openshiftapps.com**.
- 4. If you are forwarding DNS queries from one VPC to another VPC, configure [forwarding](https://docs.aws.amazon.com/Route53/latest/DeveloperGuide/resolver-rules-managing.html) rules.
- 5. If you are configuring your remote network DNS server, see your specific DNS server documentation to configure selective DNS forwarding for the installed cluster domain.

# 5.5. NEXT STEPS

[Configure](#page-91-0) identity providers

# 5.6. ADDITIONAL RESOURCES

- AWS PrivateLink firewall [prerequisites](https://access.redhat.com/documentation/en-us/red_hat_openshift_service_on_aws/4/html-single/prepare_your_environment/#osd-aws-privatelink-firewall-prerequisites_rosa-sts-aws-prereqs)
- Overview of the ROSA with STS [deployment](https://access.redhat.com/documentation/en-us/red_hat_openshift_service_on_aws/4/html-single/getting_started/#rosa-sts-overview-of-the-deployment-workflow) workflow
- [Deleting](#page-103-0) a ROSA cluster
- ROSA [architecture](https://access.redhat.com/documentation/en-us/red_hat_openshift_service_on_aws/4/html-single/architecture/#rosa-architecture-models) models

# CHAPTER 6. CONFIGURING A SHARED VPC FOR ROSA **CLUSTERS**

You can create Red Hat OpenShift Service on AWS (ROSA) clusters in shared, centrally-managed AWS virtual private clouds (VPCs).

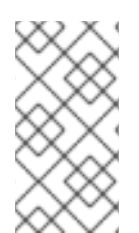

# **NOTE**

This process requires two separate AWS accounts that belong to the same AWS organization. One account functions as the VPC-owning AWS account (VPC Owner), while the other account creates the cluster in the cluster-creating AWS account (Cluster Creator).

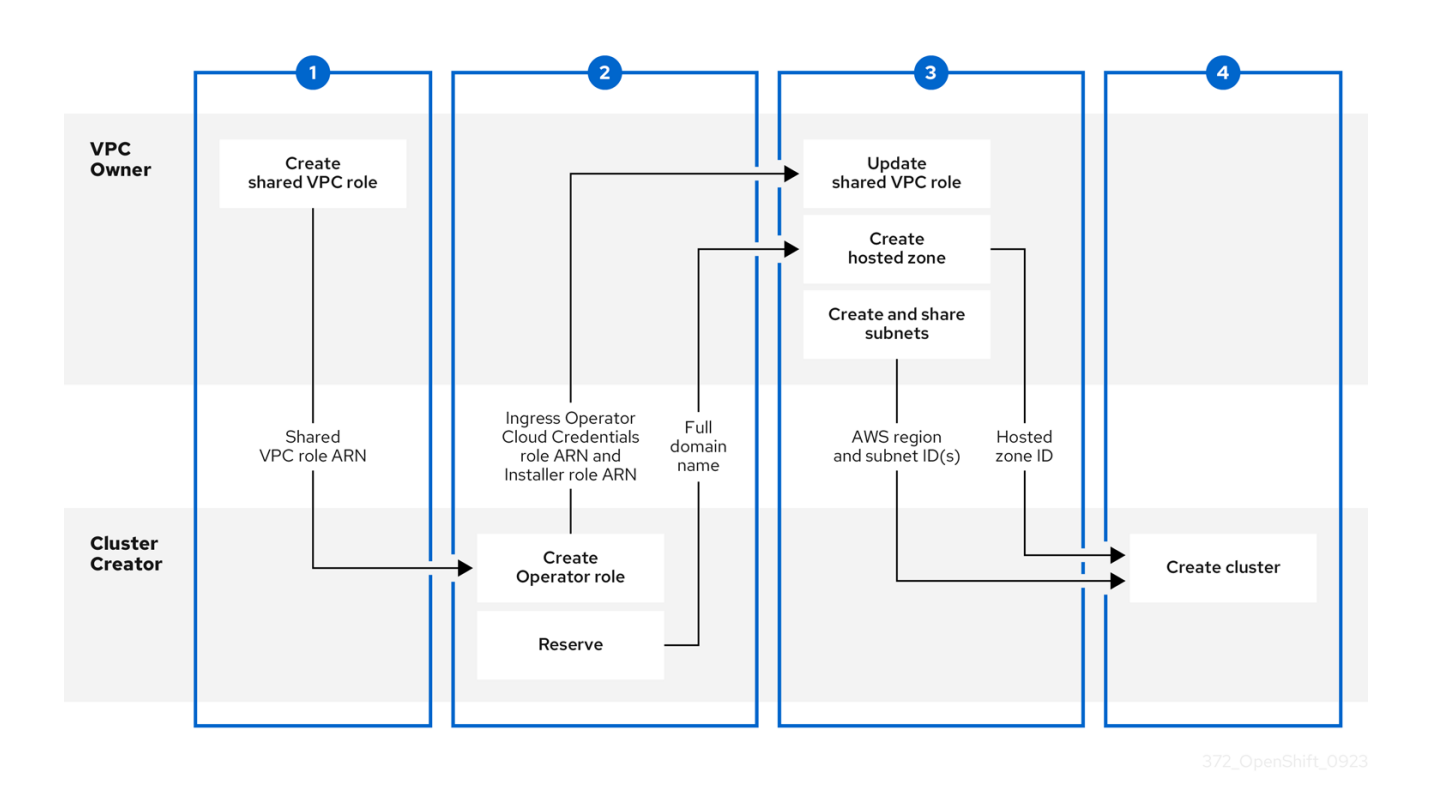

#### Prerequisites for theVPC Owner

- You have an AWS account with the proper permissions to create roles and share resources.
- The Cluster Creator's AWS account is separate from the VPC Owner's AWS account.  $\bullet$
- Both AWS accounts belong to the same AWS organization.  $\bullet$
- You enabled resource sharing from the management account for your organization.
- You have access to the AWS [console](https://signin.aws.amazon.com).

#### Prerequisites for theCluster Creator

- You installed the [ROSA](https://console.redhat.com/openshift/downloads#tool-rosa) CLI (rosa) 1.2.26 or later.  $\bullet$
- You created all of the required ROSA [account](#page-13-0) roles for creating a cluster.
- The Cluster Creator's AWS account is separate from the VPC Owner's AWS account.

 $\bullet$ Both AWS accounts belong to the same AWS organization.

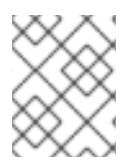

# **NOTE**

Installing a cluster in a shared VPC is supported only for OpenShift 4.12.34 and later, 4.13.10 and later, and all future 4.y-streams.

# 6.1. STEP ONE - VPC OWNER: CONFIGURING A VPC TO SHARE WITHIN YOUR AWS ORGANIZATION

You can share subnets within a configured VPC with another AWS user account if that account is within your current AWS organization.

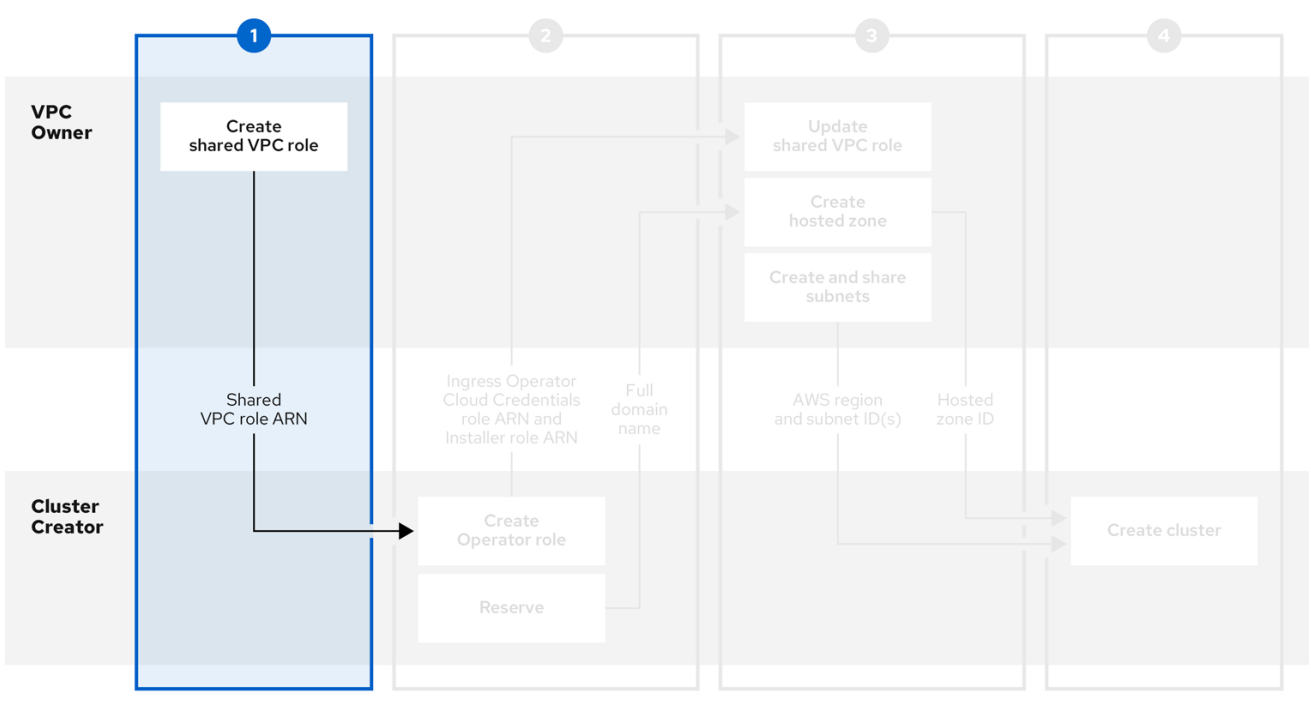

- 1. Create or modify a VPC to your specifications in the VPC section of the AWS [console.](https://us-east-1.console.aws.amazon.com/vpc/)
- 2. Create a custom policy file to allow for necessary shared VPC permissions that uses the name **SharedVPCPolicy**:

```
$ cat <<EOF > /tmp/shared-vpc-policy.json
{
  "Version": "2012-10-17",
  "Statement": [
    {
       "Effect": "Allow",
       "Action": [
         "route53:ChangeResourceRecordSets",
         "route53:ListHostedZones",
         "route53:ListHostedZonesByName",
         "route53:ListResourceRecordSets",
         "route53:ChangeTagsForResource",
```

```
"route53:GetAccountLimit",
         "route53:GetChange",
         "route53:GetHostedZone",
         "route53:ListTagsForResource",
         "route53:UpdateHostedZoneComment",
         "tag:GetResources",
         "tag:UntagResources"
       ],
       "Resource": "*"
    }
  ]
}
EOF
```
3. Create the policy in AWS:

\$ aws iam create-policy \ --policy-name SharedVPCPolicy \ --policy-document file:///tmp/shared-vpc-policy.json

You will attach this policy to a role necessary for the shared VPC permissions.

4. Create a custom trust policy file that grants permission to assume roles:

```
$ cat <<EOF > /tmp/shared-vpc-role.json
{
  "Version": "2012-10-17",
  "Statement": [
     {
       "Effect": "Allow",
       "Principal": {
          "AWS": "arn:aws:iam::<Account-ID>:root" 1
       },
       "Action": "sts:AssumeRole"
     }
  ]
}
EOF
```
The principal will be scoped down after the **Cluster Creator** creates the necessary cluster roles. On creation, you must create a root user placeholder by using the Cluster Creator's AWS account ID as **arn:aws:iam::{Account}:root**.

5. Create the IAM role:

[1](#page-75-0)

[1](#page-75-1)

<span id="page-75-1"></span>\$ aws iam create-role --role-name <role\_name> \ **1** --assume-role-policy-document file:///tmp/shared-vpc-role.json

Replace *<role\_name>* with the name of the role you want to create.

6. Attach the custom **SharedVPCPolicy** permissions policy:

<span id="page-76-0"></span>\$ aws iam attach-role-policy --role-name <role\_name> --policy-arn \ **1** arn:aws:iam::<AWS\_account\_ID>:policy/SharedVPCPolicy **2**

[1](#page-76-0)

<span id="page-76-1"></span>Replace *<role\_name>* with the name of the role you created.

- $\overline{2}$  $\overline{2}$  $\overline{2}$ Replace *<AWS\_account\_ID>* with the VPC Owner's AWS account ID.
- 7. Provide the **SharedVPCRole** ARN to the Cluster Creator to continue configuration.

#### Additional resources

● See the AWS documentation for sharing your AWS [resources](https://docs.aws.amazon.com/ram/latest/userguide/getting-started-sharing.html).

# 6.2. STEP TWO - CLUSTER CREATOR: RESERVING YOUR DNS AND CREATING CLUSTER OPERATOR ROLES

After the VPC Owner creates a virtual private cloud, subnets, and an IAM role for sharing the VPC resources, reserve an **openshiftapps.com** DNS domain and create Operator roles to communicate back to the VPC Owner.

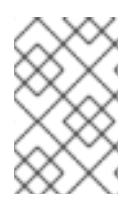

# **NOTE**

For shared VPC clusters, you can choose to create the Operator roles after the cluster creation steps. The cluster will be in a **waiting** state until the Ingress Operator role ARN is added to the shared VPC role trusted relationships.

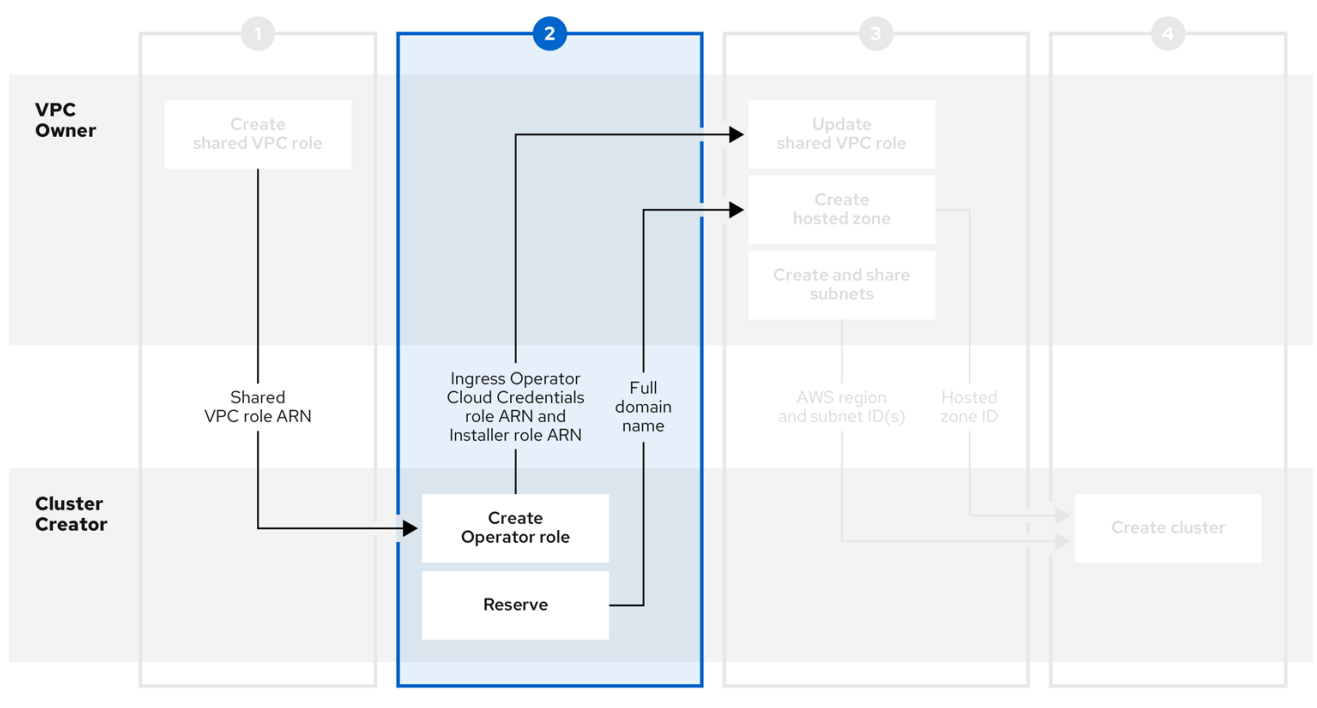

### Prerequisites

You have the **SharedVPCRole** ARN for the IAM role from the VPC Owner.  $\bullet$ 

#### Procedure

1. Reserve an **openshiftapps.com** DNS domain with the following command:

\$ rosa create dns-domain

The command creates a reserved **openshiftapps.com** DNS domain.

I: DNS domain '14eo.p1.openshiftapps.com' has been created. I: To view all DNS domains, run 'rosa list dns-domains'

2. Create an OIDC configuration.

Review this article for more information on the OIDC [configuration](https://access.redhat.com/articles/7031018) process . The following command produces the OIDC configuration ID that you need:

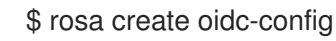

You receive confirmation that the command created an OIDC configuration:

I: To create Operator Roles for this OIDC Configuration, run the following command and remember to replace <user-defined> with a prefix of your choice: rosa create operator-roles --prefix <user-defined> --oidc-config-id 25tu67hq45rto1am3slpf5lq6jargg

3. Create the Operator roles by entering the following command:

<span id="page-77-2"></span><span id="page-77-1"></span><span id="page-77-0"></span>\$ rosa create operator-roles --oidc-config-id <oidc-config-ID> --installer-role-arn <lnstaller\_Role> 2 --shared-vpc-role-arn <Created\_VPC\_Role\_Arn> **3** --prefix <operator-prefix> **4**

<span id="page-77-3"></span>Provide the OIDC configuration ID that you created in the previous step.

Provide your installer ARN that was created as part of the **rosa create account-roles** process.

Provide the ARN for the role that the VPC Owner created.

Provide a prefix for the Operator roles.

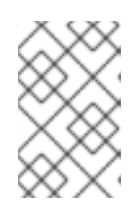

[1](#page-77-0)

[2](#page-77-1)

[3](#page-77-2)

[4](#page-77-3)

#### **NOTE**

The Installer account role and the shared VPC role must have a one-to-one relationship. If you want to create multiple shared VPC roles, you should create one set of account roles per shared VPC role.

- 4. After you create the Operator roles, share the full domain name, which is created with **<intended\_cluster\_name>.<reserved\_dns\_domain>**, your *Ingress Operator Cloud Credentials* role's ARN, and your *Installer* role's ARN with the VPC Ownerto continue configuration. The shared information resembles these examples:
	- **my-rosa-cluster.14eo.p1.openshiftapps.com**
- **arn:aws:iam::111122223333:role/ManagedOpenShift-Installer-Role**
- **arn:aws:iam::111122223333:role/my-rosa-cluster-openshift-ingress-operator-cloudcredentials**

# 6.3. STEP THREE - VPC OWNER: UPDATING THE SHARED VPC ROLE AND CREATING HOSTED ZONES

After the Cluster Creator provides the DNS domain and the IAM roles, create a private hosted zone and update the trust policy on the IAM role that was created for sharing the VPC.

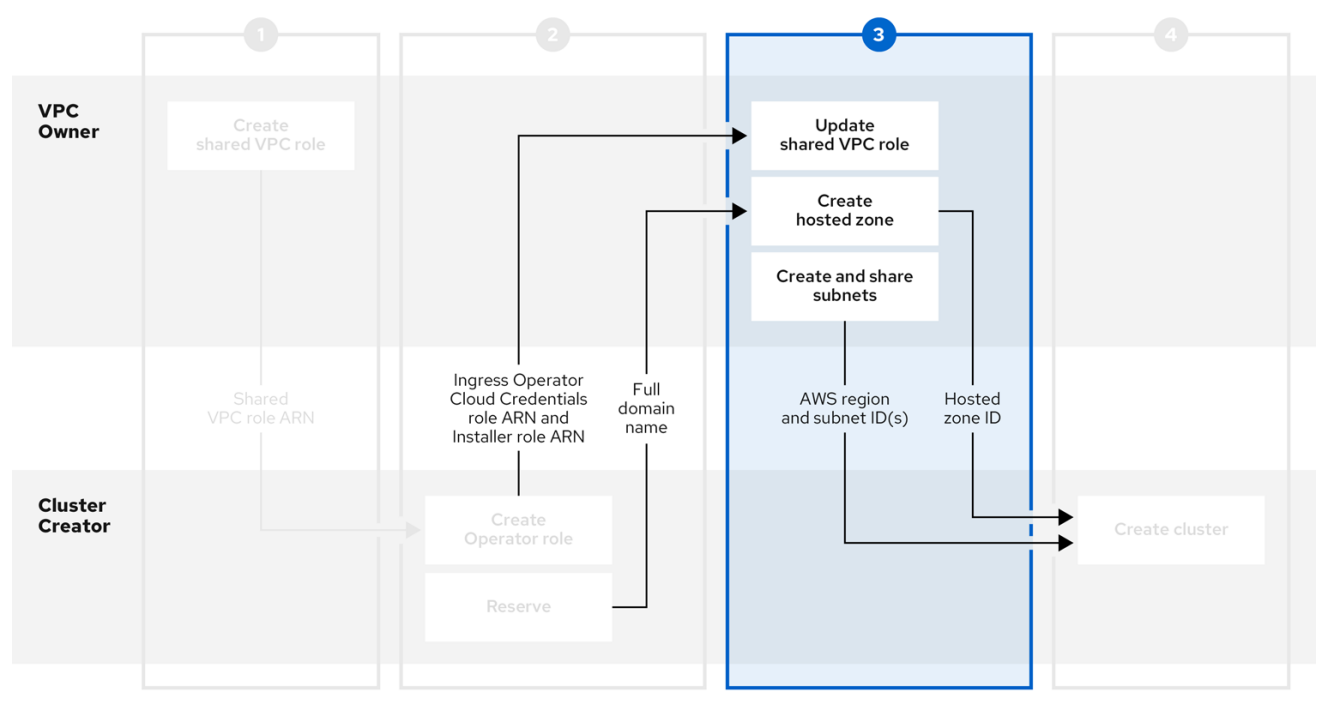

#### **Prerequisites**

- You have the full domain name from the Cluster Creator.
- You have the *Ingress Operator Cloud Credentials* role's ARN from the Cluster Creator.  $\bullet$
- You have the *Installer* role's ARN from the Cluster Creator.

- 1. In the [Resource](https://console.aws.amazon.com/ram/) Access Manager of the AWS console , create a resource share that shares the previously created public and private subnets with the Cluster Creator's AWS account ID.
- 2. Update the VPC sharing IAM role and add the *Installer* and *Ingress Operator Cloud Credentials* roles to the principal section of the trust policy.

```
{
 "Version": "2012-10-17",
 "Statement": [
  {
 "Sid": "Statement1",
```

```
"Effect": "Allow",
  "Principal": {
  "AWS": [
      "arn:aws:iam::<Cluster-Creator's-AWS-Account-ID>:role/<prefix>-ingress-operator-
cloud-credentials",
      "arn:aws:iam::<Cluster-Creator's-AWS-Account-ID>:role/<prefix>-Installer-Role"
     ]
  },
  "Action": "sts:AssumeRole"
}
 ]
}
```
- 3. Create a private hosted zone in the Route 53 section of the AWS [console](https://us-east-1.console.aws.amazon.com/route53/v2/) . In the hosted zone configuration, the domain name is **<cluster\_name>.<reserved\_dns\_domain>**. The private hosted zone must be associated with the created VPC.
- 4. After the hosted zone is created and associated with the VPC, provide the following to the Cluster Creator to continue configuration:
	- Hosted zone ID
	- AWS region
	- Subnet IDs

# 6.4. STEP FOUR - CLUSTER CREATOR: CREATING YOUR CLUSTER IN A SHARED VPC

To create a cluster in a shared VPC, complete the following steps.

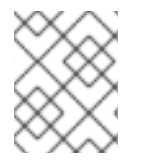

# **NOTE**

Installing a cluster in a shared VPC is supported only for OpenShift 4.12.34 and later, 4.13.10 and later, and all future 4.y-streams.

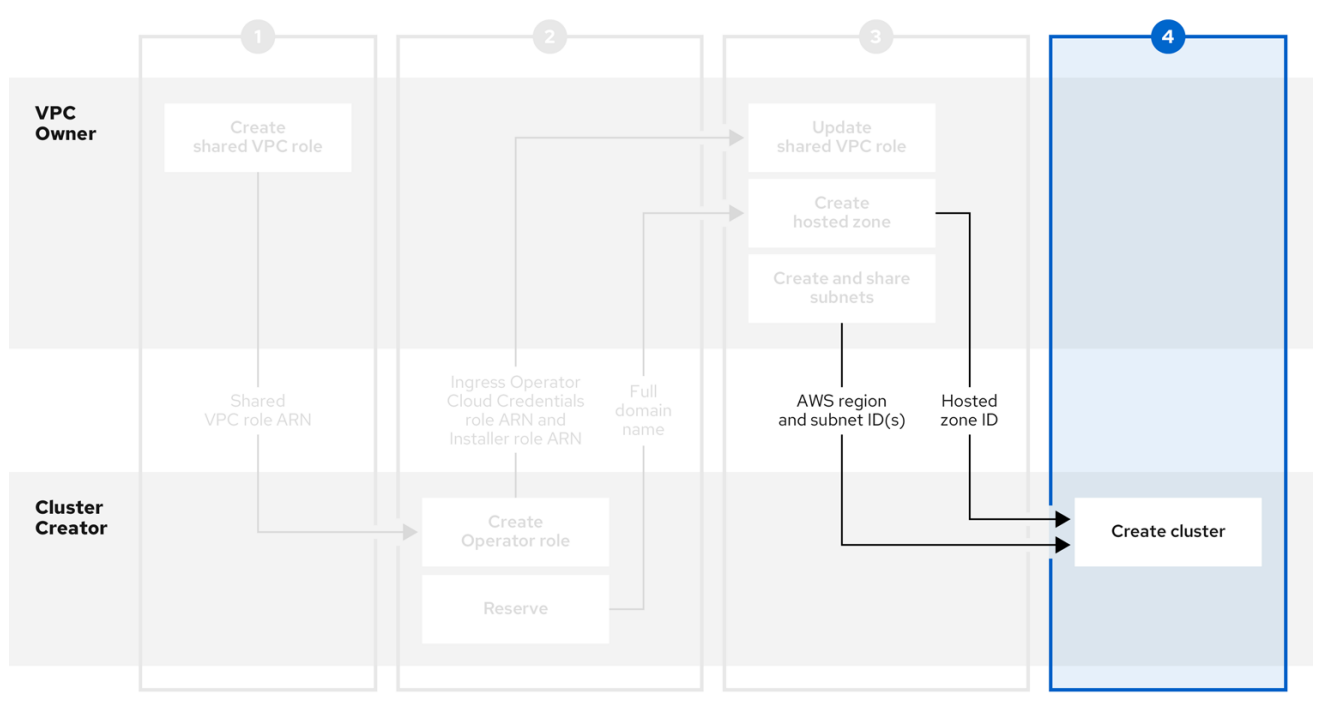

#### **Prerequisites**

- You have the hosted zone ID from the VPC Owner.
- You have the AWS region from the VPC Owner.  $\bullet$
- You have the subnet IDs from the VPC Owner.  $\bullet$
- You have the **SharedVPCRole** ARN from the VPC Owner.

#### Procedure

In a terminal, enter the following command to create the shared VPC:  $\bullet$ 

rosa create cluster --cluster-name <cluster\_name> --sts --operator-roles-prefix <prefix> -oidc-config-id <oidc\_config\_id> --region us-east-1 --subnet-ids <subnet\_ids> --privatehosted-zone-id <hosted\_zone\_ID> --shared-vpc-role-arn <vpc-role-arn> --base-domain <dns-domain>

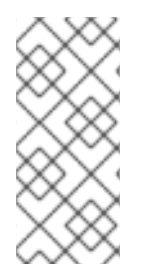

#### **NOTE**

If your cluster name is longer than 15 characters, it will contain an autogenerated domain prefix as a sub-domain for your provisioned cluster on **\*.openshiftapps.com**.

To customize the subdomain, use the **--domain-prefix** flag. The domain prefix cannot be longer than 15 characters, must be unique, and cannot be changed after cluster creation.

# CHAPTER 7. ACCESSING A ROSA CLUSTER

It is recommended that you access your Red Hat OpenShift Service on AWS (ROSA) cluster using an identity provider (IDP) account. However, the cluster administrator who created the cluster can access it using the quick access procedure.

This document describes how to access a cluster and set up an IDP using the ROSA CLI (**rosa**). Alternatively, you can create an IDP account using OpenShift Cluster Manager console.

# 7.1. ACCESSING YOUR CLUSTER QUICKLY

You can use this quick access procedure to log in to your cluster.

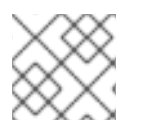

# **NOTE**

As a best practice, access your cluster with an IDP account instead.

### Procedure

1. Enter the following command:

\$ rosa create admin --cluster=<cluster\_name>

### Example output

W: It is recommended to add an identity provider to login to this cluster. See 'rosa create idp --help' for more information.

I: Admin account has been added to cluster 'cluster name'. It may take up to a minute for the account to become active.

I: To login, run the following command:

<span id="page-81-0"></span>oc login https://api.cluster-name.t6k4.i1.oragnization.org:6443 \ **1**

- --username cluster-admin \
- --password FWGYL-2mkJI-3ZTTZ-rINns

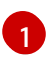

[1](#page-81-1)

For a Red Hat OpenShift Service on AWS (ROSA) with hosted control planes (HCP) cluster, the port number should be **443**.

2. Enter the **oc login** command, username, and password from the output of the previous command:

### Example output

- <span id="page-81-1"></span>\$ oc login https://api.cluster\_name.t6k4.i1.oragnization.org:6443 \ **1**
- > --username cluster-admin \
- > --password FWGYL-2mkJI-3ZTTZ-rINns
- Login successful.

You have access to 77 projects, the list has been suppressed. You can list all projects with ' projects'

For a ROSA with HCP cluster, the port number should be **443**.

3. Using the default project, enter this **oc** command to verify that the cluster administrator access is created:

\$ oc whoami

Example output

cluster-admin

# 7.2. ACCESSING YOUR CLUSTER WITH AN IDP ACCOUNT

To log in to your cluster, you can configure an identity provider (IDP). This procedure uses GitHub as an example IDP. To view other supported IDPs, run the **rosa create idp --help** command.

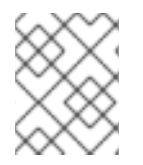

# **NOTE**

Alternatively, as the user who created the cluster, you can use the quick access procedure.

# Procedure

To access your cluster using an IDP account:

- 1. Add an IDP.
	- a. The following command creates an IDP backed by GitHub. After running the command, follow the interactive prompts from the output to access your GitHub [developer](https://github.com/settings/developers) settings and configure a new OAuth application.

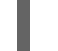

\$ rosa create idp --cluster=<cluster\_name> --interactive

- b. Enter the following values:
	- Type of identity provider: **github**
	- Restrict to members of: **organizations** (if you do not have a GitHub Organization, you can create one now)
	- GitHub organizations: **rh-test-org** (enter the name of your organization)

#### Example output

I: Interactive mode enabled.

Any optional fields can be left empty and a default will be selected.

- ? Type of identity provider: github
- ? Restrict to members of: organizations
- ? GitHub organizations: rh-test-org
- ? To use GitHub as an identity provider, you must first register the application:
- Open the following URL:

https://github.com/organizations/rh-rosa-test-cluster/settings/applications/new? oauth\_application%5Bcallback\_url%5D=https%3A%2F%2Foauth-openshift.apps.rhrosa-test-cluster.z7v0.s1.devshift.org%2Foauth2callback%2Fgithub-

1&oauth\_application%5Bname%5D=rh-rosa-test-cluster-

stage&oauth\_application%5Burl%5D=https%3A%2F%2Fconsole-openshift-

<span id="page-83-0"></span>console.apps.rh-rosa-test-cluster.z7v0.s1.devshift.org - Click on 'Register application' ...

c. Follow the URL in the output and select Register application to register a new OAuth application in your GitHub organization. By registering the application, you enable the OAuth server that is built into ROSA to authenticate members of your GitHub organization into your cluster.

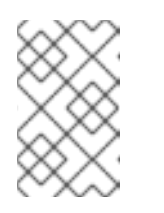

# **NOTE**

The fields in the Register a new OAuth application GitHub form are automatically filled with the required values through the URL that is defined by the Red Hat OpenShift Service on AWS (ROSA) CLI, **rosa**.

- d. Use the information from the GitHub application you created and continue the prompts. Enter the following values:
	- Client ID: **<my\_github\_client\_id>**
	- Client Secret: [? for help] **<my\_github\_client\_secret>**
	- Hostname: (optional, you can leave it blank for now)
	- Mapping method: **claim**

#### Continued example output

- ... ? Client ID: <my\_github\_client\_id>
- ? Client Secret: [? for help] <my\_github\_client\_secret>
- ? Hostname:
- ? Mapping method: claim
- I: Configuring IDP for cluster 'rh\_rosa\_test\_cluster'

I: Identity Provider 'github-1' has been created. You need to ensure that there is a list of cluster administrators defined. See 'rosa create user --help' for more information. To login into the console, open https://console-openshift-console.apps.rh-testorg.z7v0.s1.devshift.org and click on github-1

The IDP can take 1-2 minutes to be configured within your cluster.

e. Enter the following command to verify that your IDP has been configured correctly:

\$ rosa list idps --cluster=<cluster\_name>

### Example output

NAME TYPE AUTH URL github-1 GitHub https://oauth-openshift.apps.rh-rosa-testcluster1.j9n4.s1.devshift.org/oauth2callback/github-1

- 2. Log in to your cluster.
	- a. Enter the following command to get the **Console URL** of your cluster:

\$ rosa describe cluster --cluster=<cluster\_name>

### Example output

<span id="page-84-0"></span>Name: rh-rosa-test-cluster1 ID: 1de87g7c30g75qechgh7l5b2bha6r04e External ID: 34322be7-b2a7-45c2-af39-2c684ce624e1 API URL: https://api.rh-rosa-test-cluster1.j9n4.s1.devshift.org:6443 **1** Console URL: https://console-openshift-console.apps.rh-rosa-testcluster1.j9n4.s1.devshift.org Nodes: Master: 3, Infra: 3, Compute: 4 Region: us-east-2 State: ready Created: May 27, 2020

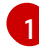

For a Red Hat OpenShift Service on AWS (ROSA) with hosted control planes (HCP) cluster, the port number should be **443**.

- b. Navigate to the **Console URL**, and log in using your Github credentials.
- c. In the top right of the OpenShift console, click your name and click Copy Login Command.
- d. Select the name of the IDP you added (in our case github-1), and click Display Token.
- e. Copy and paste the **oc** login command into your terminal.

<span id="page-84-1"></span>\$ oc login --token=z3sgOGVDk0k4vbqo\_wFqBQQTnT-nA-nQLb8XEmWnw4X - server=https://api.rh-rosa-test-cluster1.j9n4.s1.devshift.org:6443 **1**

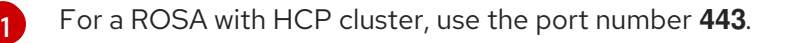

#### Example output

<span id="page-84-2"></span>Logged into "https://api.rh-rosa-cluster1.j9n4.s1.devshift.org:6443" as "rh-rosa-test-user" using the token provided. **1**

You have access to 67 projects, the list has been suppressed. You can list all projects with 'oc projects'

Using project "default".

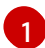

For a ROSA with HCP cluster, the port number should be **443**.

f. Enter a simple **oc** command to verify everything is setup properly and that you are logged in.

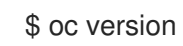

Example output

Client Version: 4.4.0-202005231254-4a4cd75 Server Version: 4.3.18 Kubernetes Version: v1.16.2

# **7.3. GRANTING CLUSTER-ADMIN ACCESS**

As the user who created the cluster, add the **cluster-admin** user role to your account to have the maximum administrator privileges. These privileges are not automatically assigned to your user account when you create the cluster.

Additionally, only the user who created the cluster can grant cluster access to other **cluster-admin** or **dedicated-admin** users. Users with **dedicated-admin** access have fewer privileges. As a best practice, limit the number of **cluster-admin** users to as few as possible.

#### **Prerequisites**

- You have added an identity provider (IDP) to your cluster.
- You have the IDP user name for the user you are creating.
- You are logged in to the cluster.

#### Procedure

1. Give your user **cluster-admin** privileges:

\$ rosa grant user cluster-admin --user=<idp\_user\_name> --cluster=<cluster\_name>

2. Verify your user is listed as a cluster administrator:

\$ rosa list users --cluster=<cluster\_name>

#### Example output

GROUP NAME cluster-admins rh-rosa-test-user dedicated-admins rh-rosa-test-user

3. Enter the following command to verify that your user now has **cluster-admin** access. A cluster administrator can run this command without errors, but a dedicated administrator cannot.

\$ oc get all -n openshift-apiserver

#### Example output

NAME READY STATUS RESTARTS AGE pod/apiserver-6ndg2 1/1 Running 0 17h pod/apiserver-lrmxs 1/1 Running 0 17h pod/apiserver-tsqhz 1/1 Running 0 17h NAME TYPE CLUSTER-IP EXTERNAL-IP PORT(S) AGE service/api ClusterIP 172.30.23.241 <none> 443/TCP 18h NAME DESIRED CURRENT READY UP-TO-DATE AVAILABLE NODE

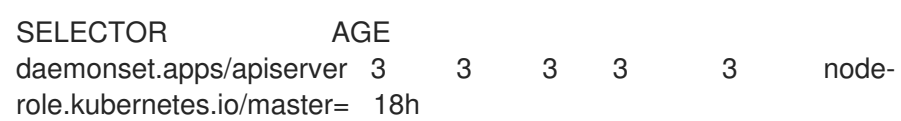

#### Additional resources

• Cluster [administration](https://access.redhat.com/documentation/en-us/red_hat_openshift_service_on_aws/4/html-single/introduction_to_rosa/#rosa-sdpolicy-cluster-admin-role_rosa-service-definition) role

# 7.4. GRANTING **DEDICATED-ADMIN** ACCESS

Only the user who created the cluster can grant cluster access to other **cluster-admin** or **dedicatedadmin** users. Users with **dedicated-admin** access have fewer privileges. As a best practice, grant **dedicated-admin** access to most of your administrators.

#### **Prerequisites**

- You have added an identity provider (IDP) to your cluster.
- You have the IDP user name for the user you are creating.
- You are logged in to the cluster.

#### Procedure

1. Enter the following command to promote your user to a **dedicated-admin**:

\$ rosa grant user dedicated-admin --user=<idp\_user\_name> --cluster=<cluster\_name>

2. Enter the following command to verify that your user now has **dedicated-admin** access:

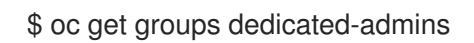

### Example output

NAME USERS dedicated-admins rh-rosa-test-user

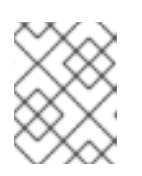

# **NOTE**

A **Forbidden** error displays if user without **dedicated-admin** privileges runs this command.

### Additional resources

Customer [administrator](https://access.redhat.com/documentation/en-us/red_hat_openshift_service_on_aws/4/html-single/introduction_to_rosa/#rosa-sdpolicy-customer-admin-user_rosa-service-definition) user

# 7.5. ADDITIONAL RESOURCES

- [Configuring](#page-91-0) identity providers using Red Hat OpenShift Cluster Manager console
- [Understanding](https://access.redhat.com/documentation/en-us/red_hat_openshift_service_on_aws/4/html-single/getting_started/#rosa-sts-understanding-the-deployment-workflow) the ROSA with STS deployment workflow

# CHAPTER 8. CONFIGURING IDENTITY PROVIDERS FOR STS

After your Red Hat OpenShift Service on AWS (ROSA) cluster is created, you must configure identity providers to determine how users log in to access the cluster.

The following topics describe how to configure an identity provider using OpenShift Cluster Manager console. Alternatively, you can use the ROSA CLI (**rosa**) to configure an identity provider and access the cluster.

# 8.1. UNDERSTANDING IDENTITY PROVIDERS

Red Hat OpenShift Service on AWS includes a built-in OAuth server. Developers and administrators obtain OAuth access tokens to authenticate themselves to the API. As an administrator, you can configure OAuth to specify an identity provider after you install your cluster. Configuring identity providers allows users to log in and access the cluster.

# 8.1.1. Supported identity providers

You can configure the following types of identity providers:

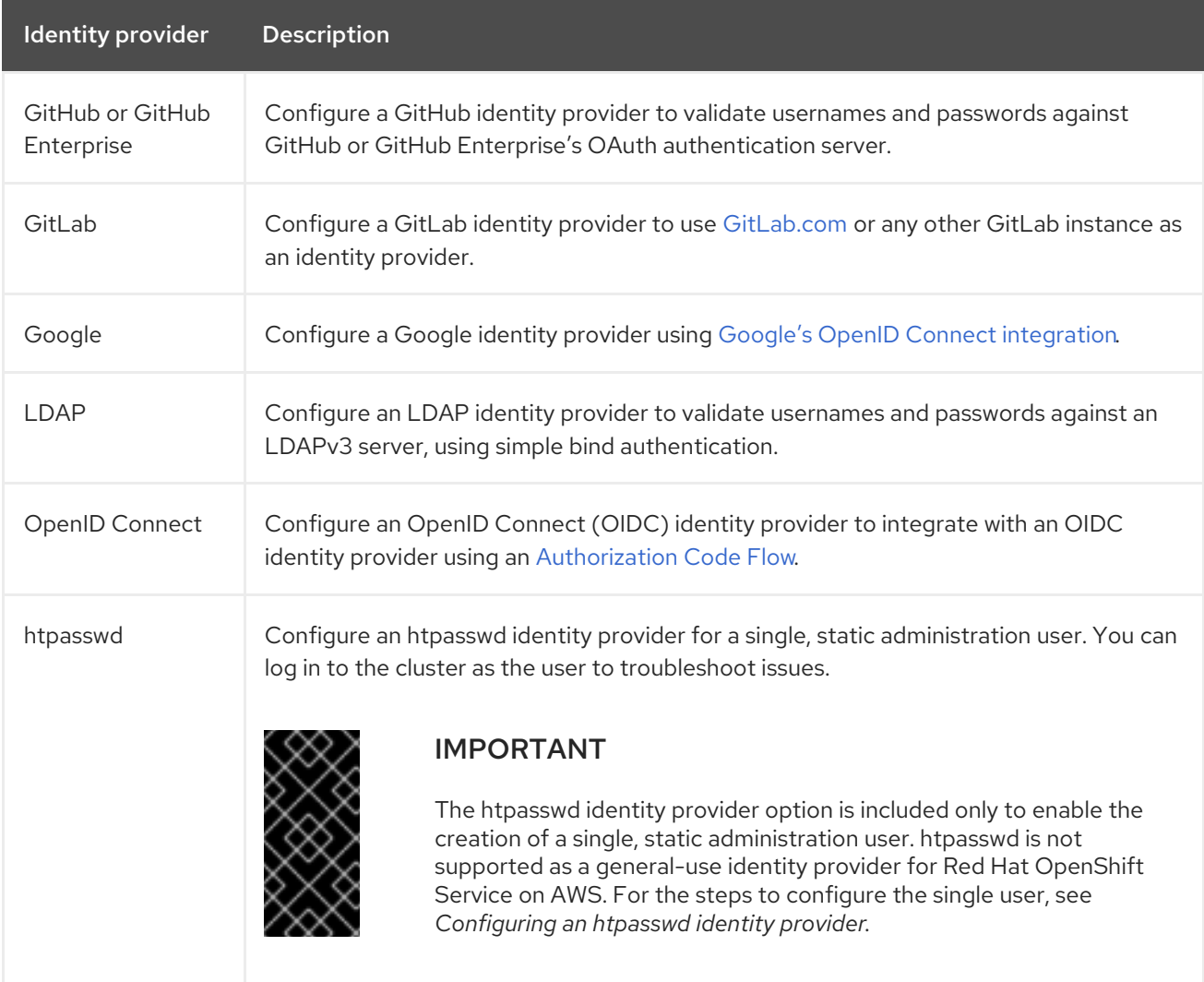

# 8.1.2. Identity provider parameters

The following parameters are common to all identity providers:

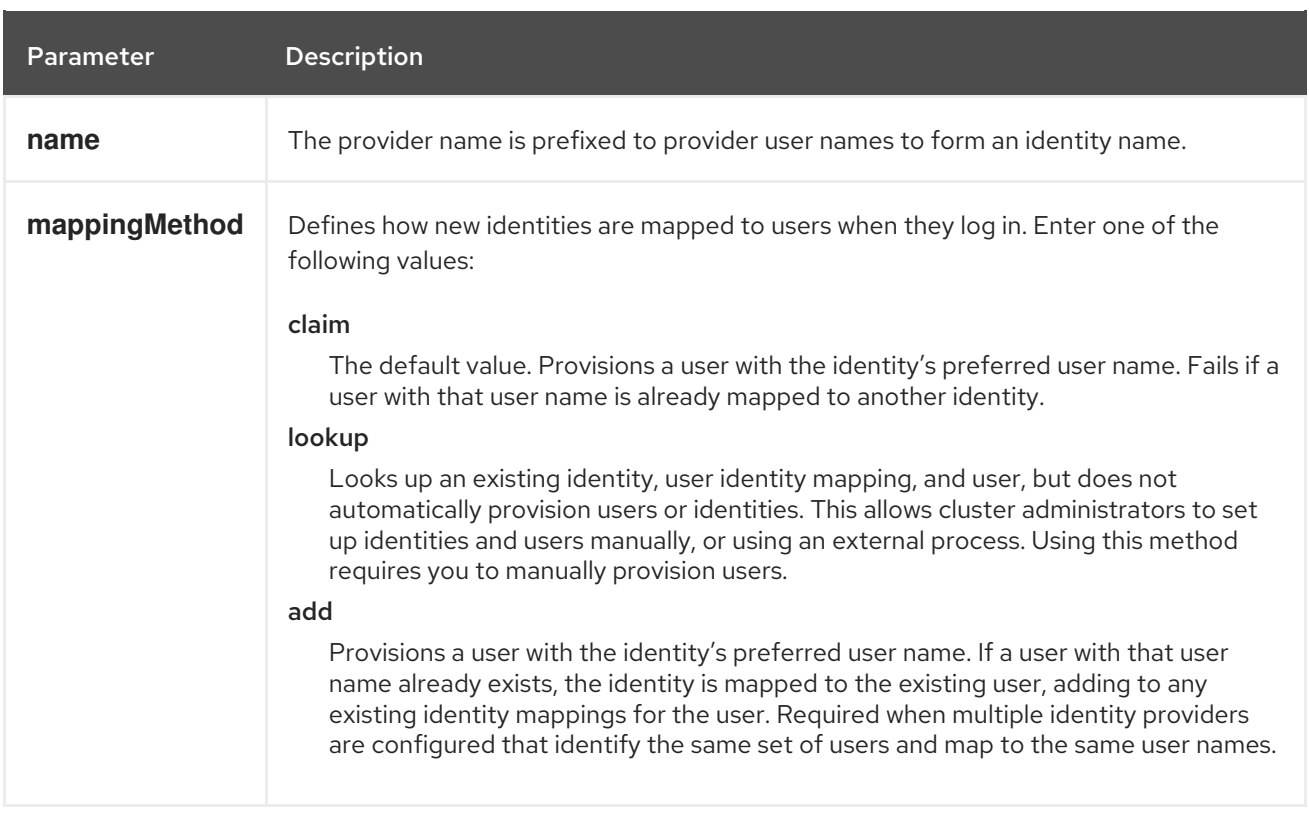

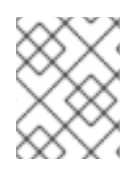

# **NOTE**

When adding or changing identity providers, you can map identities from the new provider to existing users by setting the **mappingMethod** parameter to **add**.

# 8.2. CONFIGURING A GITHUB IDENTITY PROVIDER

Configure a GitHub identity provider to validate user names and passwords against GitHub or GitHub Enterprise's OAuth authentication server and access your Red Hat OpenShift Service on AWS cluster. OAuth facilitates a token exchange flow between Red Hat OpenShift Service on AWS and GitHub or GitHub Enterprise.

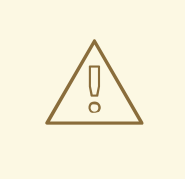

# WARNING

Configuring GitHub authentication allows users to log in to Red Hat OpenShift Service on AWS with their GitHub credentials. To prevent anyone with any GitHub user ID from logging in to your Red Hat OpenShift Service on AWS cluster, you must restrict access to only those in specific GitHub organizations or teams.

#### Prerequisites

- The OAuth application must be created directly within the GitHub [organization](https://docs.github.com/en/github/setting-up-and-managing-organizations-and-teams/managing-organization-settings) settings by the GitHub organization administrator.
- GitHub [organizations](https://docs.github.com/en/github/setting-up-and-managing-organizations-and-teams) or teams are set up in your GitHub account.

- 1. From [OpenShift](https://console.redhat.com/openshift) Cluster Manager, navigate to the Clusters page and select the cluster that you need to configure identity providers for.
- 2. Click the Access control tab.
- 3. Click Add identity provider.

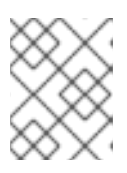

### **NOTE**

You can also click the **Add Oauth configuration** link in the warning message displayed after cluster creation to configure your identity providers.

- 4. Select GitHub from the drop-down menu.
- 5. Enter a unique name for the identity provider. This name cannot be changed later.
	- An OAuth callback URL is automatically generated in the provided field. You will use this to register the GitHub application.

https://oauth-openshift.apps.<cluster\_name>. <cluster\_domain>/oauth2callback/<idp\_provider\_name>

For example:

https://oauth-openshift.apps.openshift-cluster.example.com/oauth2callback/github

- 6. Register an [application](https://docs.github.com/en/developers/apps/creating-an-oauth-app) on GitHub.
- 7. Return to Red Hat OpenShift Service on AWS and select a mapping method from the dropdown menu. Claim is recommended in most cases.
- 8. Enter the Client ID and Client secret provided by GitHub.
- 9. Enter a hostname. A hostname must be entered when using a hosted instance of GitHub Enterprise.
- 10. Optional: You can use a certificate authority (CA) file to validate server certificates for the configured GitHub Enterprise URL. Click Browse to locate and attach a CA file to the identity provider.
- 11. Select Use organizations or Use teams to restrict access to a particular GitHub organization or a GitHub team.
- 12. Enter the name of the organization or team you would like to restrict access to. Click Add more to specify multiple organizations or teams that users can be a member of.
- 13. Click Confirm.

#### Verification

• The configured identity provider is now visible on the Access control tab of the Clusters page.

# 8.3. CONFIGURING A GITLAB IDENTITY PROVIDER

Configure a GitLab identity provider to use [GitLab.com](https://gitlab.com/) or any other GitLab instance as an identity provider.

### Prerequisites

If you use GitLab version 7.7.0 to 11.0, you connect using the OAuth [integration](http://doc.gitlab.com/ce/integration/oauth_provider.html). If you use GitLab version 11.1 or later, you can use OpenID [Connect](https://docs.gitlab.com/ce/integration/openid_connect_provider.html) (OIDC) to connect instead of OAuth.

#### Procedure

- 1. From [OpenShift](https://console.redhat.com/openshift) Cluster Manager, navigate to the **Clusters** page and select the cluster that you need to configure identity providers for.
- 2. Click the Access control tab.
- 3. Click Add identity provider.

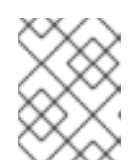

#### **NOTE**

You can also click the Add Oauth configuration link in the warning message displayed after cluster creation to configure your identity providers.

- 4. Select GitLab from the drop-down menu.
- 5. Enter a unique name for the identity provider. This name cannot be changed later.
	- **An OAuth callback URL** is automatically generated in the provided field. You will provide this URL to GitLab.

https://oauth-openshift.apps.<cluster\_name>. <cluster\_domain>/oauth2callback/<idp\_provider\_name>

For example:

https://oauth-openshift.apps.openshift-cluster.example.com/oauth2callback/gitlab

- 6. Add a new [application](https://docs.gitlab.com/ee/integration/oauth_provider.html) in GitLab .
- 7. Return to Red Hat OpenShift Service on AWS and select a mapping method from the dropdown menu. Claim is recommended in most cases.
- 8. Enter the Client ID and Client secret provided by GitLab.
- 9. Enter the URL of your GitLab provider.
- 10. Optional: You can use a certificate authority (CA) file to validate server certificates for the configured GitLab URL. Click Browse to locate and attach a CA file to the identity provider.
- 11. Click Confirm.

#### Verification

• The configured identity provider is now visible on the Access control tab of the Clusters page.

# <span id="page-91-0"></span>8.4. CONFIGURING A GOOGLE IDENTITY PROVIDER

Configure a Google identity provider to allow users to authenticate with their Google credentials.

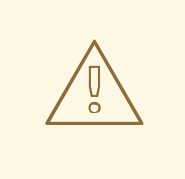

# WARNING

Using Google as an identity provider allows any Google user to authenticate to your server. You can limit authentication to members of a specific hosted domain with the **hostedDomain** configuration attribute.

#### Procedure

- 1. From [OpenShift](https://console.redhat.com/openshift) Cluster Manager, navigate to the Clusters page and select the cluster that you need to configure identity providers for.
- 2. Click the **Access control** tab.
- 3. Click Add identity provider.

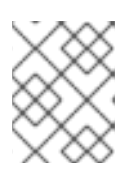

#### **NOTE**

You can also click the Add Oauth configuration link in the warning message displayed after cluster creation to configure your identity providers.

- 4. Select Google from the drop-down menu.
- 5. Enter a unique name for the identity provider. This name cannot be changed later.
	- An OAuth callback URL is automatically generated in the provided field. You will provide this URL to Google.

https://oauth-openshift.apps.<cluster\_name>. <cluster\_domain>/oauth2callback/<idp\_provider\_name>

For example:

https://oauth-openshift.apps.openshift-cluster.example.com/oauth2callback/google

- 6. Configure a Google identity provider using Google's OpenID Connect [integration.](https://developers.google.com/identity/protocols/OpenIDConnect)
- 7. Return to Red Hat OpenShift Service on AWS and select a mapping method from the dropdown menu. Claim is recommended in most cases.
- 8. Enter the Client ID of a registered Google project and the Client secret issued by Google.
- 9. Enter a hosted domain to restrict users to a Google Apps domain.
- 10. Click Confirm.

#### Verification

 $\bullet$ The configured identity provider is now visible on the **Access control** tab of the **Clusters** page.

# 8.5. CONFIGURING A LDAP IDENTITY PROVIDER

Configure the LDAP identity provider to validate user names and passwords against an LDAPv3 server, using simple bind authentication.

### **Prerequisites**

When configuring a LDAP identity provider, you will need to enter a configured LDAP URL. The configured URL is an RFC 2255 URL, which specifies the LDAP host and search parameters to use. The syntax of the URL is:

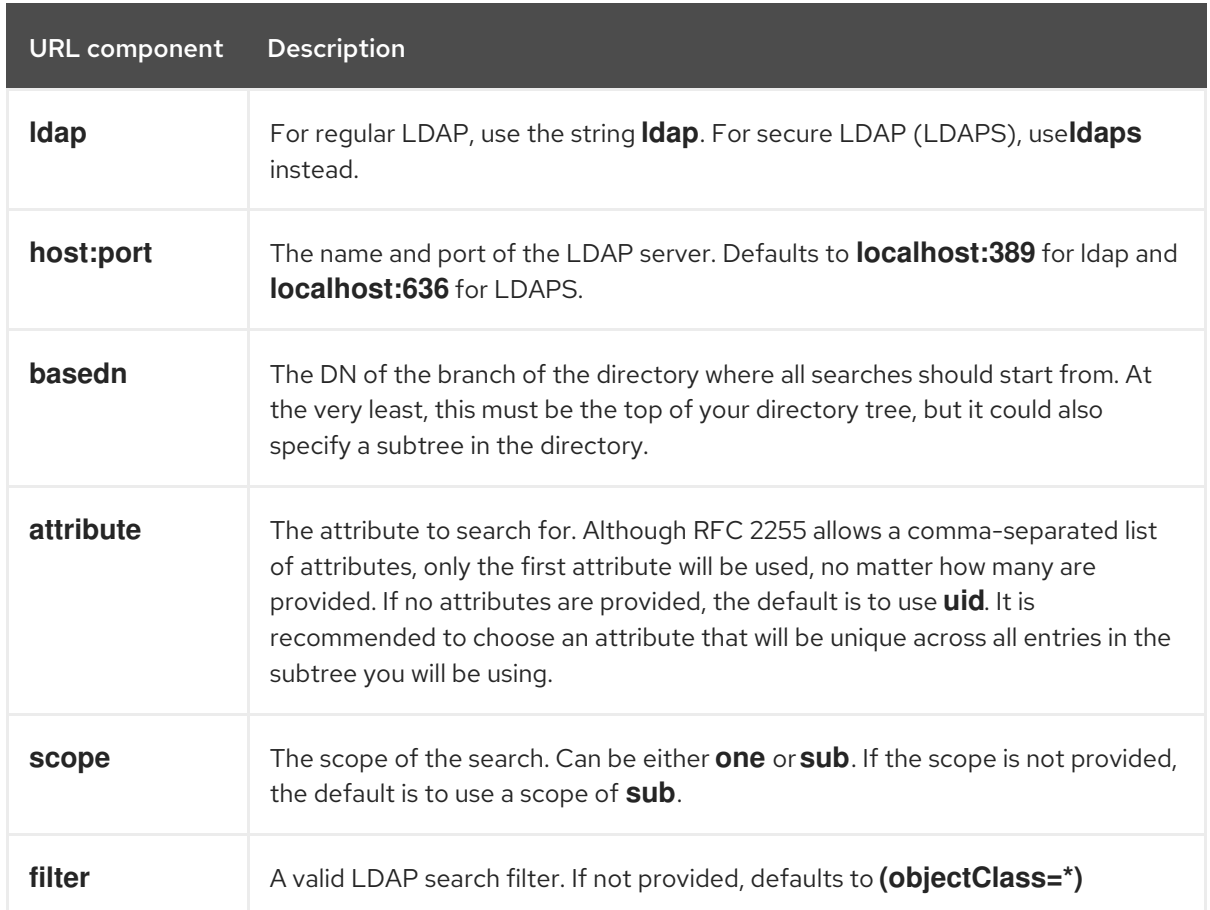

ldap://host:port/basedn?attribute?scope?filter

When doing searches, the attribute, filter, and provided user name are combined to create a search filter that looks like:

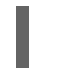

(&(<filter>)(<attribute>=<username>))

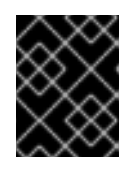

# IMPORTANT

If the LDAP directory requires authentication to search, specify a **bindDN** and **bindPassword** to use to perform the entry search.

- 1. From [OpenShift](https://console.redhat.com/openshift) Cluster Manager, navigate to the **Clusters** page and select the cluster that you need to configure identity providers for.
- 2. Click the Access control tab.
- 3. Click Add identity provider.

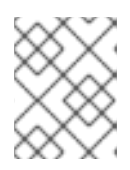

### **NOTE**

You can also click the Add Oauth configuration link in the warning message displayed after cluster creation to configure your identity providers.

- 4. Select LDAP from the drop-down menu.
- 5. Enter a unique name for the identity provider. This name cannot be changed later.
- 6. Select a mapping method from the drop-down menu. Claim is recommended in most cases.
- 7. Enter a LDAP URL to specify the LDAP search parameters to use.
- 8. Optional: Enter a Bind DN and Bind password.
- 9. Enter the attributes that will map LDAP attributes to identities.
	- **E** Foter an ID attribute whose value should be used as the user ID. Click Add more to add multiple ID attributes.
	- Optional: Enter a Preferred username attribute whose value should be used as the display name. Click Add more to add multiple preferred username attributes.
	- Optional: Enter an **Email** attribute whose value should be used as the email address. Click Add more to add multiple email attributes.
- 10. Optional: Click Show advanced Options to add a certificate authority (CA) file to your LDAP identity provider to validate server certificates for the configured URL. Click Browse to locate and attach a CA file to the identity provider.
- 11. Optional: Under the advanced options, you can choose to make the LDAP provider Insecure. If you select this option, a CA file cannot be used.

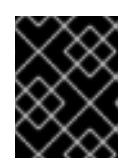

#### IMPORTANT

If you are using an insecure LDAP connection (ldap:// or port 389), then you must check the Insecure option in the configuration wizard.

12. Click Confirm.

#### Verification

• The configured identity provider is now visible on the Access control tab of the Clusters page.

# 8.6. CONFIGURING AN OPENID IDENTITY PROVIDER

Configure an OpenID identity provider to integrate with an OpenID Connect identity provider using an [Authorization](http://openid.net/specs/openid-connect-core-1_0.html#CodeFlowAuth) Code Flow.

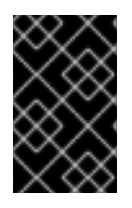

# IMPORTANT

The Authentication Operator in Red Hat OpenShift Service on AWS requires that the configured OpenID Connect identity provider implements the OpenID Connect Discovery [specification.](https://openid.net/specs/openid-connect-discovery-1_0.html)

Claims are read from the JWT **id\_token** returned from the OpenID identity provider and, if specified, from the JSON returned by the Issuer URL.

At least one claim must be configured to use as the user's identity.

You can also indicate which claims to use as the user's preferred user name, display name, and email address. If multiple claims are specified, the first one with a non-empty value is used. The standard claims are:

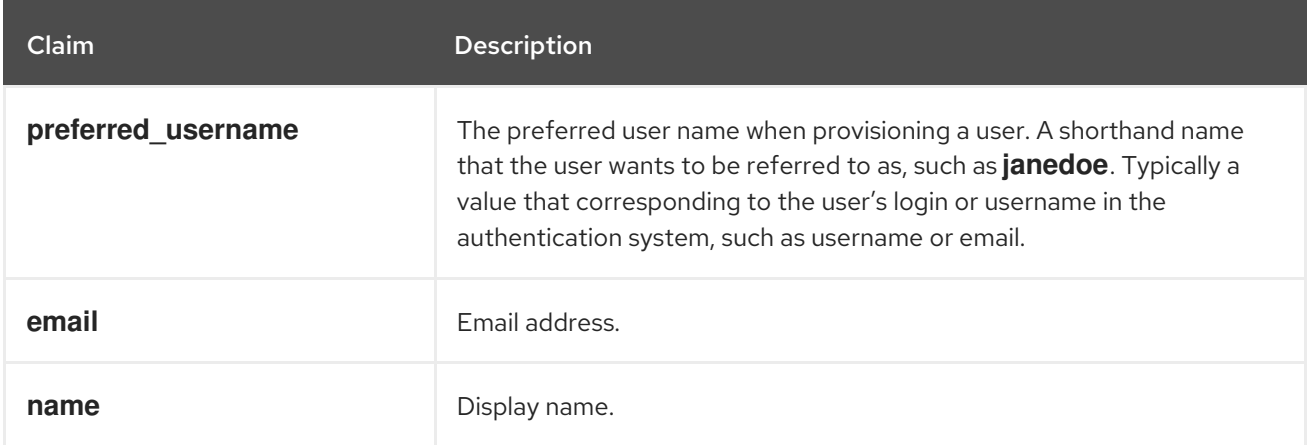

See the OpenID claims [documentation](http://openid.net/specs/openid-connect-core-1_0.html#StandardClaims) for more information.

### Prerequisites

**•** Before you configure OpenID Connect, check the installation prerequisites for any Red Hat product or service you want to use with your Red Hat OpenShift Service on AWS cluster.

### Procedure

- 1. From [OpenShift](https://console.redhat.com/openshift) Cluster Manager, navigate to the Clusters page and select the cluster that you need to configure identity providers for.
- 2. Click the **Access control** tab.
- 3. Click Add identity provider.

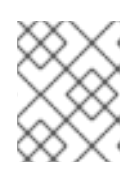

### **NOTE**

You can also click the Add Oauth configuration link in the warning message displayed after cluster creation to configure your identity providers.

- 4. Select OpenID from the drop-down menu.
- 5. Enter a unique name for the identity provider. This name cannot be changed later.
	- **An OAuth callback URL** is automatically generated in the provided field.

https://oauth-openshift.apps.<cluster\_name>. <cluster\_domain>/oauth2callback/<idp\_provider\_name>

For example:

https://oauth-openshift.apps.openshift-cluster.example.com/oauth2callback/openid

- 6. Register a new OpenID Connect client in the OpenID identity provider by following the steps to create an [authorization](https://openid.net/specs/openid-connect-core-1_0.html#AuthRequest) request .
- 7. Return to Red Hat OpenShift Service on AWS and select a mapping method from the dropdown menu. Claim is recommended in most cases.
- 8. Enter a Client ID and Client secret provided from OpenID.
- 9. Enter an Issuer URL. This is the URL that the OpenID provider asserts as the Issuer Identifier. It must use the https scheme with no URL query parameters or fragments.
- 10. Enter an **Email** attribute whose value should be used as the email address. Click Add more to add multiple email attributes.
- 11. Enter a Name attribute whose value should be used as the preferred username. Click Add more to add multiple preferred usernames.
- 12. Enter a Preferred username attribute whose value should be used as the display name. Click Add more to add multiple display names.
- 13. Optional: Click Show advanced Options to add a certificate authority (CA) file to your OpenID identity provider.
- 14. Optional: Under the advanced options, you can add Additional scopes. By default, the **OpenID** scope is requested.
- 15. Click Confirm.

#### Verification

• The configured identity provider is now visible on the Access control tab of the Clusters page.

# 8.7. CONFIGURING AN HTPASSWD IDENTITY PROVIDER

Configure an htpasswd identity provider to create a single, static user with cluster administration privileges. You can log in to your cluster as the user to troubleshoot issues.

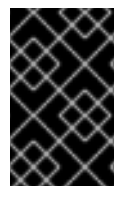

# IMPORTANT

The htpasswd identity provider option is included only to enable the creation of a single, static administration user. htpasswd is not supported as a general-use identity provider for Red Hat OpenShift Service on AWS.

- 1. From [OpenShift](https://console.redhat.com/openshift) Cluster Manager, navigate to the Clusters page and select your cluster.
- 2. Select Access control → Identity providers.
- 3. Click Add identity provider.
- 4. Select HTPasswd from the Identity Providerdrop-down menu.
- 5. Add a unique name in the Name field for the identity provider.
- 6. Use the suggested username and password for the static user, or create your own.

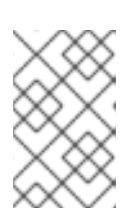

#### **NOTE**

The credentials defined in this step are not visible after you select Add in the following step. If you lose the credentials, you must recreate the identity provider and define the credentials again.

- 7. Select Add to create the htpasswd identity provider and the single, static user.
- 8. Grant the static user permission to manage the cluster:
	- a. Under Access control → Cluster Roles and Access, select Add user.
	- b. Enter the User ID of the static user that you created in the preceding step.
	- c. Select a Group. Users in the **dedicated-admins** group have standard administrative privileges for Red Hat OpenShift Service on AWS. Users in the **cluster-admins** group have full administrative access to the cluster.
	- d. Select Add user to grant the administration privileges to the user.

#### Verification

• The configured htpasswd identity provider is visible on the Access control → Identity providers page.

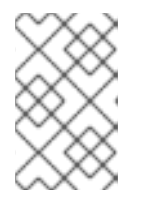

### **NOTE**

After creating the identity provider, synchronization usually completes within two minutes. You can log in to the cluster as the user after the htpasswd identity provider becomes available.

The single, administrative user is visible on the Access control → Cluster Roles and Access page. The administration group membership of the user is also displayed.

# 8.8. ADDITIONAL RESOURCES

- [Accessing](#page-83-0) a cluster
- [Understanding](https://access.redhat.com/documentation/en-us/red_hat_openshift_service_on_aws/4/html-single/getting_started/#rosa-sts-understanding-the-deployment-workflow) the ROSA with STS deployment workflow

# CHAPTER 9. REVOKING ACCESS TO A ROSA CLUSTER

An identity provider (IDP) controls access to a Red Hat OpenShift Service on AWS (ROSA) cluster. To revoke access of a user to a cluster, you must configure that within the IDP that was set up for authentication.

# 9.1. REVOKING ADMINISTRATOR ACCESS USING THE ROSA CLI

You can revoke the administrator access of users so that they can access the cluster without administrator privileges. To remove the administrator access for a user, you must revoke the **dedicatedadmin** or **cluster-admin** privileges. You can revoke the administrator privileges using the Red Hat OpenShift Service on AWS (ROSA) CLI, **rosa**, or using OpenShift Cluster Manager console.

### 9.1.1. Revoking **dedicated-admin** access using the ROSA CLI

You can revoke access for a **dedicated-admin** user if you are the user who created the cluster, the organization administrator user, or the super administrator user.

#### **Prerequisites**

- You have added an Identity Provider (IDP) to your cluster.
- You have the IDP user name for the user whose privileges you are revoking.
- You are logged in to the cluster.

#### Procedure

1. Enter the following command to revoke the **dedicated-admin** access of a user:

\$ rosa revoke user dedicated-admin --user=<idp\_user\_name> --cluster=<cluster\_name>

2. Enter the following command to verify that your user no longer has **dedicated-admin** access. The output does not list the revoked user.

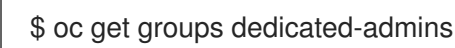

# 9.1.2. Revoking **cluster-admin** access using the ROSA CLI

Only the user who created the cluster can revoke access for **cluster-admin** users.

#### **Prerequisites**

- You have added an Identity Provider (IDP) to your cluster.
- You have the IDP user name for the user whose privileges you are revoking.
- You are logged in to the cluster.

#### Procedure

1. Enter the following command to revoke the **cluster-admin** access of a user:

\$ rosa revoke user cluster-admins --user=myusername --cluster=mycluster

2. Enter the following command to verify that the user no longer has **cluster-admin** access. The output does not list the revoked user.

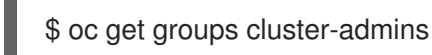

# 9.2. REVOKING ADMINISTRATOR ACCESS USING OPENSHIFT CLUSTER MANAGER CONSOLE

You can revoke the **dedicated-admin** or **cluster-admin** access of users through OpenShift Cluster Manager console. Users will be able to access the cluster without administrator privileges.

#### Prerequisites

- You have added an Identity Provider (IDP) to your cluster.
- You have the IDP user name for the user whose privileges you are revoking.
- You are logged in to OpenShift Cluster Manager console using an OpenShift Cluster Manager account that you used to create the cluster, the organization administrator user, or the super administrator user.

- 1. On the Clusters tab of OpenShift Cluster Manager, select the name of your cluster to view the cluster details.
- 2. Select Access control > Cluster Roles and Access.
- 3. For the user that you want to remove, click the Options menu  $\overline{\phantom{a}}$  to the right of the user and group combination and click Delete.

# CHAPTER 10. DELETING A ROSA CLUSTER

This document provides steps to delete a Red Hat OpenShift Service on AWS (ROSA) cluster that uses the AWS Security Token Service (STS). After deleting your cluster, you can also delete the AWS Identity and Access Management (IAM) resources that are used by the cluster.

# 10.1. PREREQUISITES

- If Red Hat OpenShift Service on AWS created a VPC, you must remove the following items from your cluster before you can successfully delete your cluster:
	- Network configurations, such as VPN configurations and VPC peering connections
	- Any additional services that were added to the VPC

If these configurations and services remain, the cluster does not delete properly.

# 10.2. DELETING A ROSA CLUSTER AND THE CLUSTER-SPECIFIC IAM RESOURCES

You can delete a Red Hat OpenShift Service on AWS (ROSA) with AWS Security Token Service (STS) cluster by using the ROSA CLI (**rosa**) or Red Hat OpenShift Cluster Manager.

After deleting the cluster, you can clean up the cluster-specific Identity and Access Management (IAM) resources in your AWS account by using the ROSA CLI (**rosa**). The cluster-specific resources include the Operator roles and the OpenID Connect (OIDC) provider.

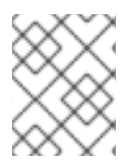

# **NOTE**

The cluster deletion must complete before you remove the IAM resources, because the resources are used in the cluster deletion and clean-up processes.

If add-ons are installed, the cluster deletion takes longer because add-ons are uninstalled before the cluster is deleted. The amount of time depends on the number and size of the add-ons.

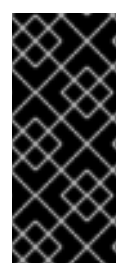

# IMPORTANT

If the cluster that created the VPC during the installation is deleted, the associated installation program-created VPC will also be deleted, resulting in the failure of all the clusters that are using the same VPC. Additionally, any resources created with the same **tagSet** key-value pair of the resources created by the installation program and labeled with a value of **owned** will also be deleted.

### **Prerequisites**

- You have installed a ROSA cluster.
- You have installed and configured the latest ROSA CLI (**rosa**) on your installation host.

### Procedure

1. Obtain the cluster ID, the Amazon Resource Names (ARNs) for the cluster-specific Operator roles and the endpoint URL for the OIDC provider:

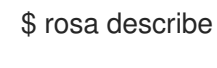

\$ rosa describe cluster --cluster=<cluster\_name> **1**

<span id="page-100-0"></span>Replace **<cluster\_name>** with the name of your cluster.

### Example output

[1](#page-100-0)

<span id="page-100-2"></span><span id="page-100-1"></span>Name: mycluster ID: 1s3v4x39lhs8sm49m90mi0822o34544a **1** ... Operator IAM Roles: **2** - arn:aws:iam::<aws\_account\_id>:role/mycluster-x4q9-openshift-machine-api-aws-cloudcredentials - arn:aws:iam::<aws\_account\_id>:role/mycluster-x4q9-openshift-cloud-credential-operatorcloud-crede - arn:aws:iam::<aws\_account\_id>:role/mycluster-x4q9-openshift-image-registry-installercloud-creden - arn:aws:iam::<aws\_account\_id>:role/mycluster-x4q9-openshift-ingress-operator-cloudcredentials - arn:aws:iam::<aws\_account\_id>:role/mycluster-x4q9-openshift-cluster-csi-drivers-ebscloud-credent - arn:aws:iam::<aws\_account\_id>:role/mycluster-x4q9-openshift-cloud-network-configcontroller-cloud State: ready Private: No Created: May 13 2022 11:26:15 UTC Details Page: https://console.redhat.com/openshift/details/s/296kyEFwzoy1CREQicFRdZybrc0 OIDC Endpoint URL: https://oidc.op1.openshiftapps.com/<oidc\_config\_id> **3** 

#### Lists the cluster ID.

Specifies the ARNs for the cluster-specific Operator roles. For example, in the sample output the ARN for the role required by the Machine Config Operator is **arn:aws:iam::** <aws account id>:role/mycluster-x4q9-openshift-machine-api-aws-cloud**credentials**.

Displays the endpoint URL for the cluster-specific OIDC provider.

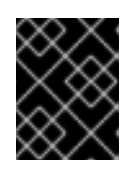

[1](#page-100-1)

[2](#page-100-2)

[3](#page-100-3)

# <span id="page-100-3"></span>IMPORTANT

You require the cluster ID to delete the cluster-specific STS resources using the ROSA CLI (**rosa**) after the cluster is deleted.

- 2. Delete the cluster:
	- To delete the cluster by using Red Hat OpenShift Cluster Manager:
		- a. Navigate to [OpenShift](https://console.redhat.com/openshift) Cluster Manager.
		-

b. Click the Options menu **next to your cluster and select Delete cluster.** 

- c. Type the name of your cluster at the prompt and click Delete.
- To delete the cluster using the ROSA CLI (**rosa**):
	- a. Enter the following command to delete the cluster and watch the logs, replacing **<cluster\_name>** with the name or ID of your cluster:

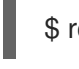

\$ rosa delete cluster --cluster=<cluster\_name> --watch

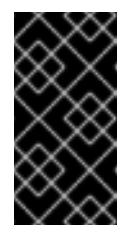

# IMPORTANT

<span id="page-101-0"></span>You must wait for the cluster deletion to complete before you remove the Operator roles and the OIDC provider. The cluster-specific Operator roles are required to clean-up the resources created by the OpenShift Operators. The Operators use the OIDC provider to authenticate.

3. Delete the OIDC provider that the cluster Operators use to authenticate:

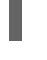

\$ rosa delete oidc-provider -c <cluster\_id> --mode auto **1**

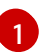

Replace <**cluster\_id>** with the ID of the cluster.

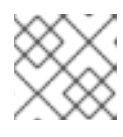

# **NOTE**

You can use the **-y** option to automatically answer yes to the prompts.

4. Optional. Delete the cluster-specific Operator IAM roles:

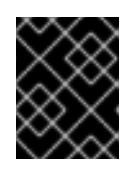

### IMPORTANT

<span id="page-101-1"></span>The account-wide IAM roles can be used by other ROSA clusters in the same AWS account. Only remove the roles if they are not required by other clusters.

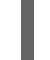

\$ rosa delete operator-roles -c <cluster\_id> --mode auto **1**

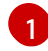

Replace **<cluster\_id>** with the ID of the cluster.

#### Troubleshooting

- If the cluster cannot be deleted because of missing IAM roles, see [Additional](https://access.redhat.com/documentation/en-us/red_hat_openshift_service_on_aws/4/html-single/support/#rosa-troubleshooting-cluster-deletion_rosa-troubleshooting-cluster-deployments) Repairing a cluster that cannot be deleted.
- If the cluster cannot be deleted for other reasons:
	- Check that there are no Add-ons for your cluster pending in the Hybrid Cloud [Console.](https://console.redhat.com/openshift)
	- Check that all AWS resources and dependencies have been deleted in the Amazon Web Console.

#### Additional resources

- For steps to delete the [account-wide](#page-103-1) IAM roles and policies, see Deleting the account-wide IAM roles and policies.
- For steps to delete the [OpenShift](#page-105-0) Cluster Manager and user IAM roles, see Unlinking and deleting the OpenShift Cluster Manager and user IAM roles.

# 10.3. DELETING THE ACCOUNT-WIDE IAM RESOURCES

After you have deleted all Red Hat OpenShift Service on AWS (ROSA) with hosted control planes (HCP) clusters that depend on the account-wide AWS Identity and Access Management (IAM) resources, you can delete the account-wide resources.

If you no longer need to install a ROSA with HCP cluster by using Red Hat OpenShift Cluster Manager, you can also delete the OpenShift Cluster Manager and user IAM roles.

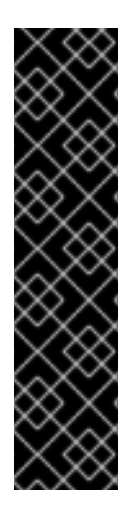

# IMPORTANT

The account-wide IAM roles and policies might be used by other ROSA with HCP clusters in the same AWS account. Only remove the resources if they are not required by other clusters.

The OpenShift Cluster Manager and user IAM roles are required if you want to install, manage, and delete other Red Hat OpenShift Service on AWS clusters in the same AWS account by using OpenShift Cluster Manager. Only remove the roles if you no longer need to install Red Hat OpenShift Service on AWS clusters in your account by using OpenShift Cluster Manager. For more information about repairing your cluster if these roles are removed before deletion, see "Repairing a cluster that cannot be deleted" in *Troubleshooting cluster deployments* .

# 10.3.1. Deleting the account-wide IAM roles and policies

This section provides steps to delete the account-wide IAM roles and policies that you created for ROSA with STS ROSA with HCP deployments, along with the account-wide Operator policies. You can delete the account-wide AWS Identity and Access Management (IAM) roles and policies only after deleting all of the Red Hat OpenShift Service on AWS (ROSA) with AWS Security Token Services (STS) ROSA with HCP clusters that depend on them.

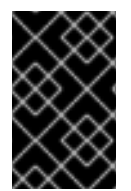

### IMPORTANT

The account-wide IAM roles and policies might be used by other ROSA clusters Red Hat OpenShift Service on AWS in the same AWS account. Only remove the roles if they are not required by other clusters.

#### Prerequisites

- You have account-wide IAM roles that you want to delete.
- You have installed and configured the latest ROSA CLI (**rosa**) on your installation host.

- 1. Delete the account-wide roles:
	- a. List the account-wide roles in your AWS account by using the ROSA CLI (**rosa**):

<span id="page-103-1"></span><span id="page-103-0"></span>Example output I: Fetching account roles ROLE NAME ROLE TYPE ROLE ARN OPENSHIFT VERSION AWS Managed ManagedOpenShift-HCP-ROSA-Installer-Role Installer arn:aws:iam:: <aws\_account\_id>:role/ManagedOpenShift-HCP-ROSA-Installer-Role 4.15 Yes ManagedOpenShift-HCP-ROSA-Support-Role Support arn:aws:iam:: <aws\_account\_id>:role/ManagedOpenShift-HCP-ROSA-Support-Role 4.15 Yes ManagedOpenShift-HCP-ROSA-Worker-Role Worker arn:aws:iam:: <aws\_account\_id>:role/ManagedOpenShift-HCP-ROSA-Worker-Role 4.15 Yes \$ rosa list account-roles I: Fetching account roles ROLE NAME ROLE TYPE ROLE ARN OPENSHIFT VERSION ManagedOpenShift-ControlPlane-Role Control plane arn:aws:iam:: <aws\_account\_id>:role/ManagedOpenShift-ControlPlane-Role 4.10 ManagedOpenShift-Installer-Role Installer arn:aws:iam:: <aws\_account\_id>:role/ManagedOpenShift-Installer-Role 4.10 ManagedOpenShift-Support-Role Support arn:aws:iam:: <aws\_account\_id>:role/ManagedOpenShift-Support-Role 4.10 ManagedOpenShift-Worker-Role Worker arn:aws:iam:: <aws\_account\_id>:role/ManagedOpenShift-Worker-Role 4.10

a. Delete the account-wide roles:

\$ rosa delete account-roles --prefix <prefix> --mode auto **1**

You must include the --< prefix> argument. Replace <prefix> with the prefix of the account-wide roles to delete. If you did not specify a custom prefix when you created the account-wide roles, specify the default prefix, **ManagedOpenShift**.

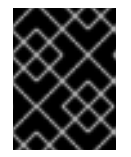

[1](#page-103-2)

### <span id="page-103-2"></span>IMPORTANT

The account-wide IAM roles might be used by other ROSA clusters in the same AWS account. Only remove the roles if they are not required by other clusters.

#### Example output

- W: There are no classic account roles to be deleted
- I: Deleting hosted CP account roles
- ? Delete the account role 'delete-rosa-HCP-ROSA-Installer-Role'? Yes
- I: Deleting account role 'delete-rosa-HCP-ROSA-Installer-Role'
- ? Delete the account role 'delete-rosa-HCP-ROSA-Support-Role'? Yes
- I: Deleting account role 'delete-rosa-HCP-ROSA-Support-Role'
- ? Delete the account role 'delete-rosa-HCP-ROSA-Worker-Role'? Yes
- I: Deleting account role 'delete-rosa-HCP-ROSA-Worker-Role'
- I: Successfully deleted the hosted CP account roles
- 1. Delete the account-wide in-line and Operator policies:

b. Under the **Policies** page in the AWS IAM [Console,](https://console.aws.amazon.com/iamv2/home#/policies) filter the list of policies by the prefix that you specified when you created the account-wide roles and policies.

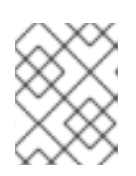

# **NOTE**

If you did not specify a custom prefix when you created the account-wide roles, search for the default prefix, **ManagedOpenShift**.

c. Delete the account-wide in-line policies and Operator policies by using the AWS IAM [Console](https://console.aws.amazon.com/iamv2/home#/policies). For more information about deleting IAM policies by using the AWS IAM Console, see Deleting IAM policies in the AWS [documentation.](https://docs.aws.amazon.com/IAM/latest/UserGuide/access_policies_manage-delete.html)

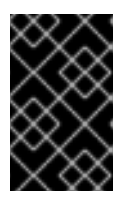

# IMPORTANT

The account-wide in-line and Operator IAM policies might be used by other ROSA clusters ROSA with HCP in the same AWS account. Only remove the roles if they are not required by other clusters.

# 10.3.2. Unlinking and deleting the OpenShift Cluster Manager and user IAM roles

When you install a ROSA with HCP cluster by using Red Hat OpenShift Cluster Manager, you also create OpenShift Cluster Manager and user Identity and Access Management (IAM) roles that link to your Red Hat organization. After deleting your cluster, you can unlink and delete the roles by using the ROSA CLI (**rosa**).

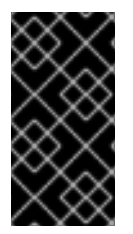

# IMPORTANT

The OpenShift Cluster Manager and user IAM roles are required if you want to use OpenShift Cluster Manager to install and manage other ROSA with HCP in the same AWS account. Only remove the roles if you no longer need to use the OpenShift Cluster Manager to install ROSA with HCP clusters.

### Prerequisites

- You created OpenShift Cluster Manager and user IAM roles and linked them to your Red Hat organization.
- You have installed and configured the latest ROSA CLI (**rosa**) on your installation host.
- You have organization administrator privileges in your Red Hat organization.

#### Procedure

- 1. Unlink the OpenShift Cluster Manager IAM role from your Red Hat organization and delete the role:
	- a. List the OpenShift Cluster Manager IAM roles in your AWS account:

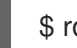

rosa list ocm-roles

### Example output

I: Fetching ocm roles

#### <span id="page-105-0"></span>ROLE NAME ROLE ARN

LINKED ADMIN AWS Managed ManagedOpenShift-OCM-Role-<red hat organization external id> arn:aws:iam:: <aws account id>:role/ManagedOpenShift-OCM-Role-<red\_hat\_organization\_external\_id> Yes Yes Yes

b. If your OpenShift Cluster Manager IAM role is listed as linked in the output of the preceding command, unlink the role from your Red Hat organization by running the following command:

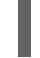

[1](#page-105-1)

\$ rosa unlink ocm-role --role-arn <arn> 1

- <span id="page-105-1"></span>
- Replace **<arn>** with the Amazon Resource Name (ARN) for your OpenShift Cluster Manager IAM role. The ARN is specified in the output of the preceding command. In the preceding example, the ARN is in the format **arn:aws:iam:: <aws\_account\_id>:role/ManagedOpenShift-OCM-Role- <red\_hat\_organization\_external\_id>**.

### Example output

I: Unlinking OCM role ? Unlink the 'arn:aws:iam::<aws\_account\_id>:role/ManagedOpenShift-OCM-Role-<red hat organization external id>' role from organization '<red hat organization id>'? Yes I: Successfully unlinked role-arn 'arn:aws:iam::

<aws\_account\_id>:role/ManagedOpenShift-OCM-Role- <red\_hat\_organization\_external\_id>' from organization account '<red\_hat\_organization\_id>'

c. Delete the OpenShift Cluster Manager IAM role and policies:

\$ rosa delete ocm-role --role-arn <arn>

### Example output

I: Deleting OCM role

? OCM Role ARN: arn:aws:iam::<aws\_account\_id>:role/ManagedOpenShift-OCM-Role-<red\_hat\_organization\_external\_id>

? Delete 'arn:aws:iam::<aws\_account\_id>:role/ManagedOpenShift-OCM-Role-

<red\_hat\_organization\_external\_id>' ocm role? Yes

<span id="page-105-2"></span>? OCM role deletion mode: auto **1**

I: Successfully deleted the OCM role

[1](#page-105-2) Specifies the deletion mode. You can use **auto** mode to automatically delete the OpenShift Cluster Manager IAM role and policies. In **manual** mode, the ROSA CLI generates the **aws** commands needed to delete the role and policies. **manual** mode enables you to review the details before running the **aws** commands manually.

- 2. Unlink the user IAM role from your Red Hat organization and delete the role:
	- a. List the user IAM roles in your AWS account:

# \$ rosa list user-roles

### Example output

I: Fetching user roles ROLE NAME
ROLE NAME
ROLE ARN LINKED ManagedOpenShift-User-<ocm\_user\_name>-Role\_arn:aws:iam:: <aws\_account\_id>:role/ManagedOpenShift-User-<ocm\_user\_name>-Role Yes

b. If your user IAM role is listed as linked in the output of the preceding command, unlink the role from your Red Hat organization:

<span id="page-106-0"></span>\$ rosa unlink user-role --role-arn <arn> **1**

Replace **<arn>** with the Amazon Resource Name (ARN) for your user IAM role. The ARN is specified in the output of the preceding command. In the preceding example, the ARN is in the format **arn:aws:iam::<aws\_account\_id>:role/ManagedOpenShift-User-<ocm\_user\_name>-Role**.

### Example output

[1](#page-106-0)

I: Unlinking user role ? Unlink the 'arn:aws:iam::<aws\_account\_id>:role/ManagedOpenShift-User-<ocm\_user\_name>-Role' role from the current account '<ocm\_user\_account\_id>'? Yes I: Successfully unlinked role ARN 'arn:aws:iam:: <aws\_account\_id>:role/ManagedOpenShift-User-<ocm\_user\_name>-Role' from account '<ocm\_user\_account\_id>'

c. Delete the user IAM role:

\$ rosa delete user-role --role-arn <arn>

### Example output

I: Deleting user role

? User Role ARN: arn:aws:iam::<aws\_account\_id>:role/ManagedOpenShift-User-<ocm\_user\_name>-Role

? Delete the 'arn:aws:iam::<aws\_account\_id>:role/ManagedOpenShift-User-

<ocm\_user\_name>-Role' role from the AWS account? Yes

- <span id="page-106-1"></span>? User role deletion mode: auto **1**
- I: Successfully deleted the user role

[1](#page-106-1) Specifies the deletion mode. You can use **auto** mode to automatically delete the user IAM role. In **manual** mode, the ROSA CLI generates the **aws** command needed to delete the role. **manual** mode enables you to review the details before running the **aws** command manually.

# 10.4. ADDITIONAL RESOURCES

- For information about the cluster delete protection feature, see Edit [objects.](https://access.redhat.com/documentation/en-us/red_hat_openshift_service_on_aws/4/html-single/cli_tools/#rosa-edit-objects_rosa-managing-objects-cli)
- For [information](https://access.redhat.com/documentation/en-us/red_hat_openshift_service_on_aws/4/html-single/introduction_to_rosa/#rosa-sts-about-iam-resources) about the AWS IAM resources for ROSA clusters that use STS, see About IAM resources for ROSA clusters that use STS.
- For [information](https://access.redhat.com/documentation/en-us/red_hat_openshift_service_on_aws/4/html-single/support/#rosa-troubleshooting-cluster-deletion_rosa-troubleshooting-cluster-deployments) on cluster errors that are due to missing IAM roles, see Repairing a cluster that cannot be deleted.
# CHAPTER 11. DEPLOYING ROSA WITHOUT AWS STS

# 11.1. AWS PREREQUISITES FOR ROSA

Red Hat OpenShift Service on AWS (ROSA) provides a model that allows Red Hat to deploy clusters into a customer's existing Amazon Web Service (AWS) account.

You must ensure that the prerequisites are met before installing ROSA. This requirements document does not apply to AWS Security Token Service (STS). If you are using STS, see the STS-specific [requirements.](https://access.redhat.com/documentation/en-us/red_hat_openshift_service_on_aws/4/html-single/prepare_your_environment/#rosa-aws-prereqs_rosa-sts-aws-prereqs)

## TIP

AWS Security Token Service (STS) is the recommended credential mode for installing and interacting with clusters on Red Hat OpenShift Service on AWS (ROSA) because it provides enhanced security.

## 11.1.1. Customer Requirements

Red Hat OpenShift Service on AWS (ROSA) clusters must meet several prerequisites before they can be deployed.

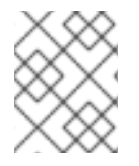

## **NOTE**

In order to create the cluster, the user must be logged in as an IAM user and not an assumed role or STS user.

## 11.1.1.1. Account

- The customer ensures that the AWS [limits](https://docs.aws.amazon.com/general/latest/gr/aws_service_limits.html) are sufficient to support Red Hat OpenShift Service on AWS provisioned within the customer's AWS account.
- The customer's AWS account should be in the customer's AWS Organizations with the applicable service control policy (SCP) applied.

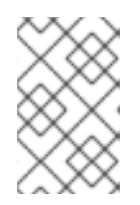

## **NOTE**

It is not a requirement that the customer's account be within the AWS Organizations or for the SCP to be applied, however Red Hat must be able to perform all the actions listed in the SCP without restriction.

- The customer's AWS account should not be transferable to Red Hat.
- The customer may not impose AWS usage restrictions on Red Hat activities. Imposing  $\bullet$ restrictions will severely hinder Red Hat's ability to respond to incidents.
- The customer may deploy native AWS services within the same AWS account.

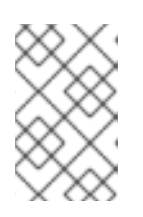

## **NOTE**

Customers are encouraged, but not mandated, to deploy resources in a Virtual Private Cloud (VPC) separate from the VPC hosting Red Hat OpenShift Service on AWS and other Red Hat supported services.

## 11.1.1.2. Access requirements

To appropriately manage the Red Hat OpenShift Service on AWS service, Red Hat must have the **AdministratorAccess** policy applied to the administrator role at all times. This requirement does not apply if you are using AWS Security Token Service (STS).

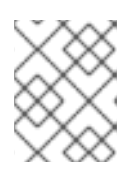

## **NOTE**

This policy only provides Red Hat with permissions and capabilities to change resources in the customer-provided AWS account.

- Red Hat must have AWS console access to the customer-provided AWS account. This access is protected and managed by Red Hat.
- The customer must not utilize the AWS account to elevate their permissions within the Red Hat OpenShift Service on AWS cluster.
- Actions available in the Red Hat OpenShift Service on AWS (ROSA) CLI, **rosa**, or OpenShift Cluster Manager console must not be directly performed in the [customer's](https://console.redhat.com/openshift) AWS account.

#### 11.1.1.3. Support requirements

- Red Hat recommends that the customer have at least [Business](https://aws.amazon.com/premiumsupport/plans/) Support from AWS.
- Red Hat has authority from the customer to request AWS support on their behalf.
- Red Hat has authority from the customer to request AWS resource limit increases on the customer's account.
- Red Hat manages the restrictions, limitations, expectations, and defaults for all Red Hat OpenShift Service on AWS clusters in the same manner, unless otherwise specified in this requirements section.

#### 11.1.1.4. Security requirements

- Volume snapshots will remain within the customer's AWS account and customer-specified region.
- Red Hat must have ingress access to EC2 hosts and the API server from allow-listed IP addresses.
- Red Hat must have egress allowed to forward system and audit logs to a Red Hat managed central logging stack.

## 11.1.2. Required customer procedure

Complete these steps before deploying Red Hat OpenShift Service on AWS (ROSA).

#### Procedure

- 1. If you, as the customer, are utilizing AWS Organizations, then you must use an AWS account within your organization or [create](https://docs.aws.amazon.com/organizations/latest/userguide/orgs_manage_accounts_create.html#orgs_manage_accounts_create-new) a new one.
- 2. To ensure that Red Hat can perform necessary actions, you must either create a service control policy (SCP) or ensure that none is applied to the AWS account.
- 3. [Attach](https://docs.aws.amazon.com/organizations/latest/userguide/orgs_introduction.html) the SCP to the AWS account.
- 4. Follow the ROSA procedures for setting up the environment.

## 11.1.2.1. Minimum set of effective permissions for service control policies (SCP)

Service control policies (SCP) are a type of organization policy that manages permissions within your organization. SCPs ensure that accounts within your organization stay within your defined access control guidelines. These polices are maintained in AWS Organizations and control the services that are available within the attached AWS accounts. SCP management is the responsibility of the customer.

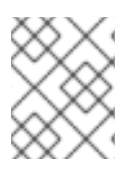

## **NOTE**

The minimum SCP requirement does not apply when using AWS Security Token Service (STS). For more information about STS, see AWS [prerequisites](https://docs.openshift.com/rosa/rosa_getting_started_sts/rosa-sts-aws-prereqs.html) for ROSA with STS.

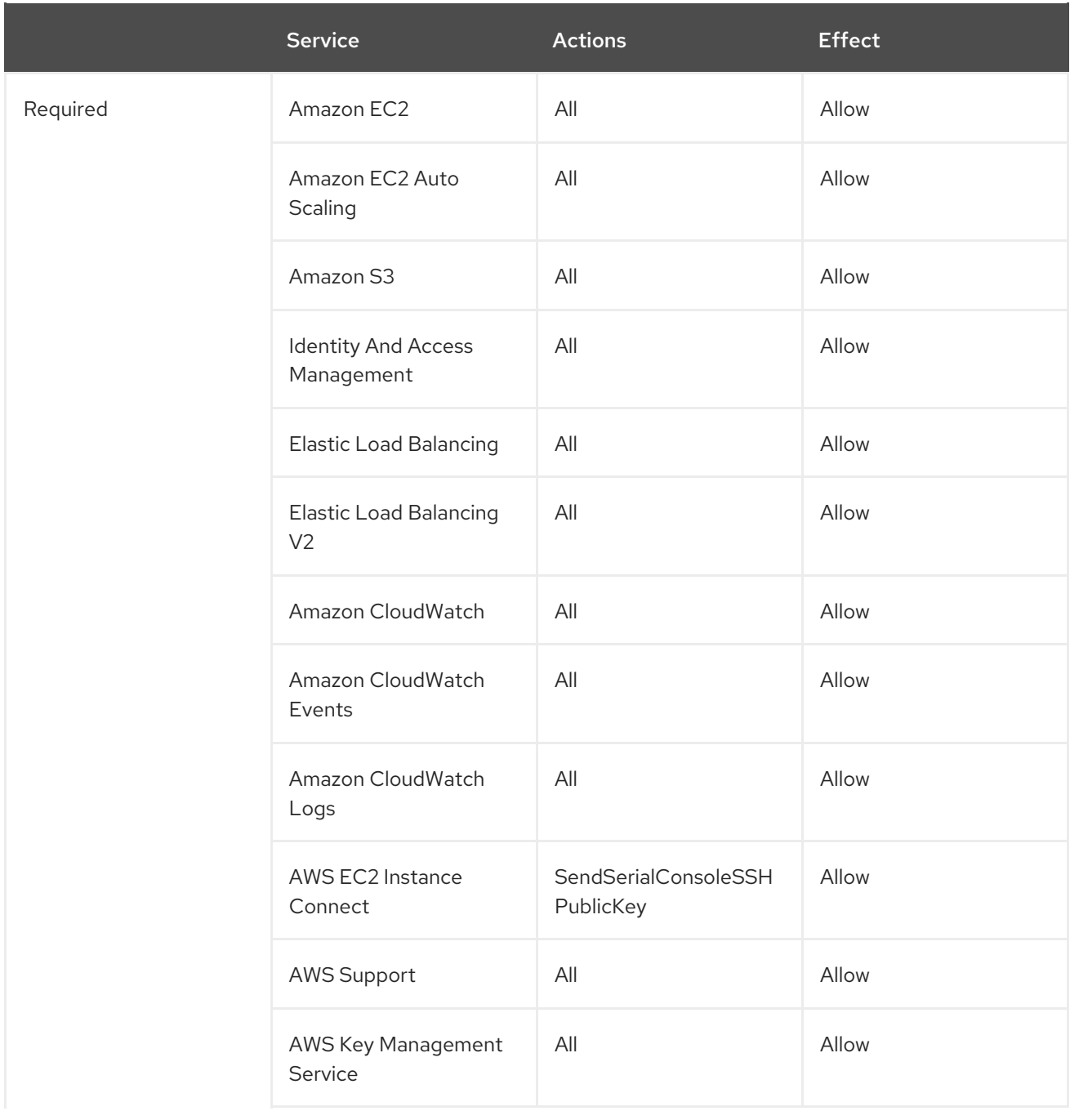

Verify that your service control policy (SCP) does not restrict any of these required permissions.

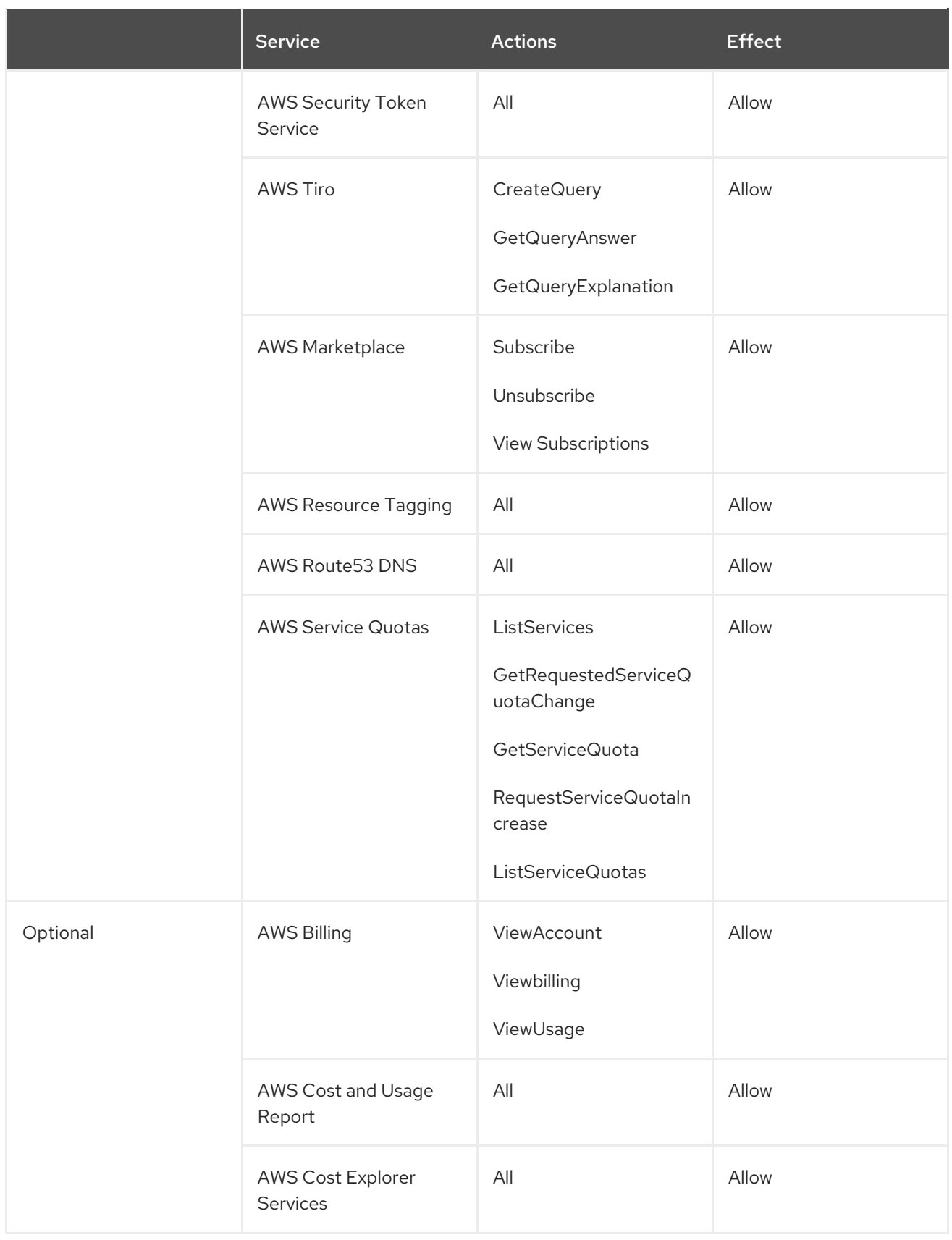

#### Additional resources

- **Service control [policies](https://docs.aws.amazon.com/organizations/latest/userguide/orgs_manage_policies_scps.html)**
- SCP effects on [permissions](https://docs.aws.amazon.com/organizations/latest/userguide/orgs_manage_policies_scps.html#scp-effects-on-permissions)

## 11.1.3. Red Hat managed IAM references for AWS

Red Hat is responsible for creating and managing the following Amazon Web Services (AWS) resources: IAM policies, IAM users, and IAM roles.

## 11.1.3.1. IAM Policies

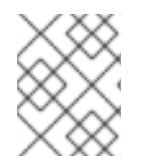

### **NOTE**

IAM policies are subject to modification as the capabilities of Red Hat OpenShift Service on AWS change.

The **AdministratorAccess** policy is used by the administration role. This policy provides Red Hat the access necessary to administer the Red Hat OpenShift Service on AWS (ROSA) cluster in the customer's AWS account.

```
{
  "Version": "2012-10-17",
  "Statement": [
     {
        "Action": "*"
        "Resource": "*",
        "Effect": "Allow"
     }
  ]
}
```
#### 11.1.3.2. IAM users

The **osdManagedAdmin** user is created immediately after installing ROSA into the customer's AWS account.

## 11.1.4. Provisioned AWS Infrastructure

This is an overview of the provisioned Amazon Web Services (AWS) components on a deployed Red Hat OpenShift Service on AWS (ROSA) cluster. For a more detailed listing of all provisioned AWS components, see the OpenShift Container Platform [documentation.](https://access.redhat.com/documentation/en-us/openshift_container_platform/)

## 11.1.4.1. EC2 instances

AWS EC2 instances are required for deploying the control plane and data plane functions of ROSA in the AWS public cloud.

Instance types can vary for control plane and infrastructure nodes, depending on the worker node count. At a minimum, the following EC2 instances will be deployed:

- Three **m5.2xlarge** control plane nodes
- Two **r5.xlarge** infrastructure nodes
- Two **m5.xlarge** customizable worker nodes

For further guidance on worker node counts, see the information about initial planning considerations in the "Limits and scalability" topic listed in the "Additional resources" section of this page.

## 11.1.4.2. Amazon Elastic Block Store storage

Amazon Elastic Block Store (Amazon EBS) block storage is used for both local node storage and persistent volume storage.

Volume requirements for each EC2 instance:

- Control Plane Volume
	- Size: 350GB
	- Type: gp3
	- Input/Output Operations Per Second: 1000
- Infrastructure Volume
	- Size: 300GB
	- Type: gp3
	- Input/Output Operations Per Second: 900
- Worker Volume
	- Size: 300GB
	- Type: gp3
	- o Input/Output Operations Per Second: 900

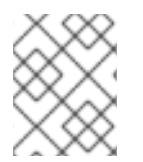

## **NOTE**

Clusters deployed before the release of OpenShift Container Platform 4.11 use gp2 type storage by default.

## 11.1.4.3. Elastic Load Balancing

Up to two Network Load Balancers for API and up to two Classic Load Balancers for application router. For more information, see the ELB [documentation](https://aws.amazon.com/elasticloadbalancing/features/#Details_for_Elastic_Load_Balancing_Products) for AWS.

## 11.1.4.4. S3 storage

The image registry is backed by AWS S3 storage. Pruning of resources is performed regularly to optimize S3 usage and cluster performance.

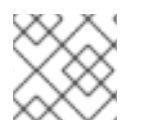

## **NOTE**

Two buckets are required with a typical size of 2TB each.

## 11.1.4.5. VPC

Customers should expect to see one VPC per cluster. Additionally, the VPC will need the following configurations:

<span id="page-114-0"></span>Subnets: Two subnets for a cluster with a single availability zone, or six subnets for a cluster with  $\bullet$ multiple availability zones.

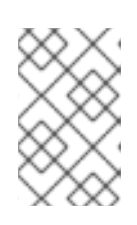

## **NOTE**

A public subnet connects directly to the internet through an internet gateway. A private subnet connects to the internet through a network address translation (NAT) gateway.

- Route tables: One route table per private subnet, and one additional table per cluster.
- Internet gateways: One Internet Gateway per cluster.
- NAT gateways: One NAT Gateway per public subnet.

#### Figure 11.1. Sample VPC Architecture

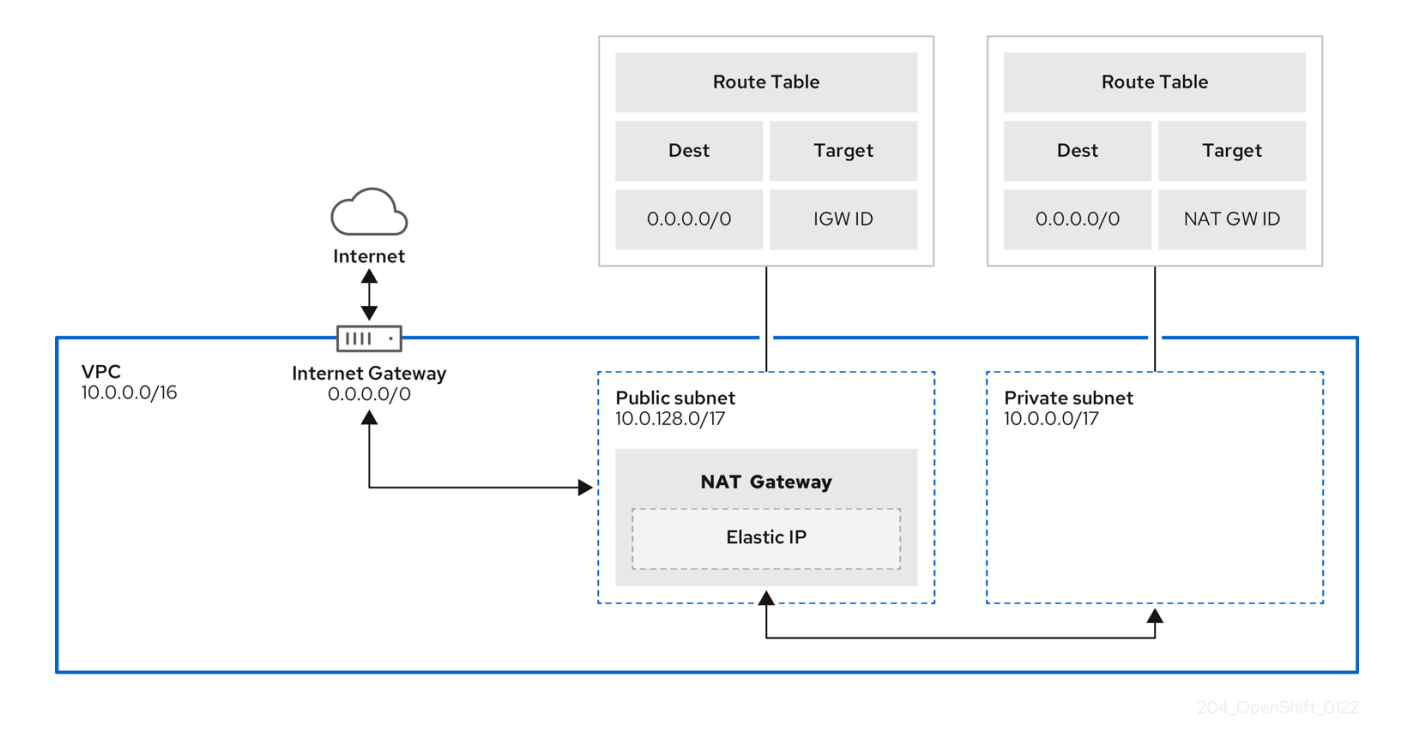

## 11.1.4.6. Security groups

AWS security groups provide security at the protocol and port access level; they are associated with EC2 instances and Elastic Load Balancing (ELB) load balancers. Each security group contains a set of rules that filter traffic coming in and out of one or more EC2 instances. You must ensure the ports required for the OpenShift installation are open on your network and configured to allow access between hosts.

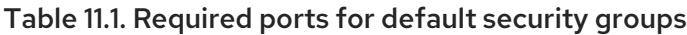

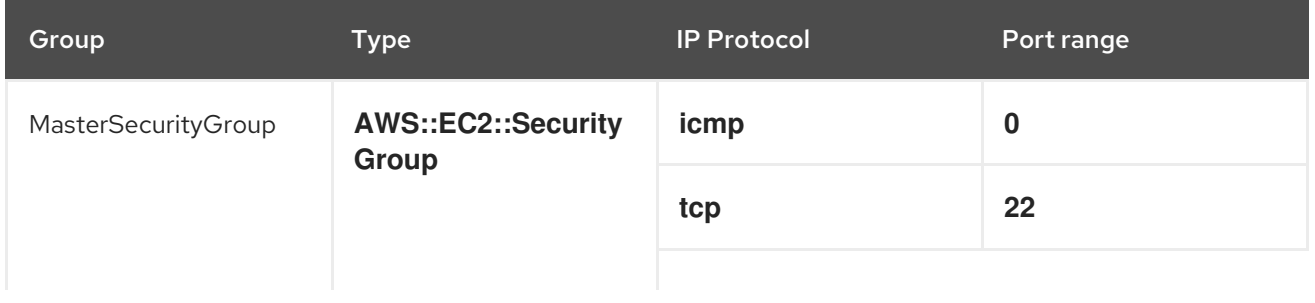

<span id="page-115-0"></span>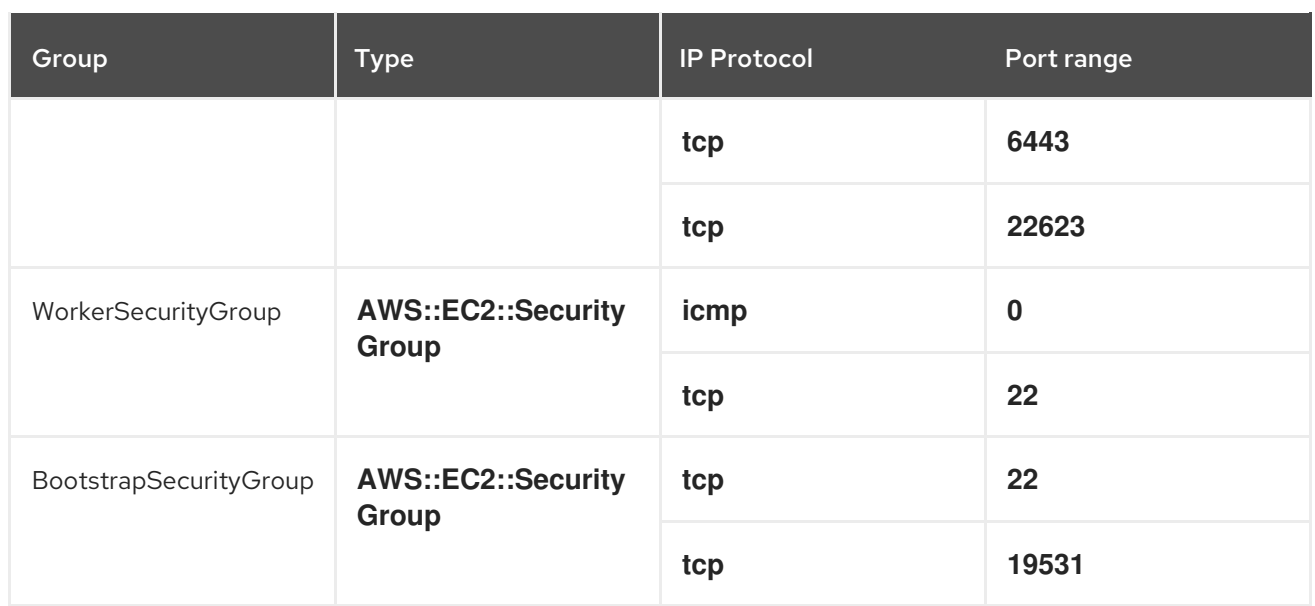

#### 11.1.4.6.1. Additional custom security groups

When you create a cluster using an existing non-managed VPC, you can add additional custom security groups during cluster creation. Custom security groups are subject to the following limitations:

- You must create the custom security groups in AWS before you create the cluster. For more information, see Amazon EC2 security groups for Linux [instances](https://docs.aws.amazon.com/AWSEC2/latest/UserGuide/ec2-security-groups.html) .
- You must associate the custom security groups with the VPC that the cluster will be installed into. Your custom security groups cannot be associated with another VPC.
- You might need to request additional quota for your VPC if you are adding additional custom security groups. For information on AWS quota requirements for ROSA, see *Required AWS service quotas* in *Prepare your environment*. For information on requesting an AWS quota increase, see [Requesting](https://docs.aws.amazon.com/servicequotas/latest/userguide/request-quota-increase.html) a quota increase .

## 11.1.5. AWS firewall prerequisites

If you are using a firewall to control egress traffic from Red Hat OpenShift Service on AWS, you must configure your firewall to grant access to the certain domain and port combinations below. Red Hat OpenShift Service on AWS requires this access to provide a fully managed OpenShift service.

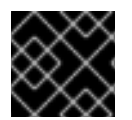

## IMPORTANT

Only ROSA clusters deployed with PrivateLink can use a firewall to control egress traffic.

#### **Prerequisites**

You have configured an Amazon S3 gateway endpoint in your AWS Virtual Private Cloud (VPC). This endpoint is required to complete requests from the cluster to the Amazon S3 service.

#### Procedure

1. Allowlist the following URLs that are used to install and download packages and tools:

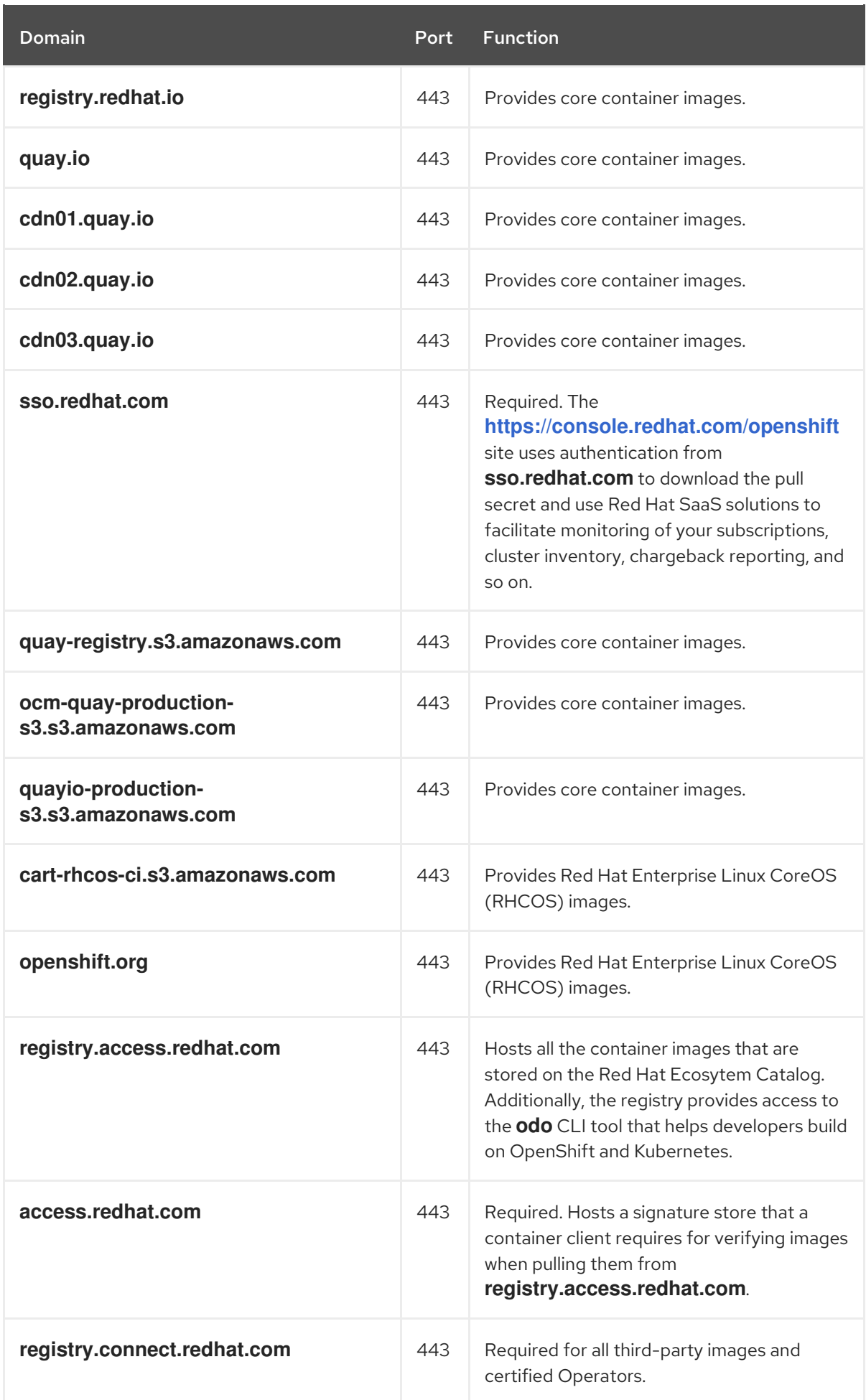

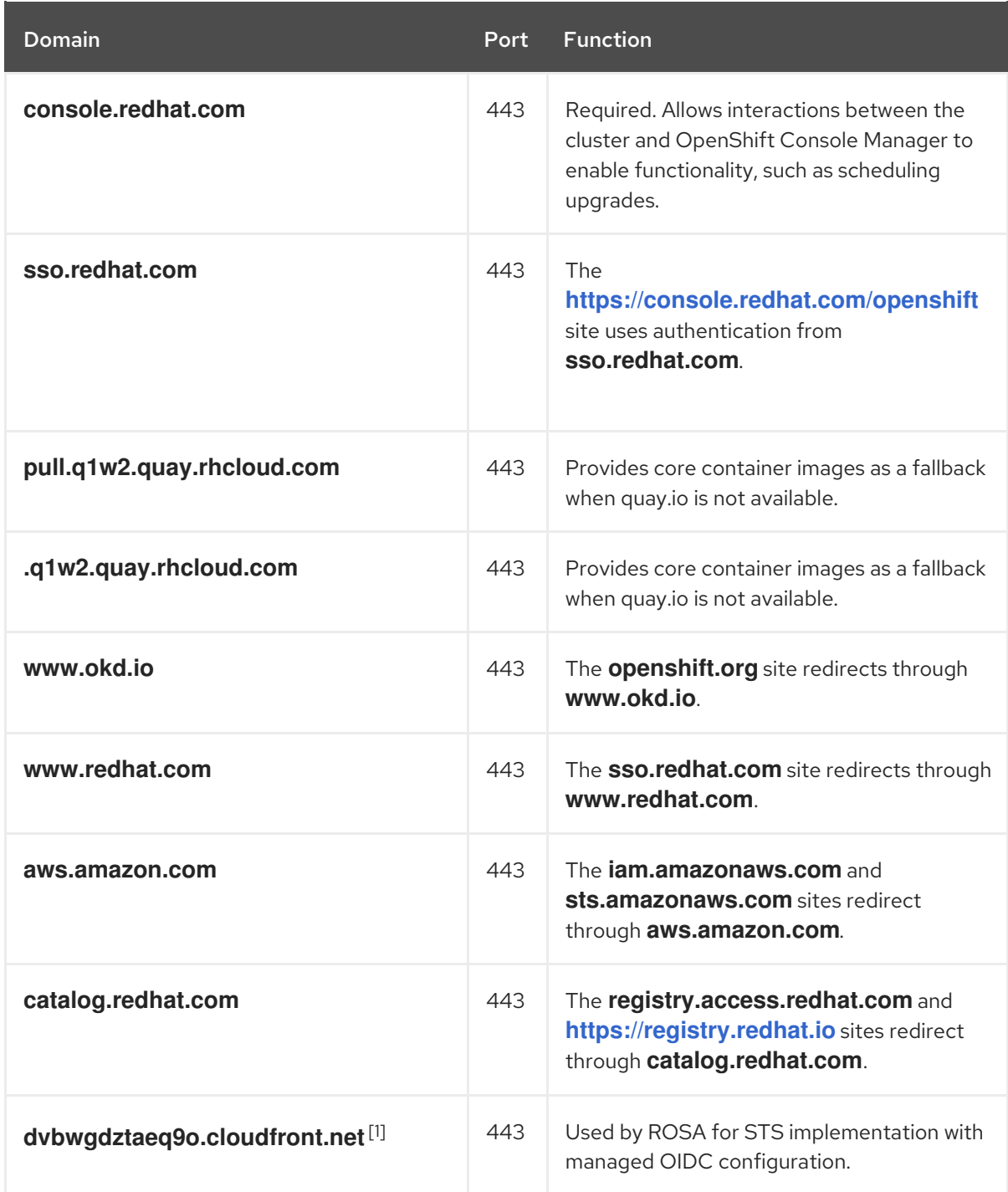

- 1. The string of alphanumeric characters before **cloudfront.net** could change if there is a major cloudfront outage that requires redirecting the resource.
- 2. Allowlist the following telemetry URLs:

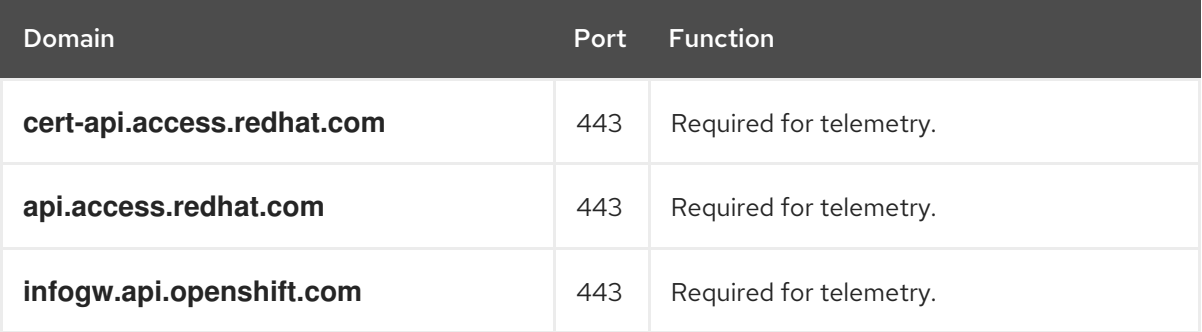

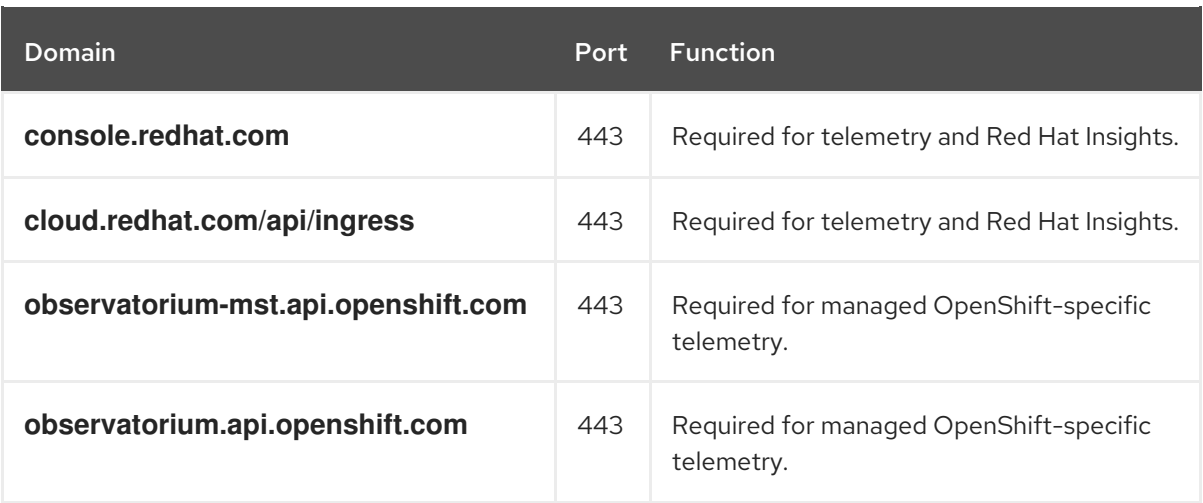

Managed clusters require enabling telemetry to allow Red Hat to react more quickly to problems, better support the customers, and better understand how product upgrades impact clusters. For more information about how remote health monitoring data is used by Red Hat, see *About remote health monitoring* in the *Additional resources* section.

#### 3. Allowlist the following Amazon Web Services (AWS) API URls:

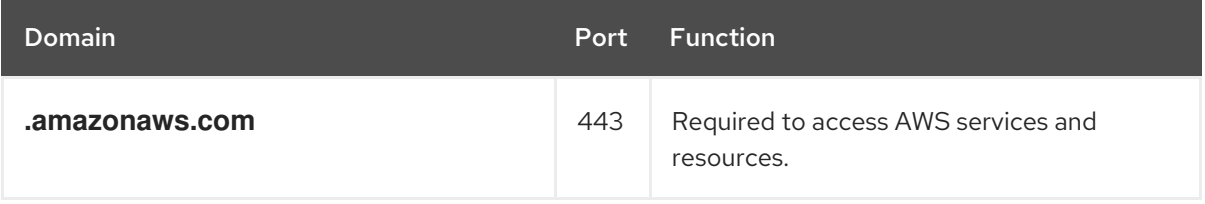

Alternatively, if you choose to not use a wildcard for Amazon Web Services (AWS) APIs, you must allowlist the following URLs:

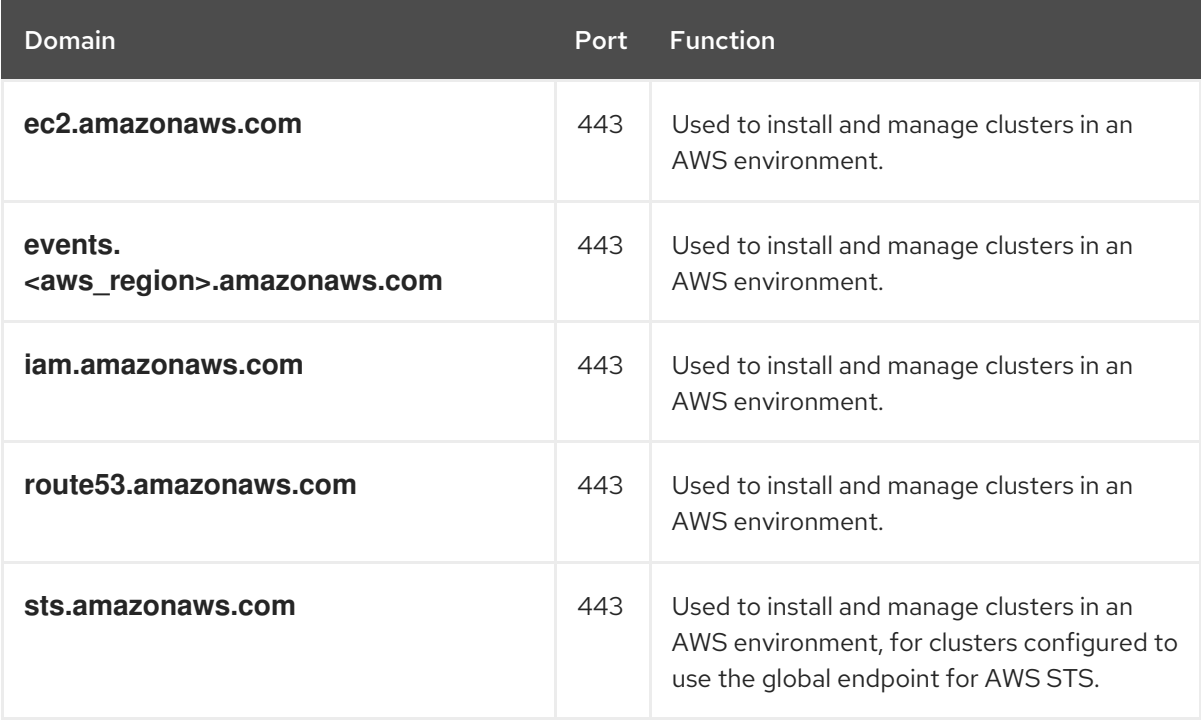

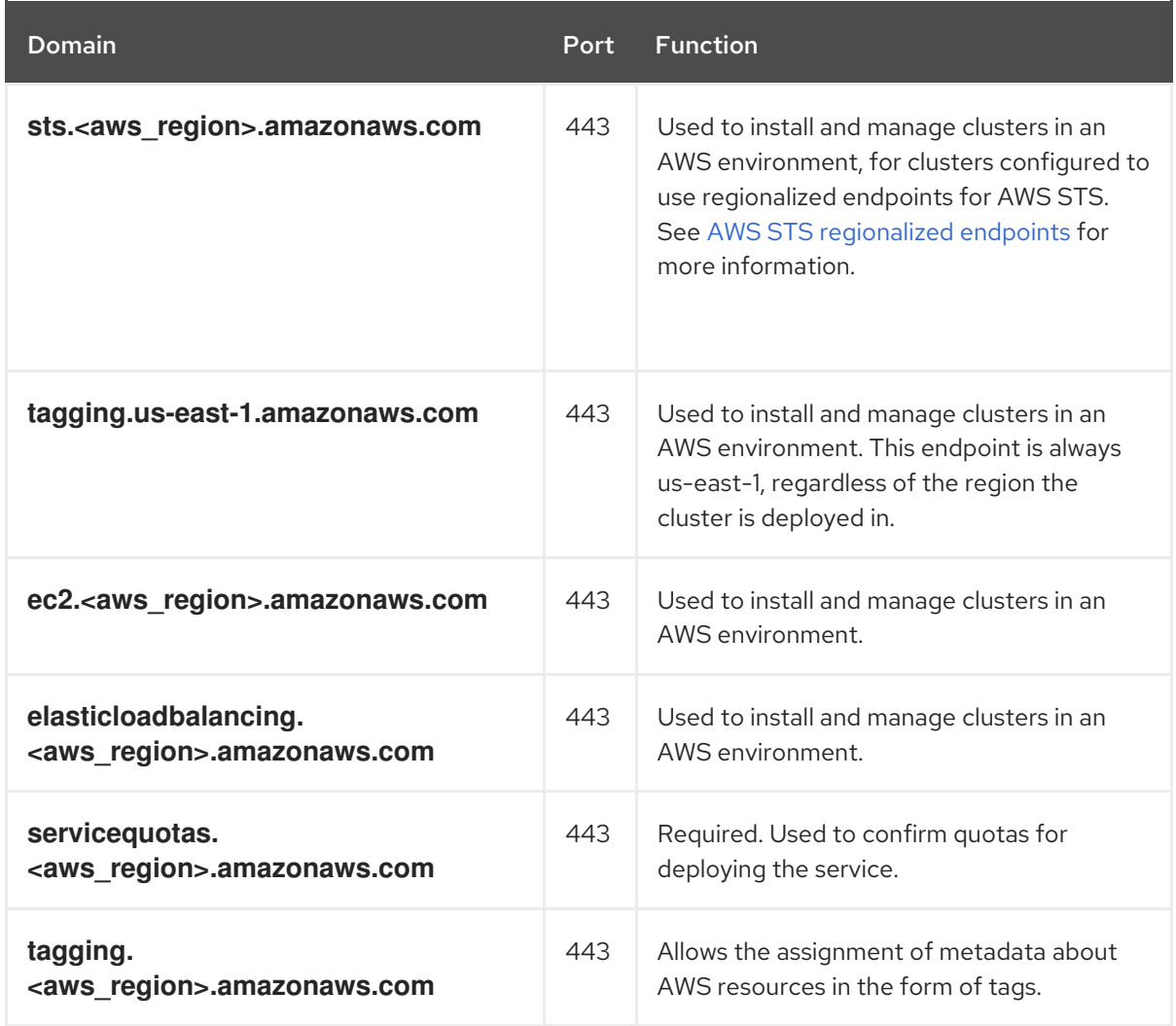

## 4. Allowlist the following OpenShift URLs:

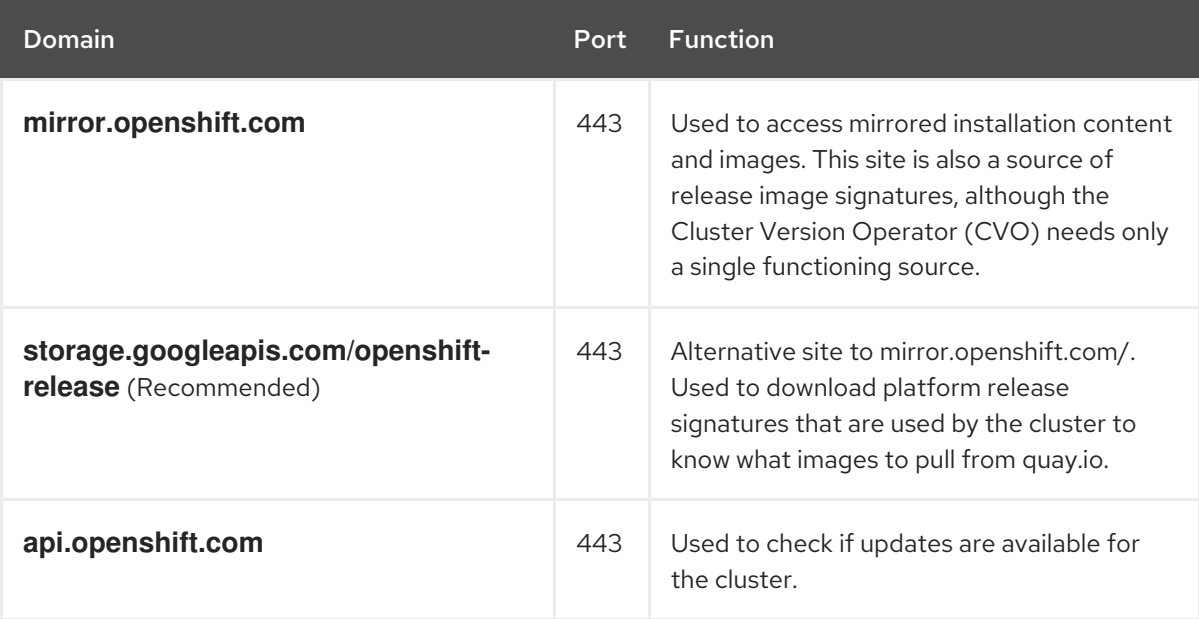

5. Allowlist the following site reliability engineering (SRE) and management URLs:

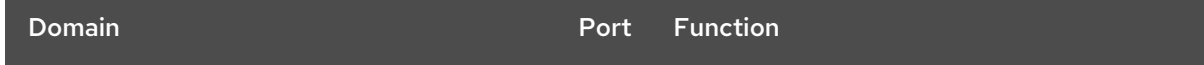

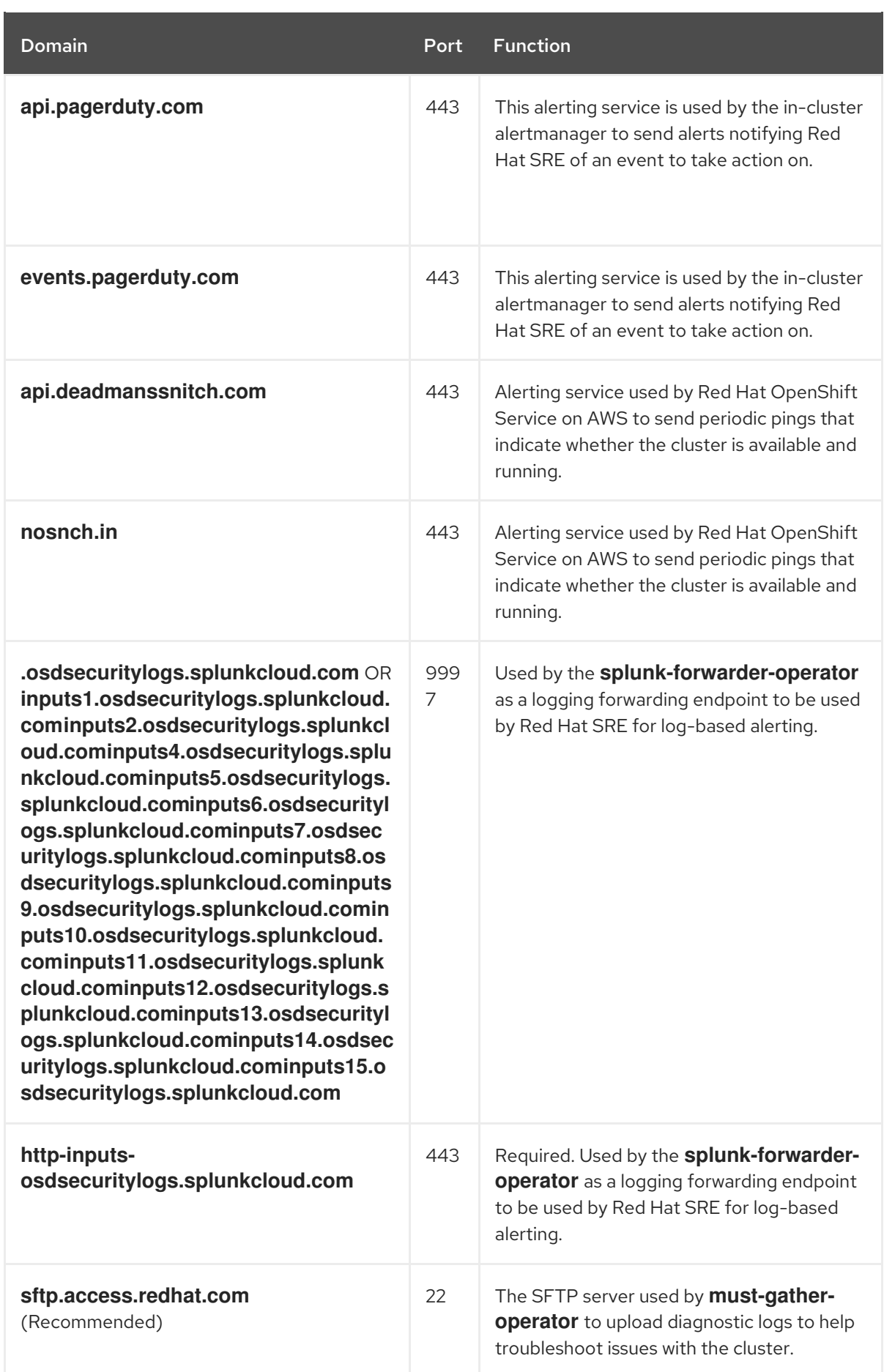

6. Allowlist the following URLs for optional third-party content:

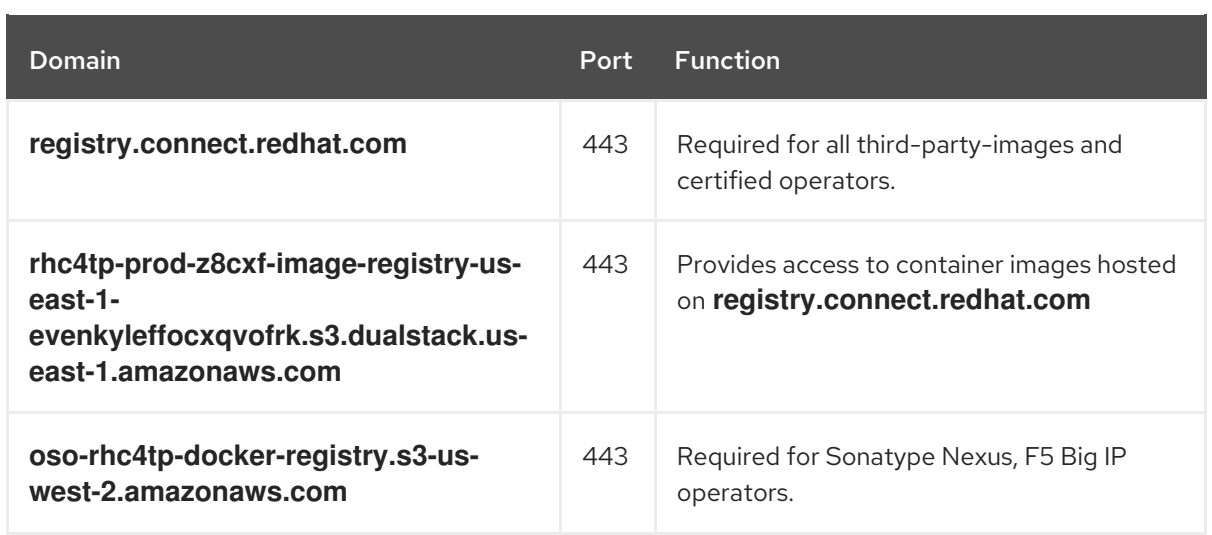

- 7. Allowlist any site that provides resources for a language or framework that your builds require.
- 8. Allowlist any outbound URLs that depend on the languages and frameworks used in OpenShift. See [OpenShift](https://access.redhat.com/solutions/2998411) Outbound URLs to Allow for a list of recommended URLs to be allowed on the firewall or proxy.

#### Additional resources

- About remote health [monitoring](https://access.redhat.com/documentation/en-us/red_hat_openshift_service_on_aws/4/html-single/support/#about-remote-health-monitoring)
- **•** [Security](#page-115-0) groups
- **•** [Required](https://access.redhat.com/documentation/en-us/red_hat_openshift_service_on_aws/4/html-single/prepare_your_environment/#rosa-sts-required-aws-service-quotas) AWS service quotas

## 11.1.6. Next steps

• Review the [required](#page-124-0) AWS service quotas

## 11.1.7. Additional resources

- **•** Limits and [scalability](https://access.redhat.com/documentation/en-us/red_hat_openshift_service_on_aws/4/html-single/prepare_your_environment/#rosa-limits-scalability)
- SRE access to all Red Hat [OpenShift](https://access.redhat.com/documentation/en-us/red_hat_openshift_service_on_aws/4/html-single/introduction_to_rosa/#rosa-policy-sre-access_rosa-policy-process-security) Service on AWS clusters
- [Understanding](#page-122-0) the ROSA deployment workflow

## 11.2. UNDERSTANDING THE ROSA DEPLOYMENT WORKFLOW

Before you create a Red Hat OpenShift Service on AWS (ROSA) cluster, you must complete the AWS prerequisites, verify that the required AWS service quotas are available, and set up your environment.

This document provides an overview of the ROSA workflow stages and refers to detailed resources for each stage.

#### TIP

AWS Security Token Service (STS) is the recommended credential mode for installing and interacting with clusters on Red Hat OpenShift Service on AWS (ROSA) because it provides enhanced security.

## <span id="page-122-0"></span>11.2.1. Overview of the ROSA deployment workflow

You can follow the workflow stages outlined in this section to set up and access a Red Hat OpenShift Service on AWS (ROSA) cluster.

- 1. Perform the AWS [prerequisites](#page-114-0) . To deploy a ROSA cluster, your AWS account must meet the prerequisite requirements.
- 2. Review the [required](#page-124-0) AWS service quotas . To prepare for your cluster deployment, review the AWS service quotas that are required to run a ROSA cluster.
- 3. [Configure](#page-128-0) your AWS account. Before you create a ROSA cluster, you must enable ROSA in your AWS account, install and configure the AWS CLI (**aws**) tool, and verify the AWS CLI tool configuration.
- 4. Install the ROSA and [OpenShift](#page-131-0) CLI tools and verify the AWS servce quotas . Install and configure the ROSA CLI (**rosa**) and the OpenShift CLI (**oc**). You can verify if the required AWS resource quotas are available by using the ROSA CLI.
- 5. [Create](#page-134-0) a ROSA cluster or Create a ROSA cluster using AWS [PrivateLink](#page-70-0) . Use the ROSA CLI (**rosa**) to create a cluster. You can optionally create a ROSA cluster with AWS PrivateLink.
- 6. Access a [cluster](#page-83-0). You can configure an identity provider and grant cluster administrator privileges to the identity provider users as required. You can also access a newly deployed cluster quickly by configuring a **cluster-admin** user.
- 7. [Revoke](#page-136-0) access to a ROSA cluster for a user . You can revoke access to a ROSA cluster from a user by using the ROSA CLI or the web console.
- 8. Delete a ROSA [cluster](#page-139-0). You can delete a ROSA cluster by using the ROSA CLI ( **rosa**).

## 11.2.2. Additional resources

- For information about using the ROSA deployment workflow to create a cluster that uses the AWS Security Token Service (STS), see [Understanding](https://access.redhat.com/documentation/en-us/red_hat_openshift_service_on_aws/4/html-single/getting_started/#rosa-sts-overview-of-the-deployment-workflow) the ROSA with STS deployment workflow.
- [Configuring](#page-91-0) identity providers
- [Deleting](#page-139-0) a cluster
- [Deleting](#page-136-0) access to a cluster
- [Command](#page-140-0) quick reference for creating clusters and users

## 11.3. REQUIRED AWS SERVICE QUOTAS

Review this list of the required Amazon Web Service (AWS) service quotas that are required to run an Red Hat OpenShift Service on AWS cluster.

## TIP

AWS Security Token Service (STS) is the recommended credential mode for installing and interacting with clusters on Red Hat OpenShift Service on AWS (ROSA) because it provides enhanced security.

## 11.3.1. Required AWS service quotas

The table below describes the AWS service quotas and levels required to create and run one Red Hat OpenShift Service on AWS cluster. Although most default values are suitable for most workloads, you might need to request additional quota for the following cases:

- ROSA clusters require at least 100 vCPUs, but the default maximum value for vCPUs assigned to Running On-Demand Standard Amazon EC2 instances is **5**. Therefore if you have not created a ROSA cluster using the same AWS account previously, you must request additional EC2 quota for **Running On-Demand Standard (A, C, D, H, I, M, R, T, Z) instances**.
- Some optional cluster configuration features, such as custom security groups, might require you to request additional quota. For example, because ROSA associates 1 security group with network interfaces in worker machine pools by default, and the default quota for **Security groups per network interface** is **5**, if you want to add 5 custom security groups, you must request additional quota, because this would bring the total number of security groups on worker network interfaces to 6.

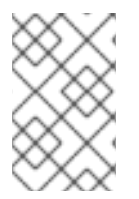

## **NOTE**

The AWS SDK allows ROSA to check quotas, but the AWS SDK calculation does not account for your existing usage. Therefore, it is possible that the quota check can pass in the AWS SDK yet the cluster creation can fail. To fix this issue, increase your quota.

If you need to modify or increase a specific quota, see Amazon's [documentation](https://docs.aws.amazon.com/servicequotas/latest/userguide/request-quota-increase.html) on requesting a quota increase. Large quota requests are submitted to Amazon Support for review, and take some time to be approved. If your quota request is urgent, contact AWS Support.

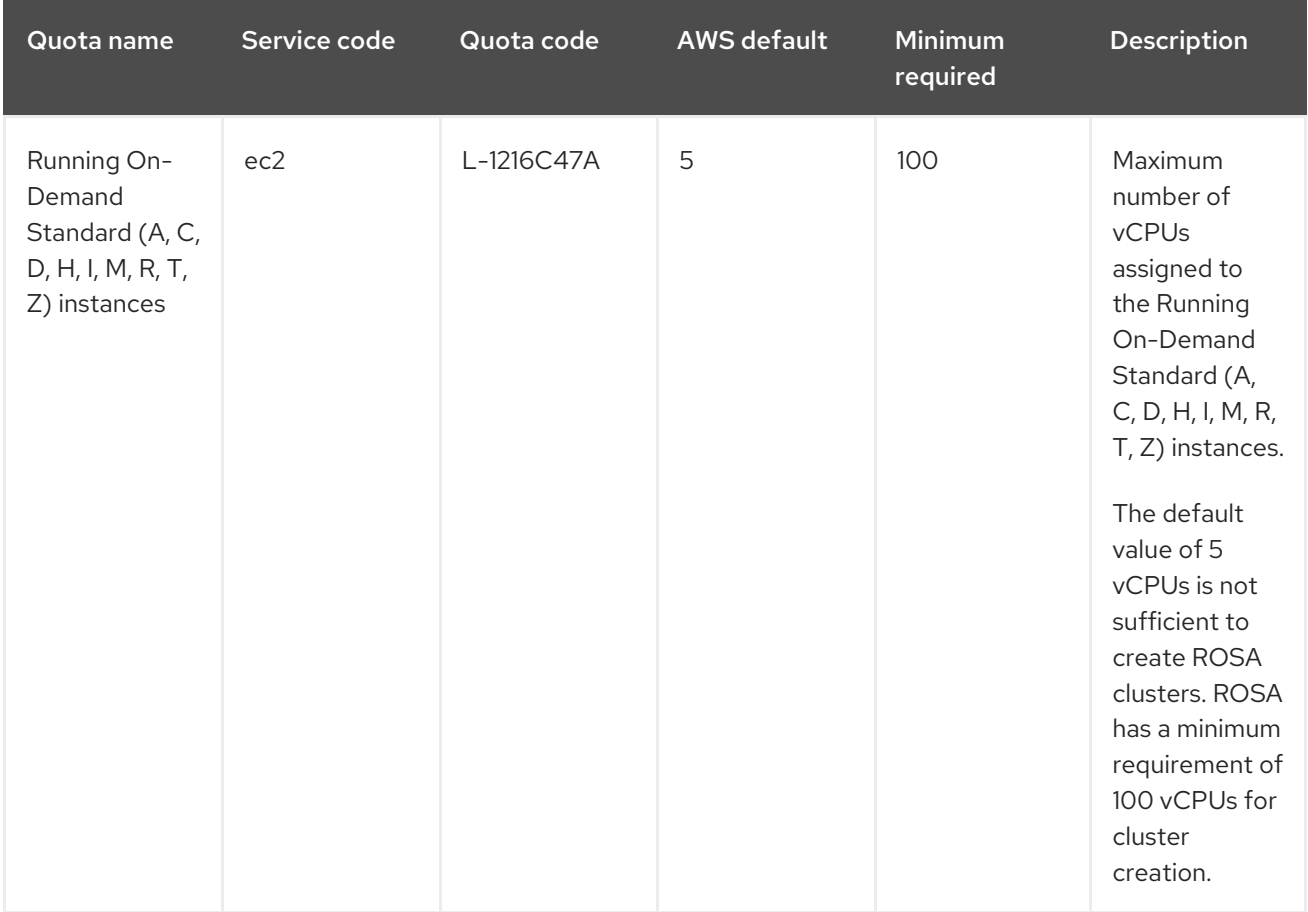

## Table 11.2. ROSA-required service quota

<span id="page-124-0"></span>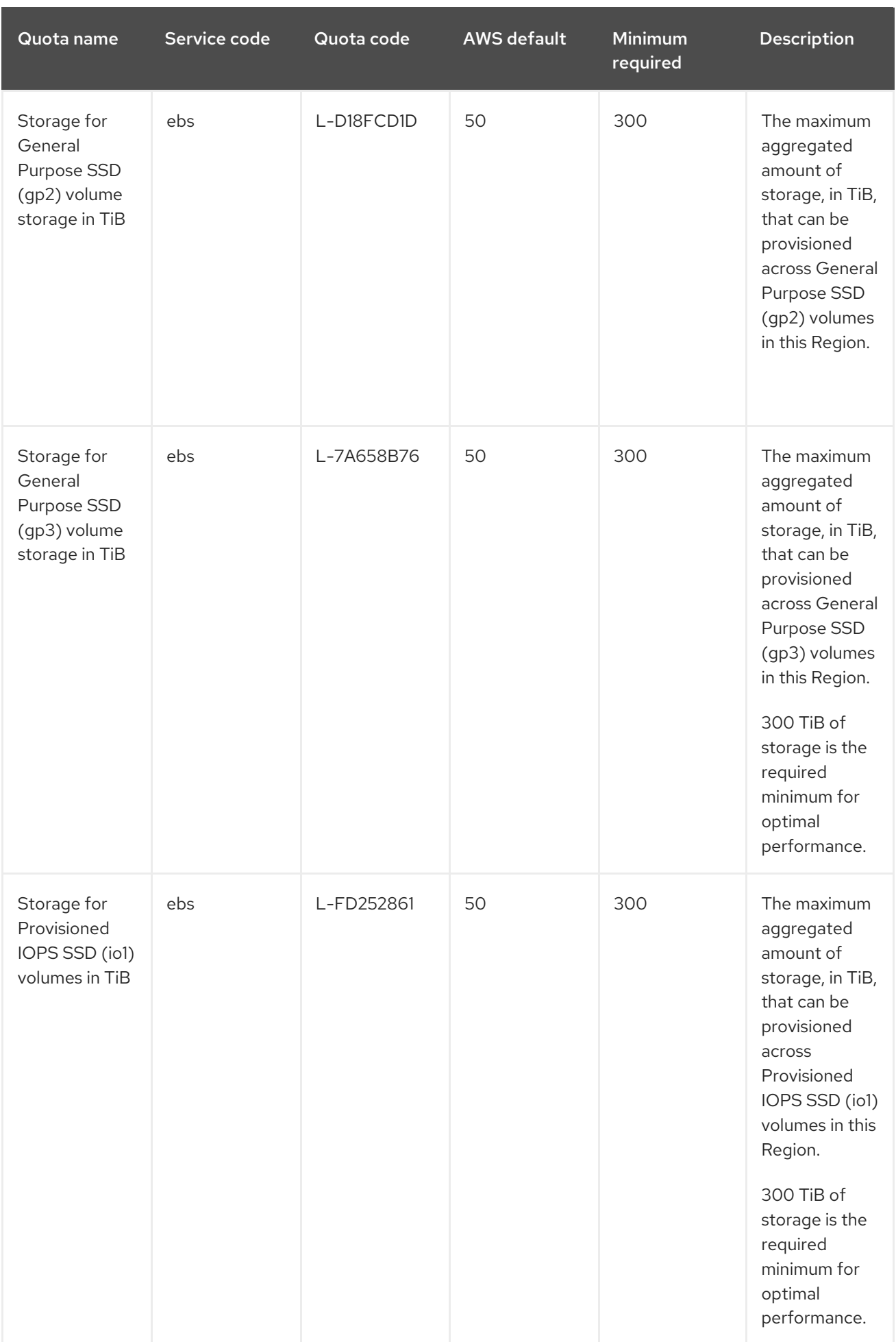

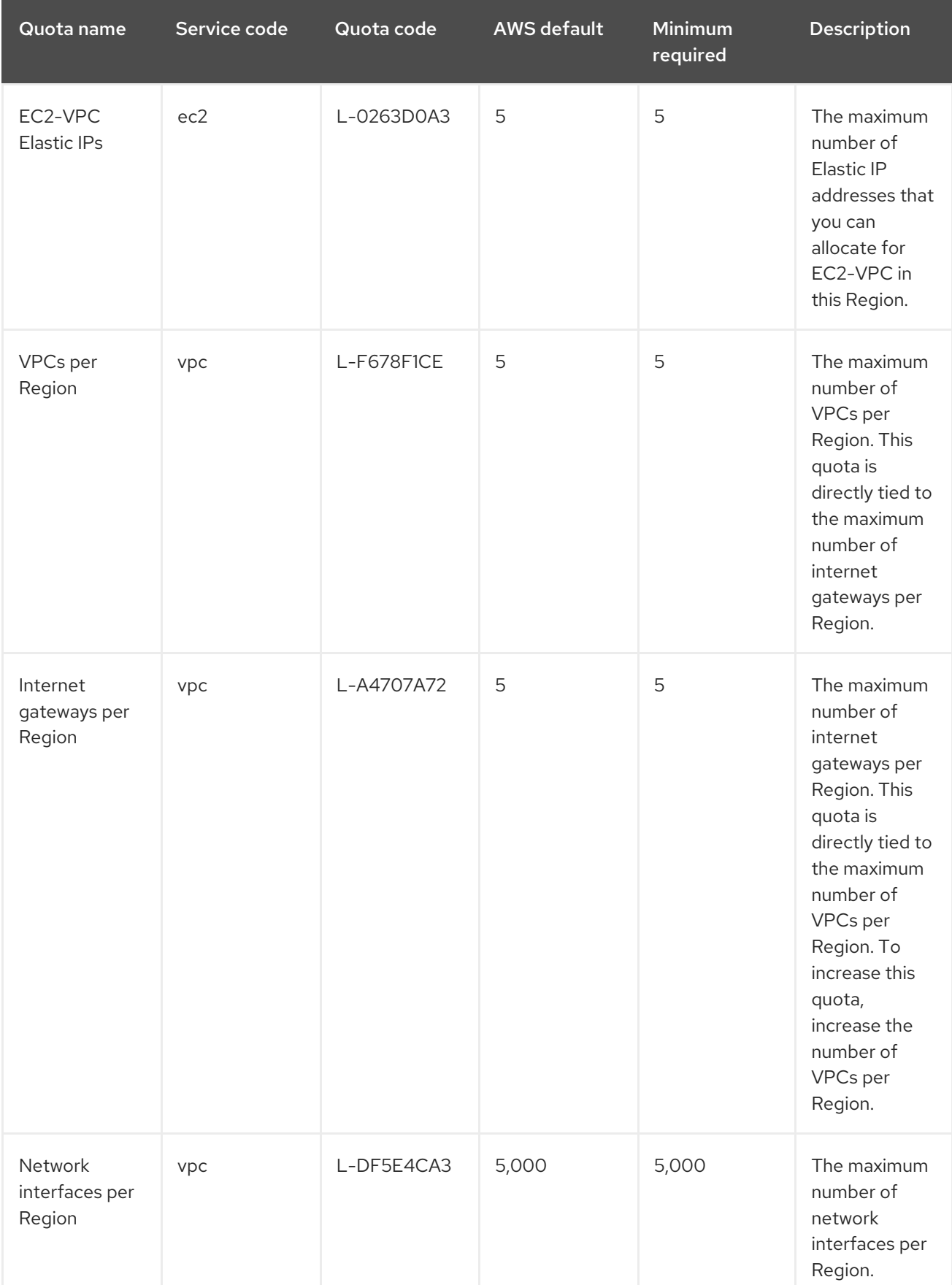

## Table 11.3. General AWS service quotas

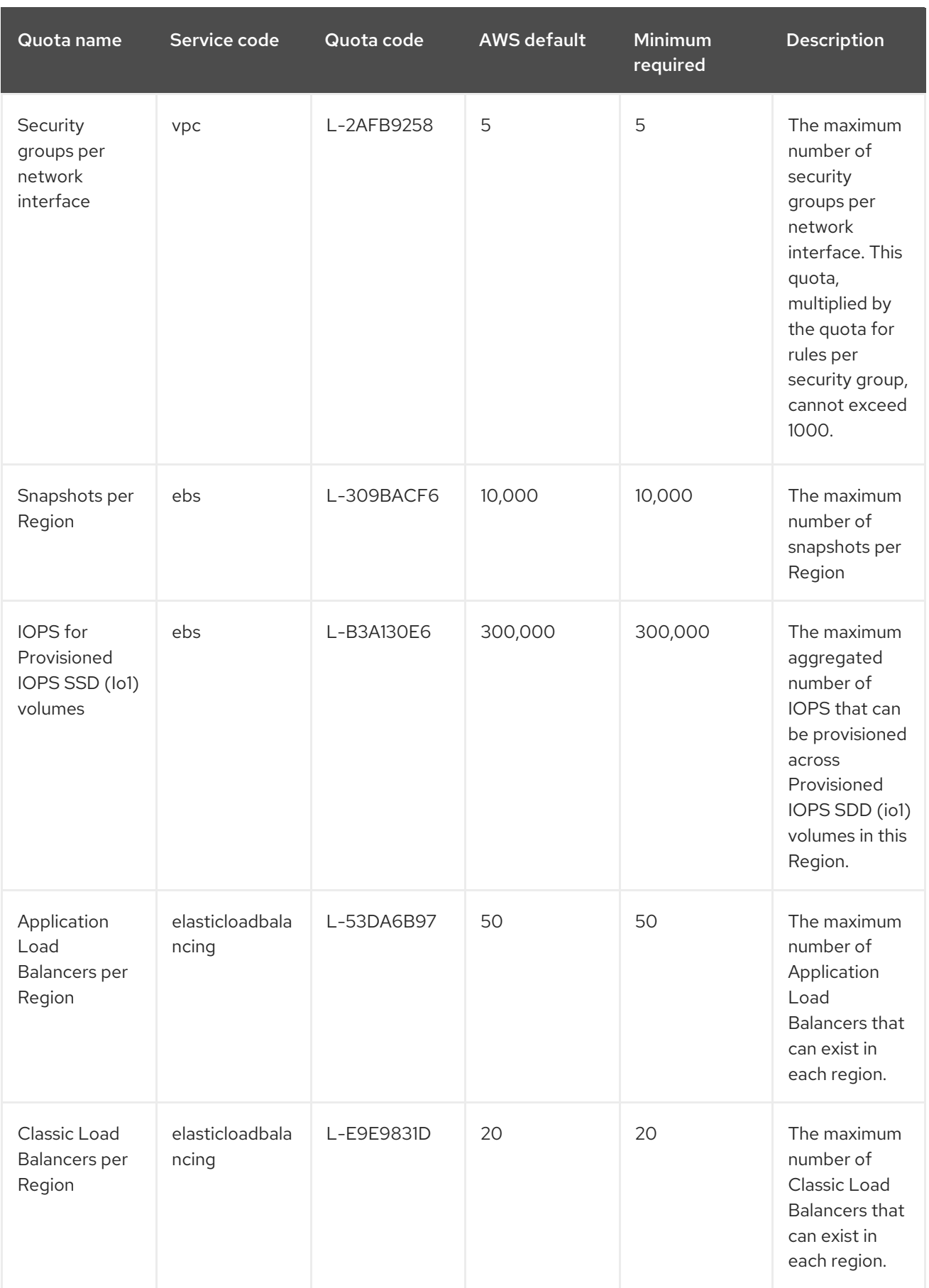

## 11.3.1.1. Additional resources

How can I request, view, and manage service quota increase requests using AWS CLI [commands?](https://aws.amazon.com/premiumsupport/knowledge-center/request-service-quota-increase-cli/)

- ROSA [service](https://docs.aws.amazon.com/ROSA/latest/userguide/service-quotas-rosa.html) quotas
- Request a quota [increase](https://docs.aws.amazon.com/servicequotas/latest/userguide/request-quota-increase.html)

## 11.3.2. Next steps

[Configure](#page-128-0) your AWS account

## 11.3.3. Additional resources

[Understanding](#page-122-0) the ROSA deployment workflow

# 11.4. CONFIGURING YOUR AWS ACCOUNT

After you complete the AWS prerequisites, configure your AWS account and enable the Red Hat OpenShift Service on AWS (ROSA) service.

## TIP

AWS Security Token Service (STS) is the recommended credential mode for installing and interacting with clusters on Red Hat OpenShift Service on AWS (ROSA) because it provides enhanced security.

## 11.4.1. Configuring your AWS account

To configure your AWS account to use the ROSA service, complete the following steps.

## Prerequisites

- Review and complete the deployment prerequisites and policies.
- Create a Red Hat [account](https://cloud.redhat.com), if you do not already have one. Then, check your email for a verification link. You will need these credentials to install ROSA.

#### Procedure

1. Log in to the Amazon Web Services (AWS) account that you want to use. A dedicated AWS account is recommended to run production clusters. If you are using AWS Organizations, you can use an AWS account within your organization or [create](https://docs.aws.amazon.com/organizations/latest/userguide/orgs_manage_accounts_create.html#orgs_manage_accounts_create-new) a new one .

If you are using AWS Organizations and you need to have a service control policy (SCP) applied to the AWS account you plan to use, see AWS Prerequisites for details on the minimum required SCP.

As part of the cluster creation process,**rosa** establishes an **osdCcsAdmin** IAM user. This user uses the IAM credentials you provide when configuring the AWS CLI.

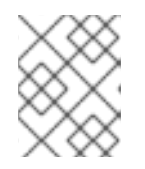

## **NOTE**

This user has **Programmatic** access enabled and the **AdministratorAccess** policy attached to it.

2. Enable the ROSA service in the AWS Console.

- <span id="page-128-0"></span>a. Sign in to your AWS [account](https://console.aws.amazon.com/rosa/home).
- b. To enable ROSA, go to the ROSA [service](https://console.aws.amazon.com/rosa/) and select Enable OpenShift.
- 3. Install and configure the AWS CLI.
	- a. Follow the AWS command-line interface documentation to [install](https://docs.aws.amazon.com/cli/latest/userguide/cli-chap-install.html) and [configure](https://docs.aws.amazon.com/cli/latest/userguide/cli-chap-configure.html) the AWS CLI for your operating system.

Specify the correct **aws\_access\_key\_id** and **aws\_secret\_access\_key** in the **.aws/credentials** file. See AWS [Configuration](https://docs.aws.amazon.com/cli/latest/userguide/cli-configure-quickstart.html) basics in the AWS documentation.

b. Set a default AWS region.

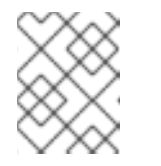

#### **NOTE**

It is recommended to set the default AWS region by using the environment variable.

The ROSA service evaluates regions in the following priority order:

- i. The region specified when running the **rosa** command with the **--region** flag.
- ii. The region set in the **AWS\_DEFAULT\_REGION** environment variable. See [Environment](https://docs.aws.amazon.com/cli/latest/userguide/cli-configure-envvars.html) variables to configure the AWS CLI in the AWS documentation.
- iii. The default region set in your AWS configuration file. See Quick configuration with aws configure in the AWS [documentation.](https://docs.aws.amazon.com/cli/latest/userguide/cli-configure-quickstart.html#cli-configure-quickstart-config)
- c. Optional: Configure your AWS CLI settings and credentials by using an AWS named profile. **rosa** evaluates AWS named profiles in the following priority order:
	- i. The profile specified when running the **rosa** command with the **--profile** flag.
	- ii. The profile set in the **AWS PROFILE** environment variable. See Named [profiles](https://docs.aws.amazon.com/cli/latest/userguide/cli-configure-profiles.html) in the AWS documentation.
- d. Verify the AWS CLI is installed and configured correctly by running the following command to query the AWS API:

\$ aws sts get-caller-identity --output text

#### Example output

<aws\_account\_id> arn:aws:iam::<aws\_account\_id>:user/<username> <aws\_user\_id>

After completing these steps, install ROSA.

#### 11.4.2. Next steps

[Installing](#page-131-0) the ROSA CLI

### 11.4.3. Additional resources

**AWS** [prerequisites](#page-114-0)

- Required AWS service quotas and [requesting](#page-124-0) increases
- [Understanding](#page-122-0) the ROSA deployment workflow

## 11.5. INSTALLING THE RED HAT OPENSHIFT SERVICE ON AWS (ROSA) CLI, **ROSA**

After you configure your AWS account, install and configure the Red Hat OpenShift Service on AWS (ROSA) CLI, **rosa**.

#### TIP

AWS Security Token Service (STS) is the recommended credential mode for installing and interacting with clusters on Red Hat OpenShift Service on AWS (ROSA) because it provides enhanced security.

## 11.5.1. Installing and configuring the ROSA CLI

Install and configure the Red Hat OpenShift Service on AWS (ROSA) CLI, **rosa**. You can also install the OpenShift CLI (**oc**) and verify if the required AWS resource quotas are available by using the ROSA CLI (**rosa**).

#### **Prerequisites**

- Review and complete the AWS prerequisites and ROSA policies.
- Create a Red Hat [account](https://cloud.redhat.com), if you do not already have one. Then, check your email for a verification link. You will need these credentials to install ROSA.
- Configure your AWS account and enable the ROSA service in your AWS account.

#### Procedure

- 1. Install **rosa**, the Red Hat OpenShift Service on AWS command-line interface (CLI).
	- a. Download the latest [release](https://console.redhat.com/openshift/downloads) of the ROSA CLI for your operating system.
	- b. Optional: Rename the executable file you downloaded to **rosa**. This documentation uses **rosa** to refer to the executable file.
	- c. Optional: Add **rosa** to your path.

#### Example

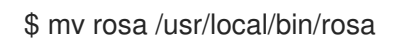

d. Enter the following command to verify your installation:

## \$ rosa

#### Example output

Command line tool for Red Hat OpenShift Service on AWS. For further documentation visit https://access.redhat.com/documentation/enus/red\_hat\_openshift\_service\_on\_aws Usage: rosa [command] Available Commands: completion Generates completion scripts create Create a resource from stdin delete Delete a specific resource describe Show details of a specific resource download Download necessary tools for using your cluster edit Edit a specific resource grant Grant role to a specific resource help Help about any command init Applies templates to support Red Hat OpenShift Service on AWS install Installs a resource into a cluster link Link a ocm/user role from stdin list List all resources of a specific type login Log in to your Red Hat account logout Log out logs Show installation or uninstallation logs for a cluster revoke Revoke role from a specific resource uninstall Uninstalls a resource from a cluster unlink UnLink a ocm/user role from stdin upgrade Upgrade a resource verify Verify resources are configured correctly for cluster install version Prints the version of the tool whoami Displays user account information Flags:

--color string Surround certain characters with escape sequences to display them in color on the terminal. Allowed options are [auto never always] (default "auto")

--debug Enable debug mode.

-h, --help help for rosa

Use "rosa [command] --help" for more information about a command.

e. Optional: Generate the command completion scripts for the ROSA CLI. The following example generates the Bash completion scripts for a Linux machine:

\$ rosa completion bash | sudo tee /etc/bash\_completion.d/rosa

f. Optional: Enable command completion for the ROSA CLI from your existing terminal. The following example enables Bash completion for **rosa** in an existing terminal on a Linux machine:

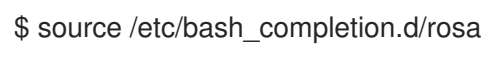

- 2. Log in to your Red Hat account with **rosa**.
	- a. Enter the following command.

\$ rosa login

b. Replace **<my\_offline\_access\_token>** with your token.

## <span id="page-131-0"></span>Example output

To login to your Red Hat account, get an offline access token at https://console.redhat.com/openshift/token/rosa ? Copy the token and paste it here: <my-offline-access-token>

## Example output continued

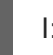

I: Logged in as 'rh-rosa-user' on 'https://api.openshift.com'

3. Enter the following command to verify that your AWS account has the necessary permissions.

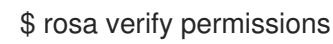

## Example output

I: Validating SCP policies... I: AWS SCP policies ok

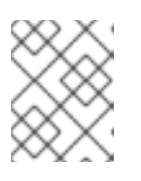

## **NOTE**

This command verifies permissions only for ROSA clusters that do not use the AWS Security Token Service (STS).

4. Verify that your AWS account has the necessary quota to deploy an Red Hat OpenShift Service on AWS cluster.

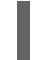

\$ rosa verify quota --region=us-west-2

## Example output

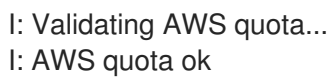

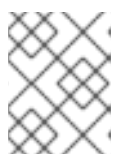

## **NOTE**

Sometimes your AWS quota varies by region. If you receive any errors, try a different region.

If you need to increase your quota, go to your AWS [console,](https://aws.amazon.com/console/) and request a quota increase for the service that failed.

After both the permissions and quota checks pass, proceed to the next step.

- 5. Prepare your AWS account for cluster deployment:
	- a. Run the following command to verify your Red Hat and AWS credentials are setup correctly. Check that your AWS Account ID, Default Region and ARN match what you expect. You can safely ignore the rows beginning with **OCM** for now.

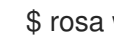

\$ rosa whoami

## Example output

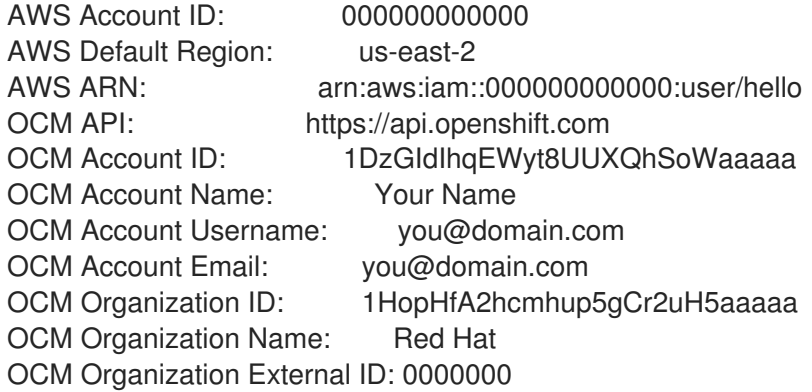

b. Initialize your AWS account. This step runs a CloudFormation template that prepares your AWS account for cluster deployment and management. This step typically takes 1-2 minutes to complete.

\$ rosa init

#### Example output

- I: Logged in as 'rh-rosa-user' on 'https://api.openshift.com' I: Validating AWS credentials... I: AWS credentials are valid! I: Validating SCP policies... I: AWS SCP policies ok I: Validating AWS quota... I: AWS quota ok I: Ensuring cluster administrator user 'osdCcsAdmin'... I: Admin user 'osdCcsAdmin' created successfully!
- I: Verifying whether OpenShift command-line tool is available...
- E: OpenShift command-line tool is not installed.

Run 'rosa download oc' to download the latest version, then add it to your PATH.

- 6. Install the OpenShift CLI (**oc**) from the ROSA CLI.
	- a. Enter this command to download the latest version of the **oc** CLI:

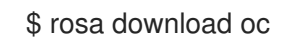

- b. After downloading the **oc** CLI, unzip it and add it to your path.
- c. Enter this command to verify that the **oc** CLI is installed correctly:

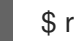

\$ rosa verify oc

After installing ROSA, you are ready to create a cluster.

## 11.5.2. Next steps

[Create](#page-134-0) a ROSA cluster or Create an AWS [PrivateLink](#page-70-0) cluster on ROSA .

## 11.5.3. Additional resources

- **•** AWS [prerequisites](#page-114-0)
- Required AWS service quotas and [requesting](#page-124-0) increases
- [Understanding](#page-122-0) the ROSA deployment workflow

## 11.6. CREATING A ROSA CLUSTER WITHOUT AWS STS

After you set up your environment and install Red Hat OpenShift Service on AWS (ROSA), create a cluster.

This document describes how to set up a ROSA cluster. Alternatively, you can create a ROSA cluster with AWS PrivateLink

## TIP

AWS Security Token Service (STS) is the recommended credential mode for installing and interacting with clusters on Red Hat OpenShift Service on AWS (ROSA) because it provides enhanced security.

## 11.6.1. Creating your cluster

You can create a Red Hat OpenShift Service on AWS (ROSA) cluster using the ROSA CLI (**rosa**).

#### **Prerequisites**

You have installed Red Hat OpenShift Service on AWS.

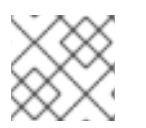

## **NOTE**

AWS [Shared](https://docs.aws.amazon.com/vpc/latest/userguide/vpc-sharing.html) VPCs are not currently supported for ROSA installs.

#### Procedure

1. You can create a cluster using the default settings or by specifying custom settings using the interactive mode. To view other options when creating a cluster, enter the **rosa create cluster - help** command.

Creating a cluster can take up to 40 minutes.

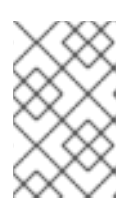

## **NOTE**

Multiple availability zones (AZ) are recommended for production workloads. The default is a single availability zone. Use **--help** for an example of how to set this option manually or use interactive mode to be prompted for this setting.

To create your cluster with the default cluster settings:

\$ rosa create cluster --cluster-name=<cluster\_name>

## Example output

I: Creating cluster with identifier '1de87g7c30g75qechgh7l5b2bha6r04e' and name 'rh-

<span id="page-134-0"></span>rosa-test-cluster1'

I: To view list of clusters and their status, run `rosa list clusters`

I: Cluster 'rh-rosa-test-cluster1' has been created.

I: Once the cluster is 'Ready' you will need to add an Identity Provider and define the list of cluster administrators. See `rosa create idp --help` and `rosa create user --help` for more information.

I: To determine when your cluster is Ready, run `rosa describe cluster rh-rosa-testcluster1`.

To create a cluster using interactive prompts:

\$ rosa create cluster --interactive

- To configure your networking IP ranges, you can use the following default ranges. For more information when using manual mode, use the **rosa create cluster --help | grep cidr** command. In interactive mode, you are prompted for the settings.
	- Node CIDR: 10.0.0.0/16
	- Service CIDR: 172.30.0.0/16
	- Pod CIDR: 10.128.0.0/14
- 2. Enter the following command to check the status of your cluster. During cluster creation, the **State** field from the output will transition from **pending** to **installing**, and finally to **ready**.

\$ rosa describe cluster --cluster=<cluster\_name>

## Example output

Name: rh-rosa-test-cluster1 OpenShift Version: 4.6.8 DNS: \*.example.com ID: uniqueidnumber External ID: uniqueexternalidnumber AWS Account: 123456789101 API URL: https://api.rh-rosa-test-cluster1.example.org:6443 Console URL: https://console-openshift-console.apps.rh-rosa-test-cluster1.example.or Nodes: Master: 3, Infra: 2, Compute: 2 Region: us-west-2 Multi-AZ: false State: ready Channel Group: stable Private: No Created: Jan 15 2021 16:30:55 UTC Details Page: https://console.redhat.com/examplename/details/idnumber

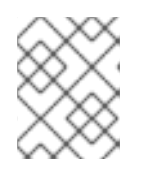

## **NOTE**

If installation fails or the **State** field does not change to **ready** after 40 minutes, check the installation troubleshooting documentation for more details.

3. Track the progress of the cluster creation by watching the OpenShift installer logs:

\$ rosa logs install --cluster=<cluster\_name> --watch

## 11.6.2. Next steps

[Configure](#page-91-0) identity providers

## 11.6.3. Additional resources

- [Understanding](#page-122-0) the ROSA deployment workflow
- [Deleting](#page-139-0) a ROSA cluster
- ROSA [architecture](https://access.redhat.com/documentation/en-us/red_hat_openshift_service_on_aws/4/html-single/architecture/#rosa-architecture-models) models

# 11.7. CONFIGURING A PRIVATE CLUSTER

A Red Hat OpenShift Service on AWS cluster can be made private so that internal applications can be hosted inside a corporate network. In addition, private clusters can be configured to have only internal API endpoints for increased security.

Privacy settings can be configured during cluster creation or after a cluster is established.

## 11.7.1. Enabling private cluster on a new cluster

You can enable the private cluster setting when creating a new Red Hat OpenShift Service on AWS cluster.

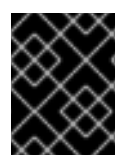

## IMPORTANT

Private clusters cannot be used with AWS security token service (STS). However, STS supports AWS PrivateLink clusters.

## **Prerequisites**

AWS VPC Peering, VPN, DirectConnect, or [TransitGateway](https://docs.aws.amazon.com/whitepapers/latest/aws-vpc-connectivity-options/aws-transit-gateway.html) has been configured to allow private access.

## Procedure

Enter the following command to create a new private cluster.

\$ rosa create cluster --cluster-name=<cluster\_name> --private

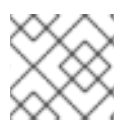

## **NOTE**

Alternatively, use **--interactive** to be prompted for each cluster option.

## 11.7.2. Enabling private cluster on an existing cluster

After a cluster has been created, you can later enable the cluster to be private.

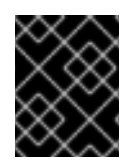

## IMPORTANT

Private clusters cannot be used with AWS security token service (STS). However, STS supports AWS PrivateLink clusters.

### **Prerequisites**

AWS VPC Peering, VPN, DirectConnect, or [TransitGateway](https://docs.aws.amazon.com/whitepapers/latest/aws-vpc-connectivity-options/aws-transit-gateway.html) has been configured to allow private access.

## Procedure

Enter the following command to enable the **--private** option on an existing cluster.

\$ rosa edit cluster --cluster=<cluster\_name> --private

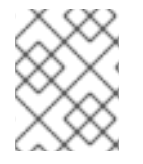

## **NOTE**

Transitioning your cluster between private and public can take several minutes to complete.

## 11.7.3. Additional resources

**•** Creating an AWS [PrivateLink](#page-70-0) cluster on ROSA

## <span id="page-136-0"></span>11.8. DELETING ACCESS TO A ROSA CLUSTER

Delete access to a Red Hat OpenShift Service on AWS (ROSA) cluster using the **rosa** command-line.

## TIP

AWS Security Token Service (STS) is the recommended credential mode for installing and interacting with clusters on Red Hat OpenShift Service on AWS (ROSA) because it provides enhanced security.

## 11.8.1. Revoking **dedicated-admin** access using the ROSA CLI

You can revoke access for a **dedicated-admin** user if you are the user who created the cluster, the organization administrator user, or the super administrator user.

#### **Prerequisites**

- You have added an Identity Provider (IDP) to your cluster.
- You have the IDP user name for the user whose privileges you are revoking.
- You are logged in to the cluster.

#### Procedure

1. Enter the following command to revoke the **dedicated-admin** access of a user:

\$ rosa revoke user dedicated-admin --user=<idp\_user\_name> --cluster=<cluster\_name>

2. Enter the following command to verify that your user no longer has **dedicated-admin** access. The output does not list the revoked user.

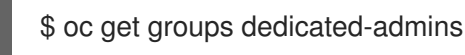

## 11.8.2. Revoking **cluster-admin** access using the ROSA CLI

Only the user who created the cluster can revoke access for **cluster-admin** users.

#### Prerequisites

- You have added an Identity Provider (IDP) to your cluster.
- You have the IDP user name for the user whose privileges you are revoking.
- You are logged in to the cluster.

#### Procedure

1. Enter the following command to revoke the **cluster-admin** access of a user:

\$ rosa revoke user cluster-admins --user=myusername --cluster=mycluster

2. Enter the following command to verify that the user no longer has **cluster-admin** access. The output does not list the revoked user.

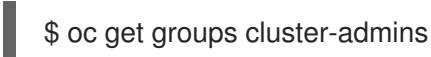

## 11.9. DELETING A ROSA CLUSTER

Delete a Red Hat OpenShift Service on AWS (ROSA) cluster using the **rosa** command-line.

#### TIP

AWS Security Token Service (STS) is the recommended credential mode for installing and interacting with clusters on Red Hat OpenShift Service on AWS (ROSA) because it provides enhanced security.

## 11.9.1. Prerequisites

- If Red Hat OpenShift Service on AWS created a VPC, you must remove the following items from your cluster before you can successfully delete your cluster:
	- Network configurations, such as VPN configurations and VPC peering connections
	- Any additional services that were added to the VPC

If these configurations and services remain, the cluster does not delete properly.

## 11.9.2. Deleting a ROSA cluster and the cluster-specific IAM resources

You can delete a Red Hat OpenShift Service on AWS (ROSA) with AWS Security Token Service (STS) cluster by using the ROSA CLI (**rosa**) or Red Hat OpenShift Cluster Manager.

After deleting the cluster, you can clean up the cluster-specific Identity and Access Management (IAM) resources in your AWS account by using the ROSA CLI (**rosa**). The cluster-specific resources include the Operator roles and the OpenID Connect (OIDC) provider.

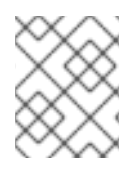

## **NOTE**

The cluster deletion must complete before you remove the IAM resources, because the resources are used in the cluster deletion and clean-up processes.

If add-ons are installed, the cluster deletion takes longer because add-ons are uninstalled before the cluster is deleted. The amount of time depends on the number and size of the add-ons.

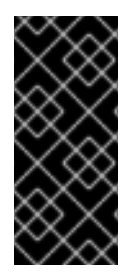

## IMPORTANT

If the cluster that created the VPC during the installation is deleted, the associated installation program-created VPC will also be deleted, resulting in the failure of all the clusters that are using the same VPC. Additionally, any resources created with the same **tagSet** key-value pair of the resources created by the installation program and labeled with a value of **owned** will also be deleted.

#### **Prerequisites**

- You have installed a ROSA cluster.
- You have installed and configured the latest ROSA CLI (**rosa**) on your installation host.

#### Procedure

1. Obtain the cluster ID, the Amazon Resource Names (ARNs) for the cluster-specific Operator roles and the endpoint URL for the OIDC provider:

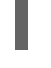

\$ rosa describe cluster --cluster=<cluster\_name> **1**

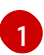

<span id="page-138-0"></span>Replace **<cluster\_name>** with the name of your cluster.

#### Example output

<span id="page-138-2"></span><span id="page-138-1"></span>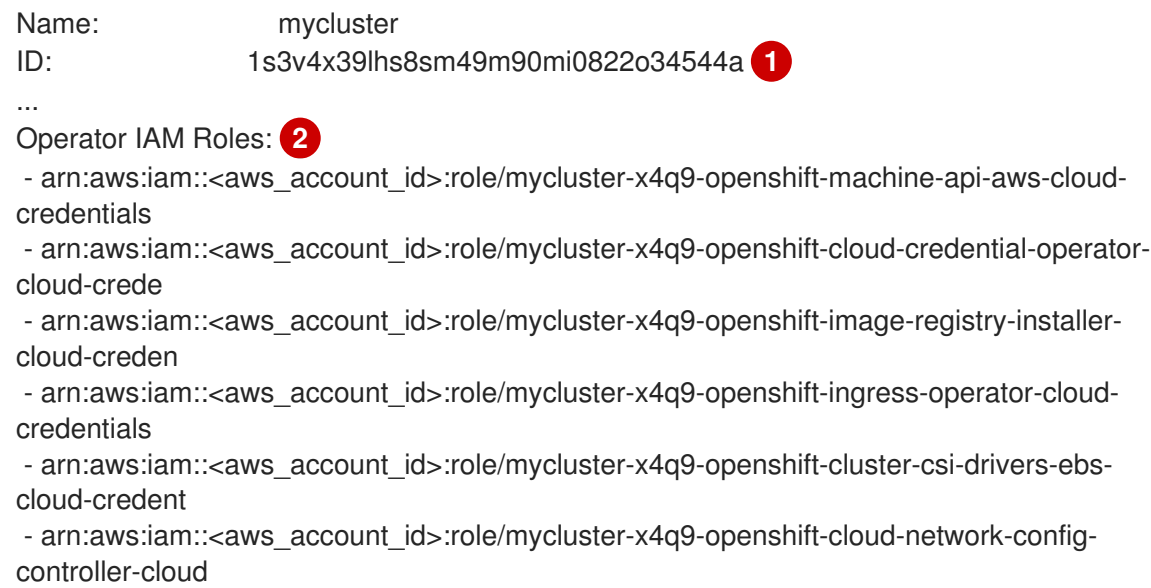

<span id="page-139-0"></span>State: ready Private: No Created: May 13 2022 11:26:15 UTC Details Page: https://console.redhat.com/openshift/details/s/296kyEFwzoy1CREQicFRdZybrc0 OIDC Endpoint URL: https://oidc.op1.openshiftapps.com/<oidc\_config\_id> **3** 

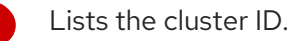

Specifies the ARNs for the cluster-specific Operator roles. For example, in the sample output the ARN for the role required by the Machine Config Operator is **arn:aws:iam:: <aws\_account\_id>:role/mycluster-x4q9-openshift-machine-api-aws-cloudcredentials**.

Displays the endpoint URL for the cluster-specific OIDC provider.

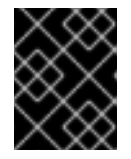

[1](#page-138-1)

[2](#page-138-2)

[3](#page-139-1)

## <span id="page-139-1"></span>IMPORTANT

You require the cluster ID to delete the cluster-specific STS resources using the ROSA CLI (**rosa**) after the cluster is deleted.

- 2. Delete the cluster:
	- To delete the cluster by using Red Hat OpenShift Cluster Manager:
		- a. Navigate to [OpenShift](https://console.redhat.com/openshift) Cluster Manager.
		-

b. Click the Options menu **next to your cluster and select Delete cluster.** 

- c. Type the name of your cluster at the prompt and click Delete.
- To delete the cluster using the ROSA CLI (**rosa**):
	- a. Enter the following command to delete the cluster and watch the logs, replacing **<cluster\_name>** with the name or ID of your cluster:

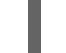

\$ rosa delete cluster --cluster=<cluster\_name> --watch

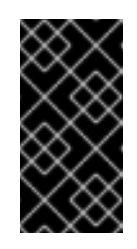

## IMPORTANT

<span id="page-139-2"></span>You must wait for the cluster deletion to complete before you remove the Operator roles and the OIDC provider. The cluster-specific Operator roles are required to clean-up the resources created by the OpenShift Operators. The Operators use the OIDC provider to authenticate.

3. Delete the OIDC provider that the cluster Operators use to authenticate:

\$ rosa delete oidc-provider -c <cluster\_id> --mode auto **1**

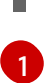

Replace <**cluster\_id>** with the ID of the cluster.

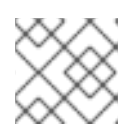

## **NOTE**

You can use the **-y** option to automatically answer yes to the prompts.

4. Optional. Delete the cluster-specific Operator IAM roles:

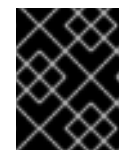

### IMPORTANT

<span id="page-140-1"></span>The account-wide IAM roles can be used by other ROSA clusters in the same AWS account. Only remove the roles if they are not required by other clusters.

\$ rosa delete operator-roles -c <cluster\_id> --mode auto **1**

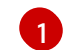

Replace <**cluster\_id>** with the ID of the cluster.

#### Troubleshooting

- If the cluster cannot be deleted because of missing IAM roles, see [Additional](https://access.redhat.com/documentation/en-us/red_hat_openshift_service_on_aws/4/html-single/support/#rosa-troubleshooting-cluster-deletion_rosa-troubleshooting-cluster-deployments) Repairing a cluster that cannot be deleted.
- If the cluster cannot be deleted for other reasons:
	- Check that there are no Add-ons for your cluster pending in the Hybrid Cloud [Console.](https://console.redhat.com/openshift)
	- Check that all AWS resources and dependencies have been deleted in the Amazon Web Console.

## <span id="page-140-0"></span>11.10. COMMAND QUICK REFERENCE FOR CREATING CLUSTERS AND USERS

#### TIP

AWS Security Token Service (STS) is the recommended credential mode for installing and interacting with clusters on Red Hat OpenShift Service on AWS (ROSA) because it provides enhanced security.

## 11.10.1. Command quick reference list

If you have already created your first cluster and users, this list can serve as a command quick reference list when creating additional clusters and users.

## Configures your AWS account and ensures everything is setup correctly \$ rosa init ## Starts the cluster creation process (~30-40minutes) \$ rosa create cluster --cluster-name=<cluster\_name> ## Connect your IDP to your cluster \$ rosa create idp --cluster=<cluster\_name> --interactive ## Promotes a user from your IDP to dedicated-admin level \$ rosa grant user dedicated-admin --user=<idp\_user\_name> --cluster=<cluster\_name> ## Checks if your install is ready (look for State: Ready), ## and provides your Console URL to login to the web console. \$ rosa describe cluster --cluster=<cluster\_name>

## 11.10.2. Additional resources

[Understanding](#page-122-0) the ROSA deployment workflow